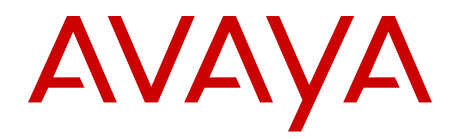

# **Co-resident Call Server and Signaling Server Fundamentals Avaya Communication Server 1000**

7.5 NN43001-509, 03.05 August 2012 All Rights Reserved.

#### **Notice**

While reasonable efforts have been made to ensure that the information in this document is complete and accurate at the time of printing, Avaya assumes no liability for any errors. Avaya reserves the right to make changes and corrections to the information in this document without the obligation to notify any person or organization of such changes.

### **Documentation disclaimer**

"Documentation" means information published by Avaya in varying mediums which may include product information, operating instructions and performance specifications that Avaya generally makes available to users of its products. Documentation does not include marketing materials. Avaya shall not be responsible for any modifications, additions, or deletions to the original published version of documentation unless such modifications, additions, or deletions were performed by Avaya. End User agrees to indemnify and hold harmless Avaya, Avaya's agents, servants and employees against all claims, lawsuits, demands and judgments arising out of, or in connection with, subsequent modifications, additions or deletions to this documentation, to the extent made by End User.

#### **Link disclaimer**

Avaya is not responsible for the contents or reliability of any linked Web sites referenced within this site or documentation provided by Avaya. Avaya is not responsible for the accuracy of any information, statement or content provided on these sites and does not necessarily endorse the products, services, or information described or offered within them. Avaya does not guarantee that these links will work all the time and has no control over the availability of the linked pages.

#### **Warranty**

Avaya provides a limited warranty on its Hardware and Software ("Product(s)"). Refer to your sales agreement to establish the terms of the limited warranty. In addition, Avaya's standard warranty language, as well as information regarding support for this Product while under warranty is available to Avaya customers and other parties through the Avaya Support Web site: [http://support.avaya.com.](http://support.avaya.com) Please note that if you acquired the Product(s) from an authorized Avaya reseller outside of the United States and Canada, the warranty is provided to you by said Avaya reseller and not by Avaya.

#### **Licenses**

THE SOFTWARE LICENSE TERMS AVAILABLE ON THE AVAYA WEBSITE, [HTTP://SUPPORT.AVAYA.COM/LICENSEINFO/](http://www.avaya.com/support/LicenseInfo) ARE APPLICABLE TO ANYONE WHO DOWNLOADS, USES AND/OR INSTALLS AVAYA SOFTWARE, PURCHASED FROM AVAYA INC., ANY AVAYA AFFILIATE, OR AN AUTHORIZED AVAYA RESELLER (AS APPLICABLE) UNDER A COMMERCIAL AGREEMENT WITH AVAYA OR AN AUTHORIZED AVAYA RESELLER. UNLESS OTHERWISE AGREED TO BY AVAYA IN WRITING, AVAYA DOES NOT EXTEND THIS LICENSE IF THE SOFTWARE WAS OBTAINED FROM ANYONE OTHER THAN AVAYA, AN AVAYA AFFILIATE OR AN AVAYA AUTHORIZED RESELLER; AVAYA RESERVES THE RIGHT TO TAKE LEGAL ACTION AGAINST YOU AND ANYONE ELSE USING OR SELLING THE SOFTWARE WITHOUT A LICENSE. BY INSTALLING, DOWNLOADING OR USING THE SOFTWARE, OR AUTHORIZING OTHERS TO DO SO, YOU, ON BEHALF OF YOURSELF AND THE ENTITY FOR WHOM YOU ARE INSTALLING, DOWNLOADING OR USING THE SOFTWARE (HEREINAFTER REFERRED TO INTERCHANGEABLY AS "YOU" AND "END USER"), AGREE TO THESE TERMS AND CONDITIONS AND CREATE A BINDING CONTRACT BETWEEN YOU AND AVAYA INC. OR THE APPLICABLE AVAYA AFFILIATE ( "AVAYA").

### **Copyright**

Except where expressly stated otherwise, no use should be made of materials on this site, the Documentation, Software, or Hardware provided by Avaya. All content on this site, the documentation and the Product provided by Avaya including the selection, arrangement and design of the content is owned either by Avaya or its licensors and is protected by copyright and other intellectual property laws including the sui generis rights relating to the protection of databases. You may not modify, copy, reproduce, republish, upload, post, transmit or distribute in any way any content, in whole or in part, including any code and software unless expressly authorized by Avaya. Unauthorized reproduction, transmission, dissemination, storage, and or use without the express written consent of Avaya can be a criminal, as well as a civil offense under the applicable law.

#### **Third-party components**

Certain software programs or portions thereof included in the Product may contain software distributed under third party agreements ("Third Party Components"), which may contain terms that expand or limit rights to use certain portions of the Product ("Third Party Terms"). Information regarding distributed Linux OS source code (for those Products that have distributed the Linux OS source code), and identifying the copyright holders of the Third Party Components and the Third Party Terms that apply to them is available on the Avaya Support Web site:<http://support.avaya.com/Copyright>.

### **Preventing Toll Fraud**

"Toll fraud" is the unauthorized use of your telecommunications system by an unauthorized party (for example, a person who is not a corporate employee, agent, subcontractor, or is not working on your company's behalf). Be aware that there can be a risk of Toll Fraud associated with your system and that, if Toll Fraud occurs, it can result in substantial additional charges for your telecommunications services.

### **Avaya Toll Fraud Intervention**

If you suspect that you are being victimized by Toll Fraud and you need technical assistance or support, call Technical Service Center Toll Fraud Intervention Hotline at +1-800-643-2353 for the United States and Canada. For additional support telephone numbers, see the Avaya Support Web site: <http://support.avaya.com>. Suspected security vulnerabilities with Avaya products should be reported to Avaya by sending mail to: securityalerts@avaya.com.

### **Trademarks**

The trademarks, logos and service marks ("Marks") displayed in this site, the Documentation and Product(s) provided by Avaya are the registered or unregistered Marks of Avaya, its affiliates, or other third parties. Users are not permitted to use such Marks without prior written consent from Avaya or such third party which may own the Mark. Nothing contained in this site, the Documentation and Product(s) should be construed as granting, by implication, estoppel, or otherwise, any license or right in and to the Marks without the express written permission of Avaya or the applicable third party.

Avaya is a registered trademark of Avaya Inc.

All non-Avaya trademarks are the property of their respective owners, and "Linux" is a registered trademark of Linus Torvalds.

### **Downloading Documentation**

For the most current versions of Documentation, see the Avaya Support Web site: <http://support.avaya.com>.

### **Contact Avaya Support**

See the Avaya Support Web site:<http://support.avaya.com> for product notices and articles, or to report a problem with your Avaya product. For a list of support telephone numbers and contact addresses, go to the Avaya Support Web site: [http://support.avaya.com,](http://support.avaya.com) scroll to the bottom of the page, and select Contact Avaya Support.

## **Contents**

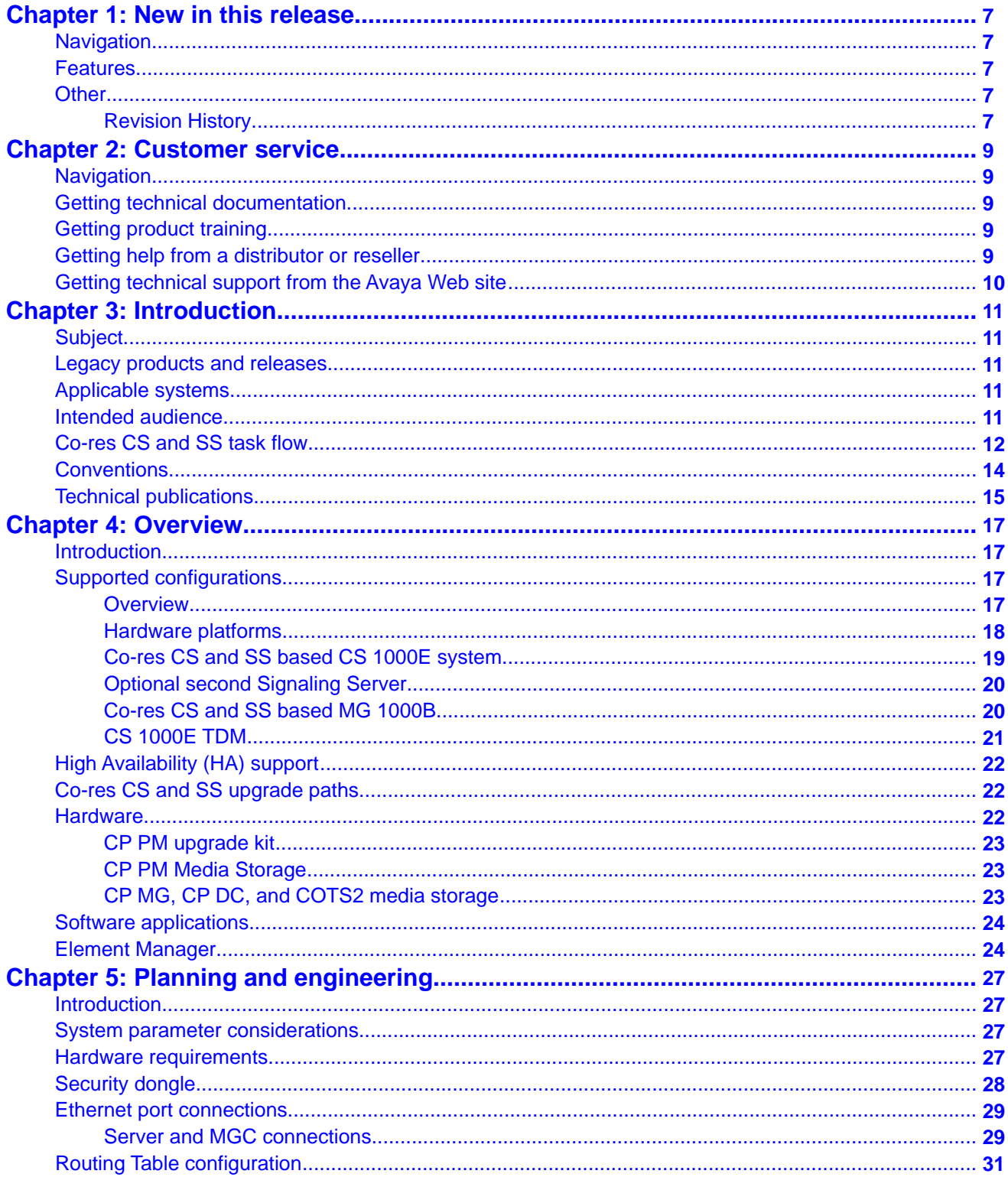

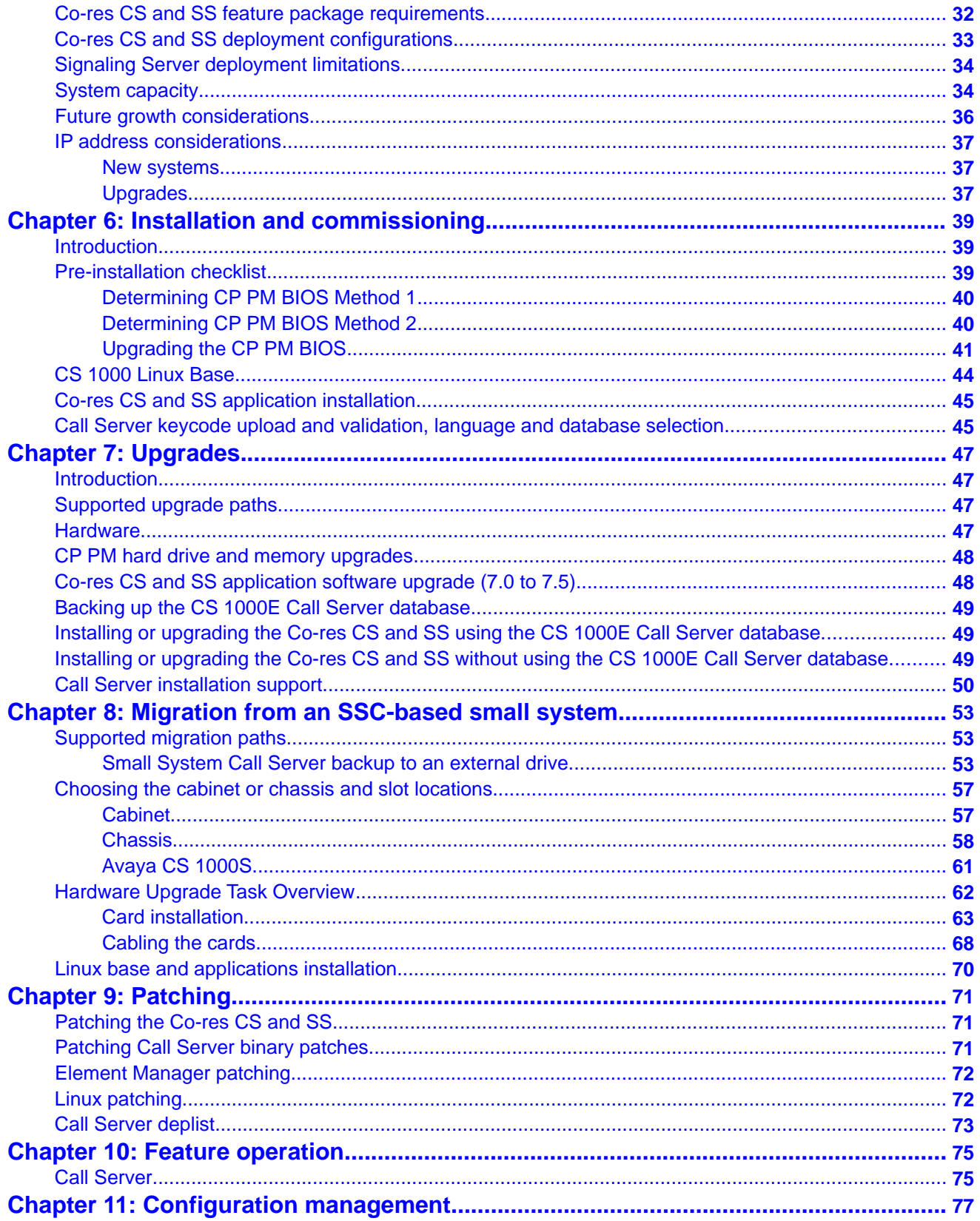

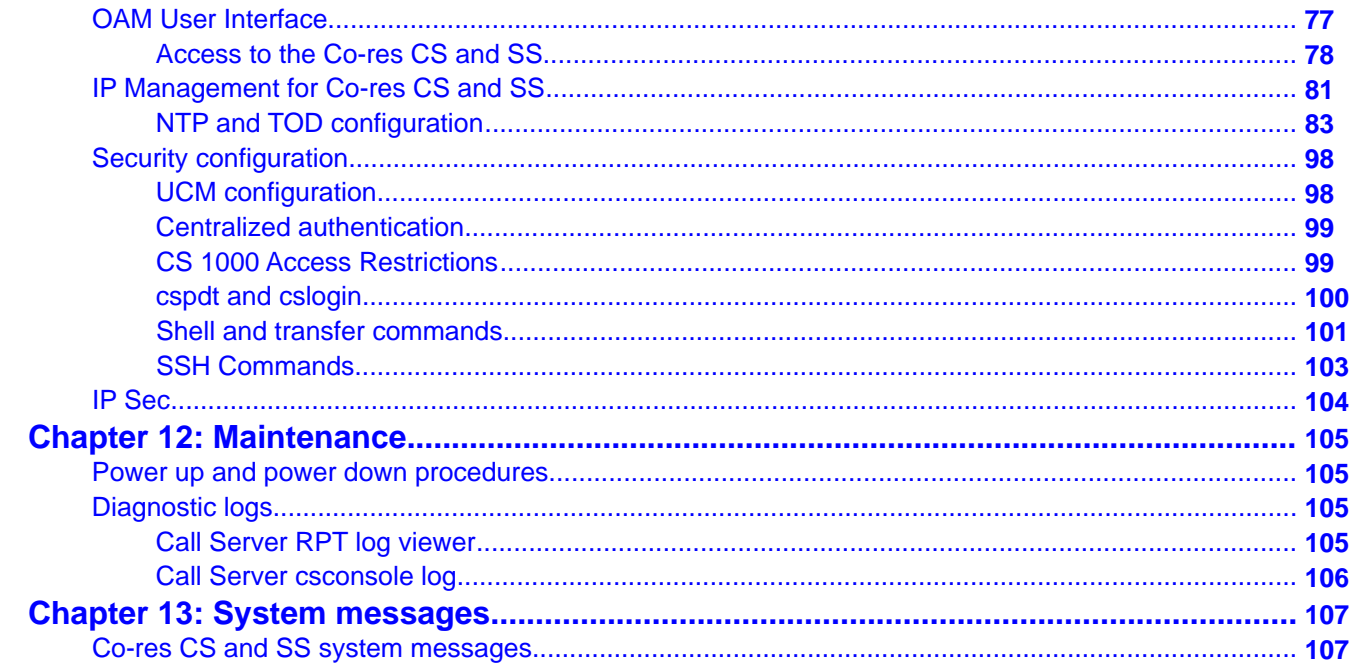

# <span id="page-6-0"></span>**Chapter 1: New in this release**

The following sections detail what is new in this document for Avaya Communication Server 1000 (Avaya CS 1000) Release 7.5.

# **Navigation**

- Features on page 7
- Other on page 7

# **Features**

There are no updates to the feature descriptions in this document.

# **Other**

# **Revision History**

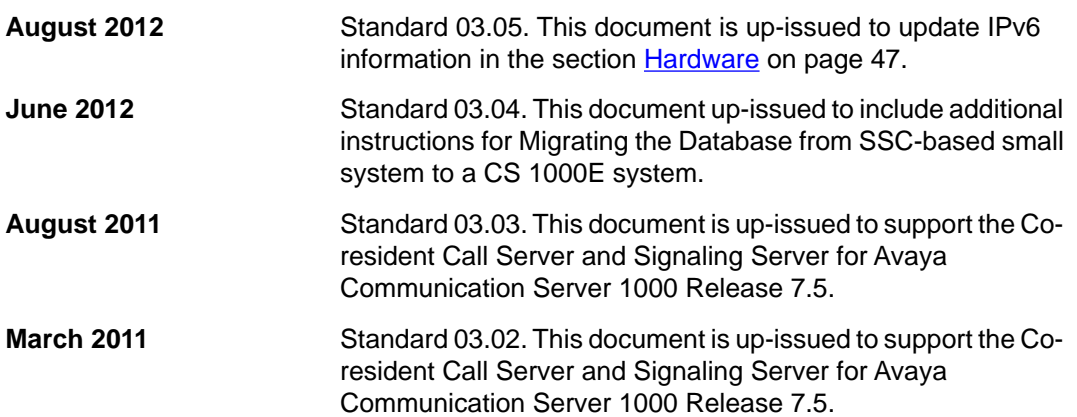

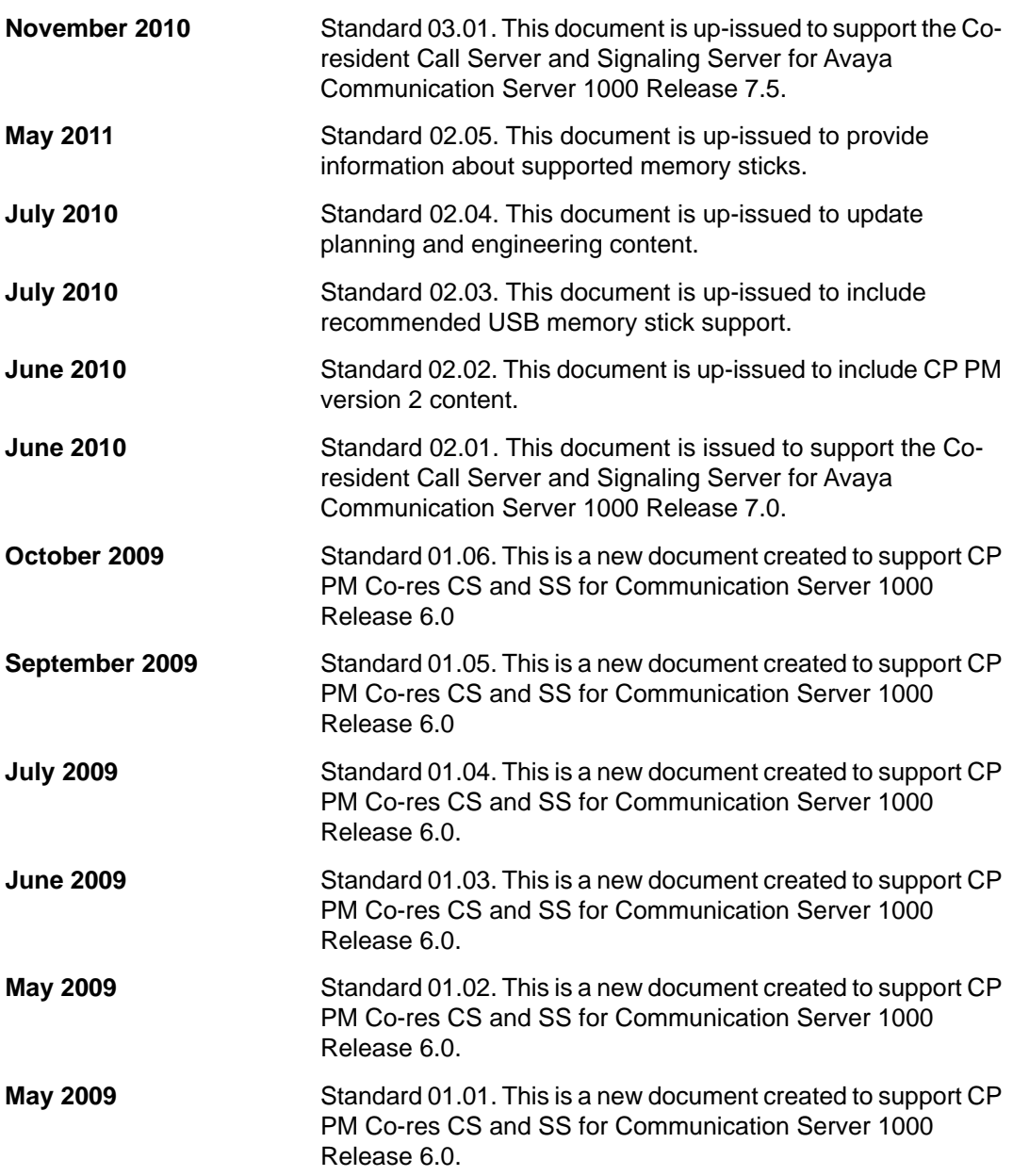

# <span id="page-8-0"></span>**Chapter 2: Customer service**

Visit the Avaya Web site to access the complete range of services and support that Avaya provides. Go to [www.avaya.com](http://www.avaya.com) or go to one of the pages listed in the following sections.

# **Navigation**

- Getting technical documentation on page 9
- Getting product training on page 9
- Getting help from a distributor or reseller on page 9
- [Getting technical support from the Avaya Web site](#page-9-0) on page 10

# **Getting technical documentation**

To download and print selected technical publications and release notes directly from the Internet, go to [www.avaya.com/support](http://www.avaya.com/support).

# **Getting product training**

Ongoing product training is available. For more information or to register, go to [www.avaya.com/support](http://www.avaya.com/support). From this Web site, locate the Training link on the left-hand navigation pane.

# **Getting help from a distributor or reseller**

If you purchased a service contract for your Avaya product from a distributor or authorized reseller, contact the technical support staff for that distributor or reseller for assistance.

# <span id="page-9-0"></span>**Getting technical support from the Avaya Web site**

The easiest and most effective way to get technical support for Avaya products is from the Avaya Technical Support Web site at [www.avaya.com/support](http://www.avaya.com/support).

# <span id="page-10-0"></span>**Chapter 3: Introduction**

This is a global document. Contact your system supplier or your Avaya representative to verify that support exists in your area for the hardware and software described in this document.

## **Subject**

This document provides information about Co-resident Call Server and Signaling Server (Cores CS and SS) for Avaya Communication Server 1000 (Avaya CS 1000).

# **Legacy products and releases**

This document contains information about systems, components, and features that are compatible with Avaya Communication Server 1000. For more information about legacy products and releases, go to [https://support.avaya.com.](https://support.avaya.com)

# **Applicable systems**

This document applies to the following systems:

- Communication Server 1000E (CS 1000E)
- Avaya CS 1000 Media Gateway 1000 B (Avaya MG 1000B)
- Survivable Media Gateway (SMG)

## **Intended audience**

This document is intended for individuals who install, configure and maintain Co-res CS and SS in a CS 1000 environment.

Only qualified personnel are to install Co-res CS and SS. To use this document, you must have a working knowledge of CS 1000E, CS 1000M, and Meridian 1 equipment and operation. Contact Avaya for information on installation courses.

# <span id="page-11-0"></span>**Co-res CS and SS task flow**

The following graphic shows the task flow to deploy a Co-res CS and SS system.

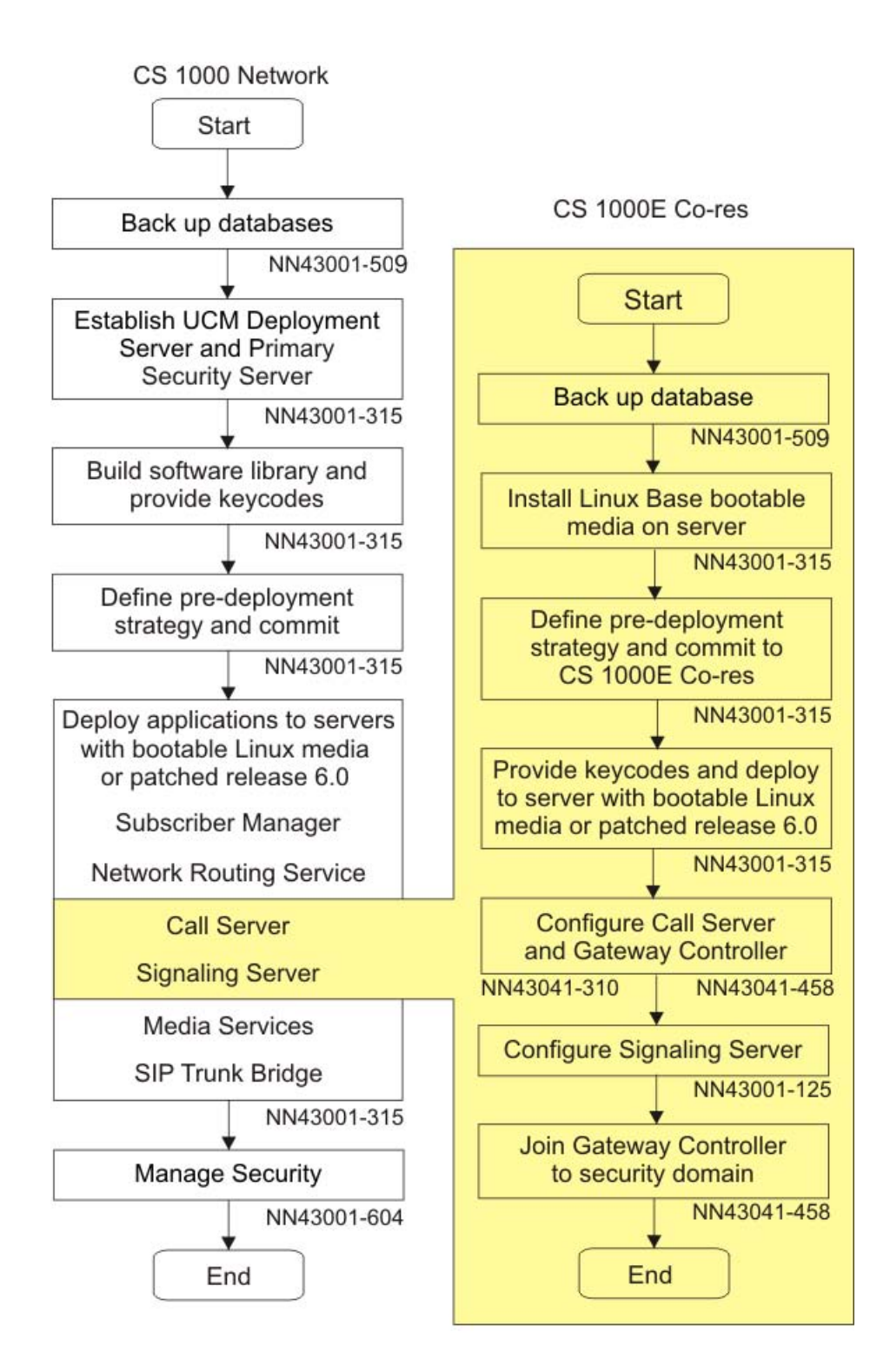

**Figure 1: Co-res CS and SS task flow**

# <span id="page-13-0"></span>**Conventions**

In this document, CS 1000E is referred to generically as system.

In this document, the following Chassis or Cabinets are referred to generically as Media Gateway:

- Option 11C Mini Chassis (NTDK91) and Chassis Expander (NTDK92)
- Option 11C Cabinet (NTAK11)
- Avaya CS 1000 Media Gateway 1000E (Avaya MG 1000E) Chassis (NTDU14) and Expansion Chassis (NTDU15)
- Media Gateway 1010 (MG 1010) (NTC310)

In this document, the following hardware is referred to as Gateway Controller:

- Media Gateway Controller (MGC) card (NTDW60 and NTDW98)
- Common Processor Media Gateway (CP MG) card (NTDW56 and NTDW59)

In this document, the following hardware is referred to generically as Server:

- Common Processor Pentium Mobile (CP PM) card
- Common Processor Media Gateway (CP MG) card
- Common Processor Dual Core (CP DC) card
- Commercial off-the-shelf (COTS) servers
	- IBM x306m server (COTS1)
	- HP DL320 G4 server (COTS1)
	- IBM x3350 server (COTS2)
	- Dell R300 server (COTS2)

In this document, the generic term COTS refers to all COTS servers. The term COTS1 or COTS2 refers to the specific servers in the preceding list.

Co-res CS and SS is not supported on COTS1 servers. You can deploy a COTS1 server as a stand-alone Signaling Server.

The following table shows Communication Server 1000 Release 7.5 supported roles for hardware platforms.

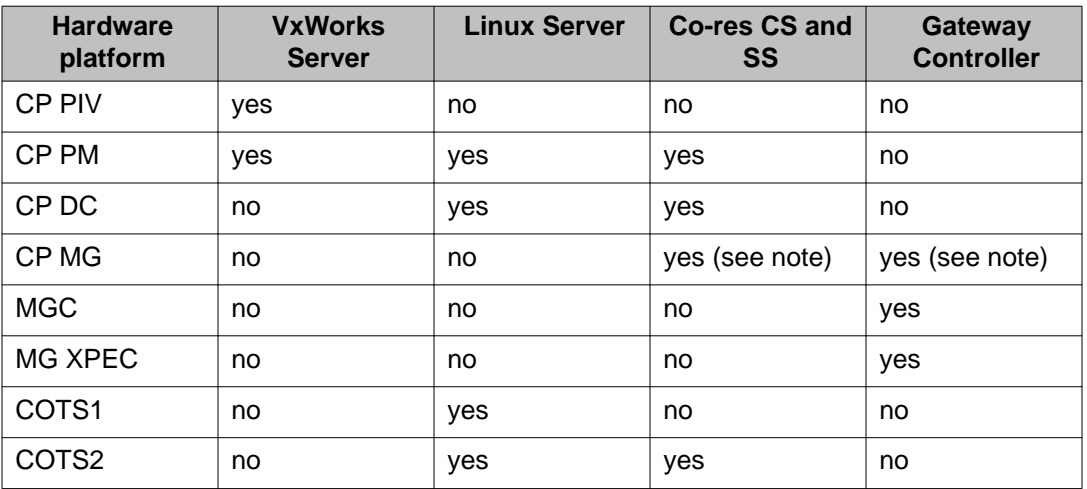

## <span id="page-14-0"></span>**Table 1: Hardware platform supported roles**

## **Note:**

The CP MG card functions as the Co-resident Call Server and Signaling Server, and the Gateway Controller while occupying slot 0 in a Media Gateway.

# **Technical publications**

The following list provides relevant information sources that this document references:

- *Communication Server 1000E Installation and Commissioning* (NN43041–310)
- *Communication Server 1000E Planning and Engineering* (NN43041-220)
- *Element Manager System Administration* (NN43001-632)
- *Signaling Server IP Line Applications Fundamentals* (NN43001-125)
- *IP Peer Networking Installation and Commissioning* (NN43001-313)
- *Linux Platform Base and Applications Installation and Commissioning* (NN43001-315)
- *Unified Communications Management Common Services Fundamentals* (NN43001-116)
- *Equipment Identification Reference* (NN43001-254)
- *Software Input Output Administration* (NN43001-611)
- *Software Input Output Reference System Messages* (NN43001-712)
- *Software Input Output Reference Maintenance* (NN43001-711)
- *Branch Office: Installation and Commissioning* (NN43001-314)
- *Security Management Fundamentals* (NN43001-604)

Introduction

# <span id="page-16-0"></span>**Chapter 4: Overview**

## **Introduction**

An Avaya Communication Server 1000 (CS 1000) system consists of two major functional components: a Call Server and a Signaling Server. These two components have historically run on separate Intel Pentium processor-based hardware platforms operating under the VxWorks Operating System.

The CS 1000 Co-resident Call Server and Signaling Server (Co-res CS and SS) runs the Call Server software, the Signaling Server software, and System Management software on one hardware platform running the CS 1000 Linux Base Operating System. Co-res CS and SS supports various hardware platforms, see [Table 1: Hardware platform supported roles](#page-14-0) on page 15.

The key objective of co-residency is to provide a cost-effective solution for CS 1000 system installations that do not require high user capacity or the need for a redundant Call Server.

# **Supported configurations**

## **Overview**

You can deploy the Co-res CS and SS in the following configurations:

- CS 1000E
- Media Gateway 1000 B ( MG 1000B)
- Survivable Media Gateway (SMG)
- Survivable SIP Media Gateway (Surviviable SIP MG)
- CS 1000E TDM

You can deploy a Co-res CS and SS as a Main Office, Branch Office, or Survivable SIP MG.

## <span id="page-17-0"></span> **Note:**

For details on CS 1000E capacity limitations, see [Planning and engineering](#page-26-0) on page 27

## **Hardware platforms**

CS 1000 Co-resident Call Server and Signaling Server (Co-res CS and SS), is capable of running the Call Server software, Signaling Server software, and System Management software on a hardware platform running the Linux Base Operating System.

Various hardware platforms support the Co-res CS and SS configuration. For information about the supported hardware roles, see [Table 1: Hardware platform supported roles](#page-14-0) on page 15.

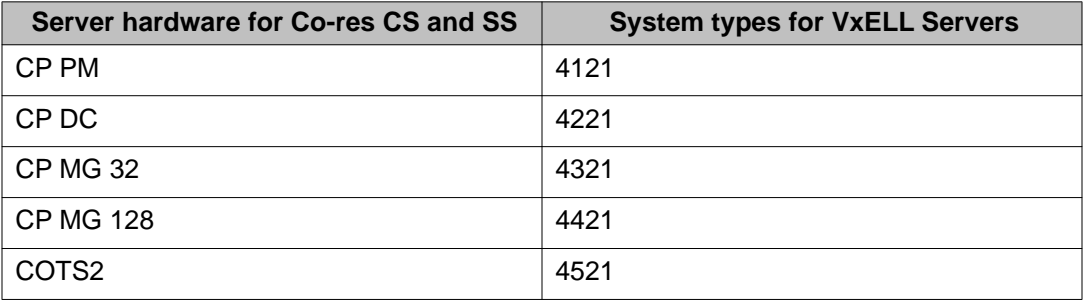

### **Table 2: Co-res CS and SS system types**

## **Common Processor Dual Core (CP DC) card**

The Common Processor Dual Core (CP DC) card is a Server card for use in an Avaya Communication Server 1000E (Avaya CS 1000E) system. The CP DC card contains a dual core AMD processor and upgraded components which can provide improvements in processing power and speed over existing Server cards.

The CP DC card is available in two versions:

- NTDW53AAE6 single slot metal faceplate CP DC card for CS 1000E systems
- NTDW54AAE6 double slot metal faceplate CP DC card for Avaya Communication Server 1000M (Avaya CS 1000M) systems

The CP DC card requires the Linux Base Operating System, and supports Co-resident Call Server and Signaling Server, or stand-alone Signaling Server configurations. The CP DC card does not support the standard or high availability Call Server configuration.

## <span id="page-18-0"></span>**Common Processor Media Gateway (CP MG) card**

The hardware for the Common Processor Media Gateway (CP MG) card consists of integrating a Common Processor, a Gateway Controller, and non-removable Digital Signal Processor (DSP) resources into a single card for use in a CS 1000E system.

The CP MG card is available in two versions:

- NTDW56BAE6 CP MG card with 32 DSP ports
- NTDW59BAE6 CP MG card with 128 DSP ports

The CP MG card provides improvements in port density and cost reductions by functioning as a Call Server or Application Server and a Gateway Controller with DSP resources while occupying slot 0 in a Media Gateway. The CP MG card requires the Linux Base Operating System. The CP MG 128 supports the Co-resident Call Server and Signaling Server, and CS 1000E TDM configurations. The CP MG 32 supports the SIP Survivable Media Gateway (SSMG), and Branch Office configurations. The CP MG card does not support the standard or high availability Call Server configuration.

## **128-port DSP daughterboard**

The 128-port Digital Signal Processor (DSP) daughterboard (DB-128) for the Media Gateway Controller (MGC) card populated with one NTDW78 DB-128 can provide 128 DSP ports.

The CS 1000E Peripheral Rate Interface (PRI) Media Gateway (PRI Gateway) can support a MGC card populated with two DB-128 for a maximum of 256 DSP ports. The Extended Media Gateway PRI (MGP) package 418 is required to support MGC cards populated with two DB-96 or two DB-128.

## **Co-res CS and SS based CS 1000E system**

The following figure shows an example of a CS 1000E system with a CP PM based Co-res CS and SS in an Avaya CS 1000 Media Gateway 1000E (Avaya MG 1000E) chassis. You can also use a COTS2 server, or an MG 1010, chassis, or cabinet with a CP DC or CP MG card to deploy a Co-res CS and SS.

# <span id="page-19-0"></span>**CS 1000E Co-Res Based**

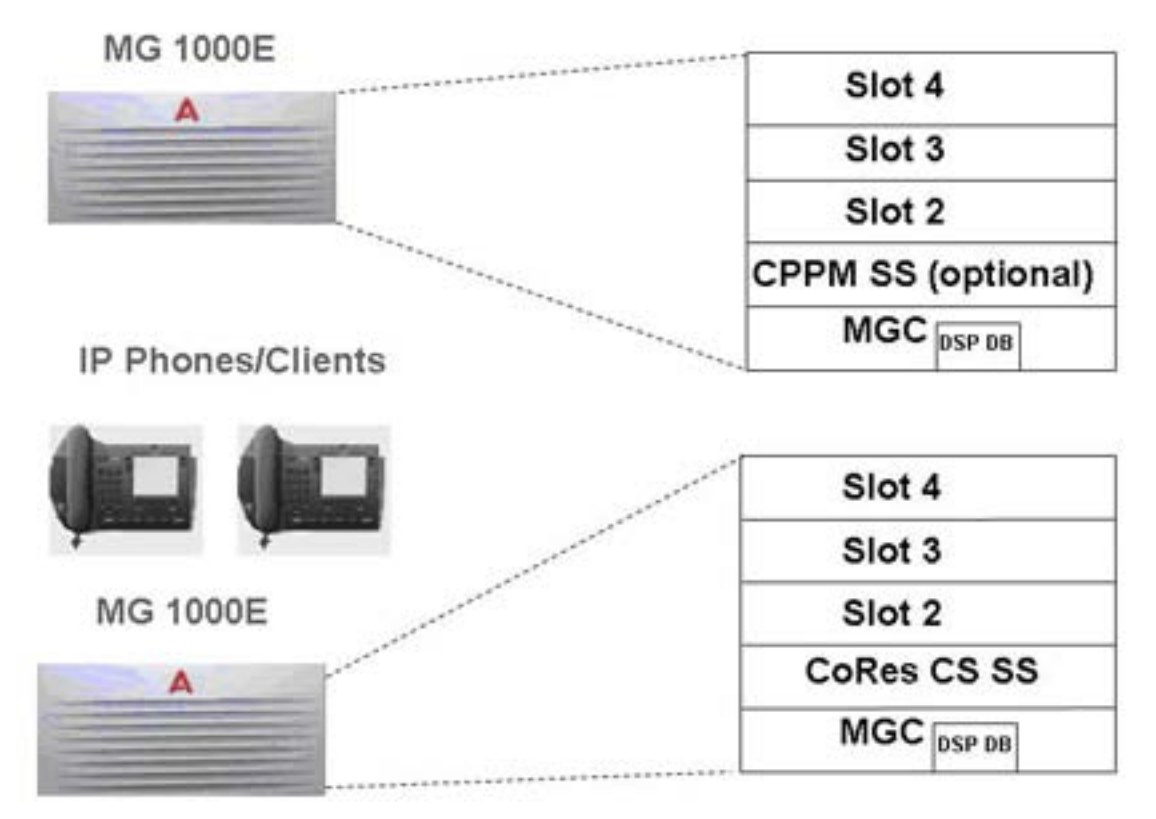

**Figure 2: CS 1000E CP PM Co-res CS and SS System**

## **Optional second Signaling Server**

For information about adding an optional second Signaling Server to a Co-res CS and SS, see *Linux Platform Base and Applications Installation and Commissioning, NN43001-315*.

## **Co-res CS and SS based MG 1000B**

The following figure shows an example of a Co-res CS and SS based MG 1000B system.

# <span id="page-20-0"></span>**Branch Office MG 1000B CoRes Based**

| 大型的复数形式的复数形式<br>Α                                                                                                    | Slot 10<br>Slot 9  |
|----------------------------------------------------------------------------------------------------|--------------------|
|                                                                                                    | Slot 8             |
| .<br><b>MG 1000B</b>                                                                                                    | Slot 7             |
| А                                                                                                    | Slot 4             |
| and the contract of the contract of the contract of the contract of the contract of the contract of the contract of the contract of the contract of the contract of the contract of the contract of the contract of the contra<br>IP Phones/Clients | Slot 3             |
|                                                                                                    | Slot <sub>2</sub>  |
|                                                                                                    | <b>CoRes CS SS</b> |
|                                                                                                    | MGC<br>DSP DB      |

**Figure 3: MG 1000B CP PM Co-res CS and SS System**

## **CS 1000E TDM**

There is a TDM only version of the Co-res CS and SS on CP PM, CP DC, and CP MG 128 platforms. The CS 1000E TDM system has the following capacity limitations:

- 720–800 combined TDM users (Traditional, CLASS, DECT users, including installed plus add-on)
- a maximum of 5 Media Gateways
- a maximum of 16 PRI cards
- a maximum of 200 ACD Agents
- 0 IP Phones (no UniSTIM, no SipLine, no SipDect)
- 0 virtual trunks

### **Note:**

The CS 1000E TDM system does not support NRS. The CS 1000E TDM system does not support CP MG 32 or COTS platforms.

TDM user range of 720–800 is based on Cabinet or Chassis card slot limits.

# <span id="page-21-0"></span>**High Availability (HA) support**

The Co-res CS and SS does not support an HA configuration (dual core with either Active or Inactive role). For systems that require HA configuration, you must deploy a VxWorks-based CS 1000 system.

# **Co-res CS and SS upgrade paths**

The following upgrade paths are supported for CS 1000 systems.

- CS 1000 Release 7.0 or earlier Communication Server 1000E Call Server with Standard Availability (SA) to a CS 1000 Release 7.5 Co-resident Call Server and Signaling Server
- CS 1000 Release 7.0 or earlier CS 1000E Signaling Server to CS 1000 Release 7.5 Coresident Call Server and Signaling Server
- Meridian 1 Option 11C, CS 1000M, or CS 1000S Call Server to Communication Server 1000 Release 7.5 Co-resident Call Server and Signaling Server
- Meridian 1 Option 11C Call Server to CS 1000 Release 7.5 CS 1000E TDM

## **Note:**

Minimum CS 1000 Release for Small System migration to Co-res CS and SS is Release 23.10.

## **Note:**

If you upgrade from a non-CP PM based CS 1000E Server, you must replace your old Server hardware with a supported Server and upgrade the software.

## **Hardware**

Co-resident Call Server and Signaling Server is supported on CP PM cards, CP MG cards, CP DC cards, and COTS2 servers running the CS 1000 Linux Base Operating System.

The Co-res CS and SS can run on the CP PM hardware platform introduced in CS 1000 Release 5.0, however the software changes from VxWorks to Linux, and a CP PM Linux upgrade kit is required. The CP PM card requires BIOS version 18 or later, 2 GB memory, and a 40 GB hard drive to support the Co-res CS and SS configuration.

For more information about the hardware platforms, see *Circuit Card Reference, NN43001-311*.

# <span id="page-22-0"></span>**CP PM upgrade kit**

The CP PM Server Linux Upgrade kit can include the following items:

- 2 GB Compact Flash (CF) with Linux software
- 1 GB DDR SO-DIMM memory
- 40 GB Hard Drive kit , Linux OS preloaded (optional, provisioned if required)

## **CP PM Media Storage**

For CP PM cards configured with an internal hard drive Fixed Media Drive (FMD), you must ensure switch S5 on the CP PM card is in position 2. Position 2 configures the CP PM card to boot from the hard drive FMD. Switch S5 in position 1 configures the CP PM card to boot from the internal Compact Flash (CF) FMD. The hard drive FMD is required for Linux deployments. The CF card FMD is required for VxWorks deployments.

The CP PM card supports two types of Removable Media Drives (RMD)

- CF card, supports the installation of CS 1000 Linux Base and Linux applications
- USB memory stick device, supports the installation of Linux applications (cannot use to install CS 1000 Linux Base)

### **Note:**

CF cards and USB memory sticks are supported for database back up and restore.

For CS 1000 Linux Base and Linux application software installations, the minimum size supported for the RMD is 1 GB. For more information about supported media for Co-res CS and SS installations, see *Linux Platform Base and Applications Installation and Commissioning, NN43001-315*.

# **CP MG, CP DC, and COTS2 media storage**

The CP MG card, CP DC card, and COTS2 servers require an internal hard drive Fixed Media Drive (FMD). The FMD contains the Linux Base Operating System. The CP MG and CP DC card use a 160 GB SATA FMD. The COTS2 servers contain different sizes of SATA FMD based on your purchase configuration.

The CP MG, CP DC, and COTS2 support USB 2.0 storage devices as Removable Media Drives (RMD). A bootable USB 2.0 storage device can be used to install or patch the Linux Base Operating System. The CP MG, CP DC and COTS2 hardware platforms do not support CF cards as RMD.

## <span id="page-23-0"></span> **Note:**

The N0220961 USB memory stick is supported for Communication Server 1000 Release 7.0. Not all USB memory sticks are supported.

For information about installing hard drives on circuit cards, see *Circuit Card Reference, NN43001-311*. For information about installing hard drives on COTS servers, see your manufacturers COTS server user manual.

# **Software applications**

The Co-res CS and SS supports the following software applications

- Linux Call Server
- Line Telephony Proxy Server (LTPS)
- Unicode Name Directory (UND)
- Signaling Server Gateway including H.323 Gateway and SIP Gateway
- SIP Line Gateway
- Failsafe SIP Proxy Service, Gatekeeper
- Personal Directory (PD)
- Network Routing Service (NRS)
	- You can configure the NRS as Primary, however you can only configure NRS as a Secondary if the Primary is also running on a Co-res CS and SS.
	- The CP PM based Co-res CS and SS does not support a Secondary or backup NRS to capacity higher than the Primary NRS due to the small disk size and low call rates on a CP PM based Co-res CS and SS.
- Element Manager
- Unified Communication Management Primary Security Server in limited deployment. For detailed UCM Primary Security Server procedures, see *Linux Platform Base and Applications Installation and Commissioning, NN43001-315*

# **Element Manager**

The Element Manager (EM) interface includes the configuration and enabling of Signaling Server application services such as UNIStim, LTPS, SIP Gateway, H.323 Gateway, and SIP Line.

For more information about EM, see *Element Manager System Reference - Administration, NN43001-632*.

**Overview** 

# <span id="page-26-0"></span>**Chapter 5: Planning and engineering**

# **Introduction**

Complete all system planning and engineering activities before using this guide to install a Coresident Call Server and Signaling Server (Co-res CS and SS).

# **System parameter considerations**

The Co-res CS and SS Call Server provides the same functionality as the existing VxWorksbased Call Server but with less capacity.

The Co-res CS and SS Signaling Server applications provide the same functionality as a Signaling Server that runs one or more Signaling Server applications but with lower capacity.

Engineering of Media Gateway card placement and DSPs is the same as for an Avaya Communication Server 1000E system. For details, see *Communication Server 1000E Planning and Engineering, NN43041–220*.

## **Hardware requirements**

The Co-res CS and SS can be deployed on various hardware platforms. For Avaya Communication Server 1000 (Avaya CS 1000) Release 7.0, the Co-res CS and SS supports the following Servers:

- Common Processor Pentium Mobile (CP PM) card
- Common Processor Media Gateway (CP MG) card
- Common Processor Dual Core (CP DC) card
- IBM x3350 and Dell R300 Commercial off-the-shelf (COTS) servers (COTS2)

The Server cards install in Media Gateway IPE slots, the COTS servers install in standard 19 inch racks.

One Gateway Controller is required in each Media Gateway cabinet or chassis. The Gateway Controller can be an MGC card or a CP MG card.

## <span id="page-27-0"></span> **Note:**

The CP MG card functions as a Gateway Controller and a Co-resident Call Server and Signaling Server while occupying slot 0 in a Media Gateway. The CP MG card is available with 32 or 128 DSP ports. The CP MG 32 supports the Survivable SIP Media Gateway (SSMG) or Avaya CS 1000 Media Gateway 1000 B (Avaya MG 1000B) configuration only.

For more information about the CP PM, CP DC, CP MG, MGC, and COTS2 hardware, see *Circuit Card Reference, NN43001-311*.

# **Security dongle**

Server hardware you configure for Co-res CS and SS requires a security dongle for Call Server software and keycode validation. Server cards provide an internal security dongle holder on the circuit card. To determine the security dongle location on various Server cards, see *Circuit Card Reference, NN43001-311*.

COTS2 servers require an NTRH9220E5 USB security dongle adapter (the adapter is provided with the software kit), see Figure 4: NTRH9220E6 USB security dongle adapter for COTS2 servers on page 28. For increased security, ensure the USB security dongle adapter is hidden from plain view. Do not insert the USB security dongle adapter into a front USB port. Avaya recommends you insert the USB security dongle adapter into the internal USB port on the Dell R300 server, and into a rear USB port on the IBM x3350 server.

For the security dongle to be recognized on COTS2 servers, you must insert the USB security dongle adapter with security dongle into a USB port before you boot the COTS2 server .

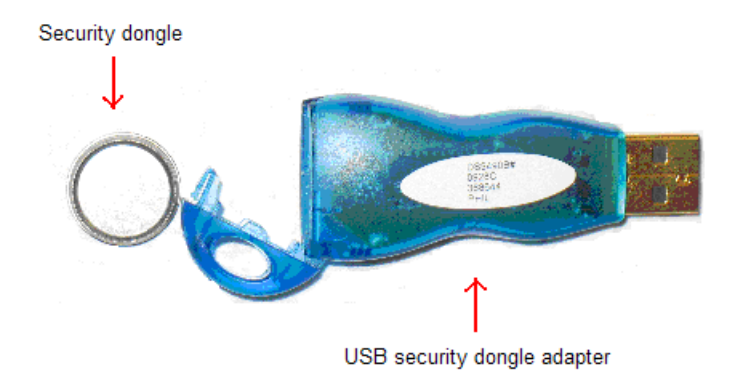

**Figure 4: NTRH9220E6 USB security dongle adapter for COTS2 servers**

# <span id="page-28-0"></span>**Ethernet port connections**

The Server and Gateway Controller Ethernet ports must connect to the ELAN and TLAN subnets of the Avaya CS 1000E network. For Co-res CS and SS systems with an MGC card, see Server and MGC connections on page 29 for cabling options.

For Co-res CS and SS systems with a CP MG card, you can connect the IE (ELAN port) on the CP MG faceplate to the ELAN subnet of the CS 1000E network, and connect the 2T (TLAN port) on the CP MG faceplate to the TLAN subnet of the CS 1000E network. The CP MG Ethernet connections between the Server and the Gateway Controller are embedded into the CP MG card, so no cabling is necessary to connect the Ethernet ports of the Server to the Gateway Controller.

## **Server and MGC connections**

The ELAN and TLAN ports on the Server card of a Co-res CS and SS can be cabled by using the MGC (see [Figure 5: Cabling the CP PM Co-res CS and SS ELAN and TLAN ports by using](#page-29-0) [the MGC](#page-29-0) on page 30 for an example with a CP PM and an MGC card).

Although the ELAN and TLAN ports connect directly to an external Layer 2 switch, Avaya recommends that you connect the ports to the MGC to provide ease of cabling and to take advantage of the dual-homing feature provided by the MGC.

<span id="page-29-0"></span>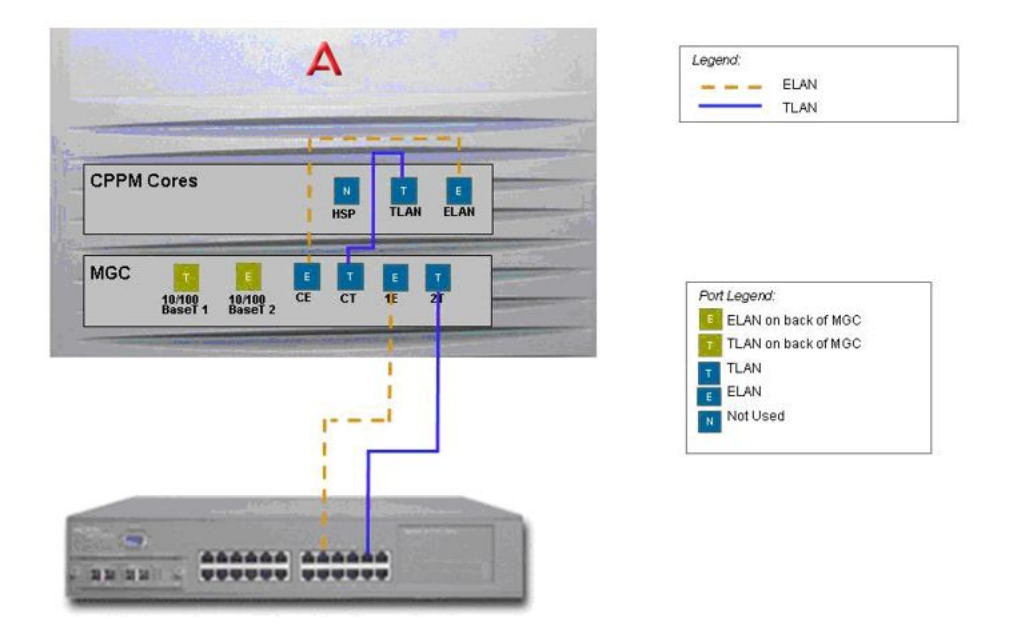

## **Figure 5: Cabling the CP PM Co-res CS and SS ELAN and TLAN ports by using the MGC**

[Figure 6: Dual Homed ELAN and TLAN](#page-30-0) on page 31 shows a CP PM Co-res CS and SS with dual-homed ELAN and TLAN ports. If one of the LAN links to the Layer 2 switch fails, or if the Layer 2 switch is out of service, the dual homing feature allows the Co-res CS and SS to continue to function normally. In addition, using the Layer 2 switch MultiLink Trunking (MLT) feature provides redundancy and load sharing across the WAN.

<span id="page-30-0"></span>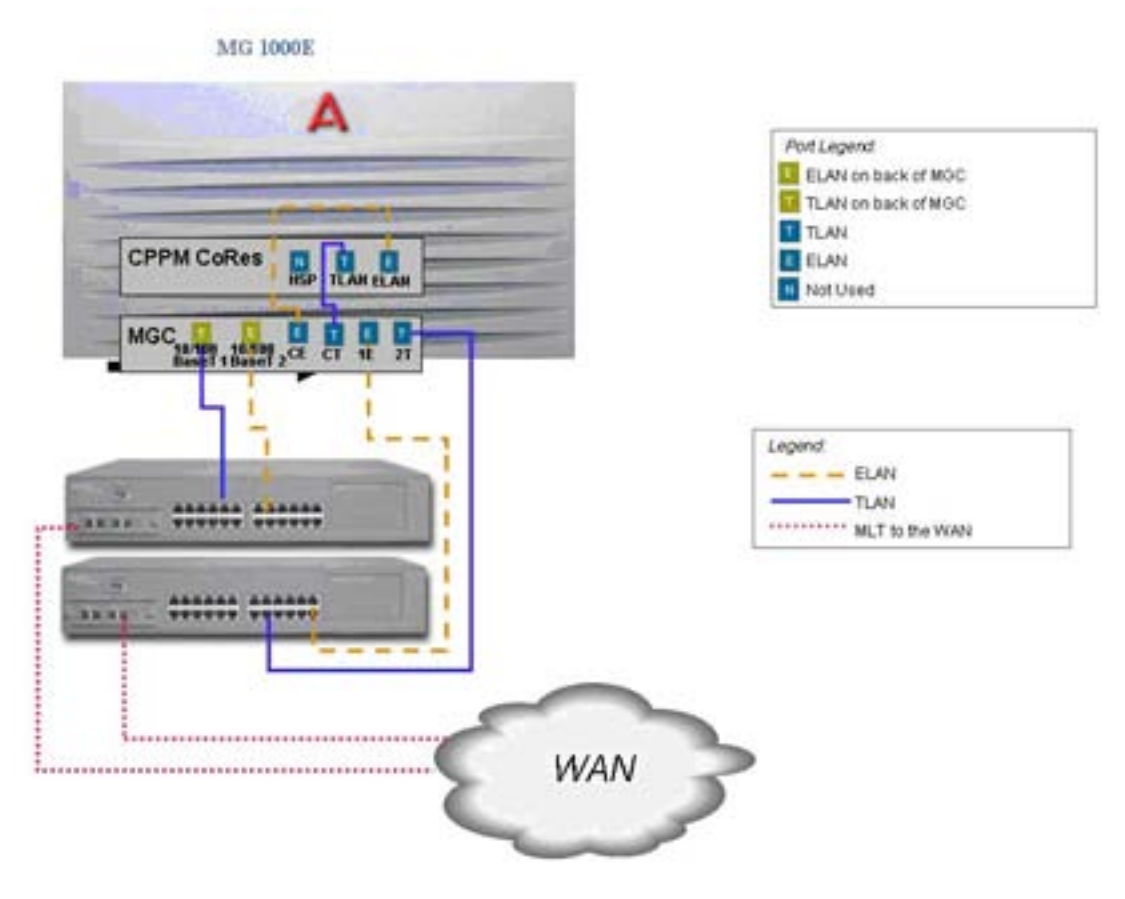

**Figure 6: Dual Homed ELAN and TLAN**

## **Warning:**

If the ELAN or TLAN ports (or both) are connected directly to a Layer 2 switch instead of the MGC CE or CT ports, autonegotiate must be set on the port settings on the Layer 2 switch to prevent Ethernet port duplex mismatching. Autonegotiation is enabled by default on the MGC CE and CT ports.

# **Routing Table configuration**

The default gateway for a Co-res CS and SS server is the TLAN interface. To connect to any component in a different ELAN subnet, you must add a route to the Co-res CS and SS IP routing table.

<span id="page-31-0"></span>The following are examples of scenario where route configuration is required:

- Geographic Redundancy (GR) system where the Co-res CS and SS server is the Primary Call Server (PCS), the Secondary Call Server (SCS) or the Survivable Media Gateway (SMG) and the PCS, SCS and the SMG are not in the same subnet.
- CS 1000E Co-res CS and SS system with distributed Media Gateways. This is a non-GR system with Media Gateways that are in a different subnet than the Co-res CS and SS server.
- CS1000E Co-res CS and SS system where the Telephony Manager (TM) is in a different subnet than the Co-res CS and SS server.

# **Co-res CS and SS feature package requirements**

No new feature packages are introduced for Co-res CS and SS. Table 3: CS 1000E feature package requirements on page 32, Table 4: MG 1000B feature package requirements on page 32, and [Table 5: SMG feature package requirements](#page-32-0) on page 33 list the existing CS 1000 Call Server packages that are required for Co-res CS and SS.

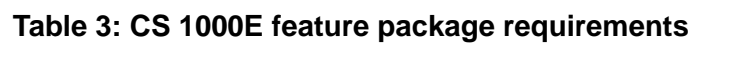

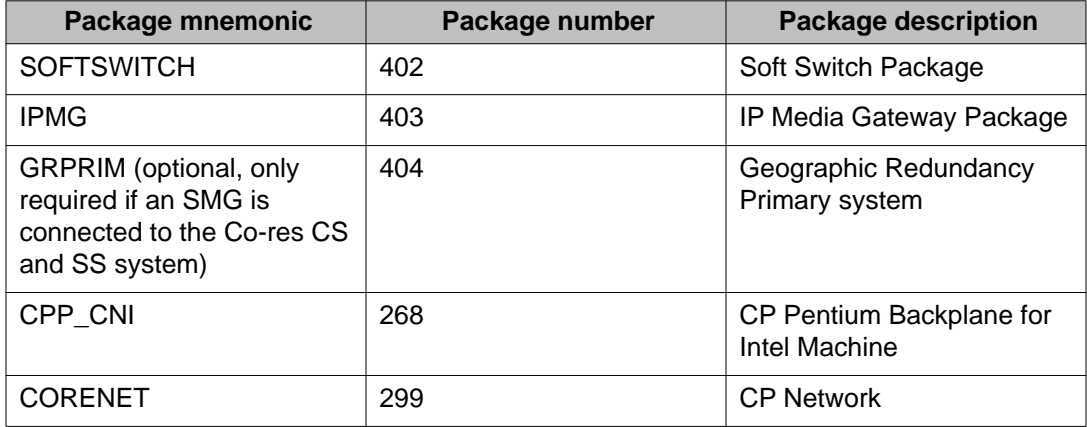

### **Table 4: MG 1000B feature package requirements**

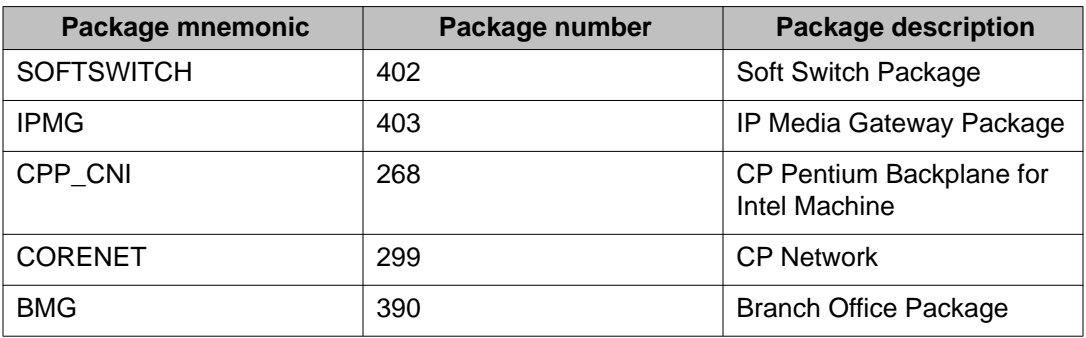

<span id="page-32-0"></span>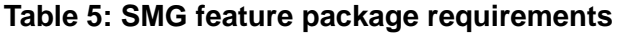

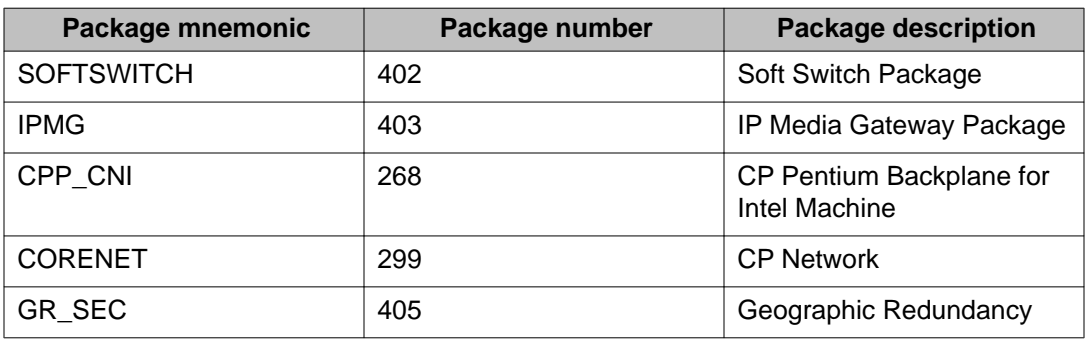

The following table lists the packages that are disabled for Co-res CS and SS.

## **Table 6: Disabled feature packages**

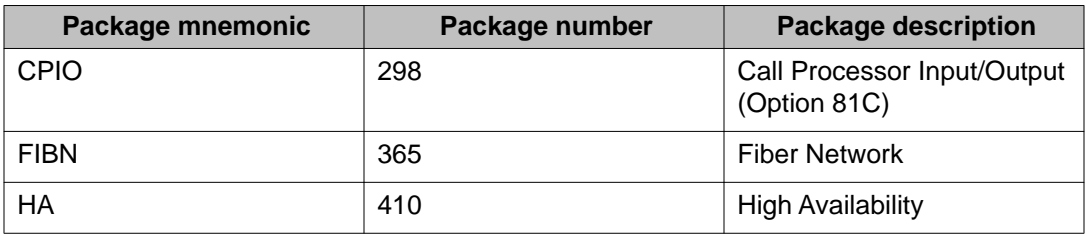

# **Co-res CS and SS deployment configurations**

The supported configurations for Co-res CS and SS are as follows:

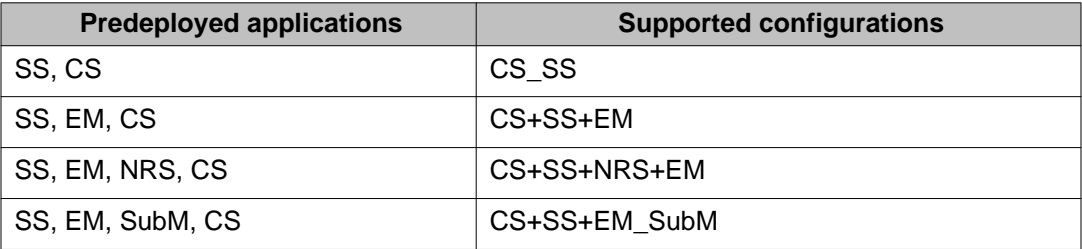

# <span id="page-33-0"></span>**Signaling Server deployment limitations**

There are limitations when deploying other Signaling Servers with a Co-res CS and SS system:

- Installing a 2nd TPS (leader and follower) will not give true redundancy for the TPS. If the Co-res system itself fails, then the 2nd TPS has no place to register.
- Installing a Co-res CS and SS system means that the user has no redundancy on the Call Server or with the Signaling server applications. The only exception to this is the NRS.

# **System capacity**

With the Call Server, Signaling Server, and System Management applications sharing the same hardware resources (CPU, memory, disk space), the Co-res CS and SS system capacity can vary for the supported hardware platforms. The following table describes the various Cores CS and SS system capacities.

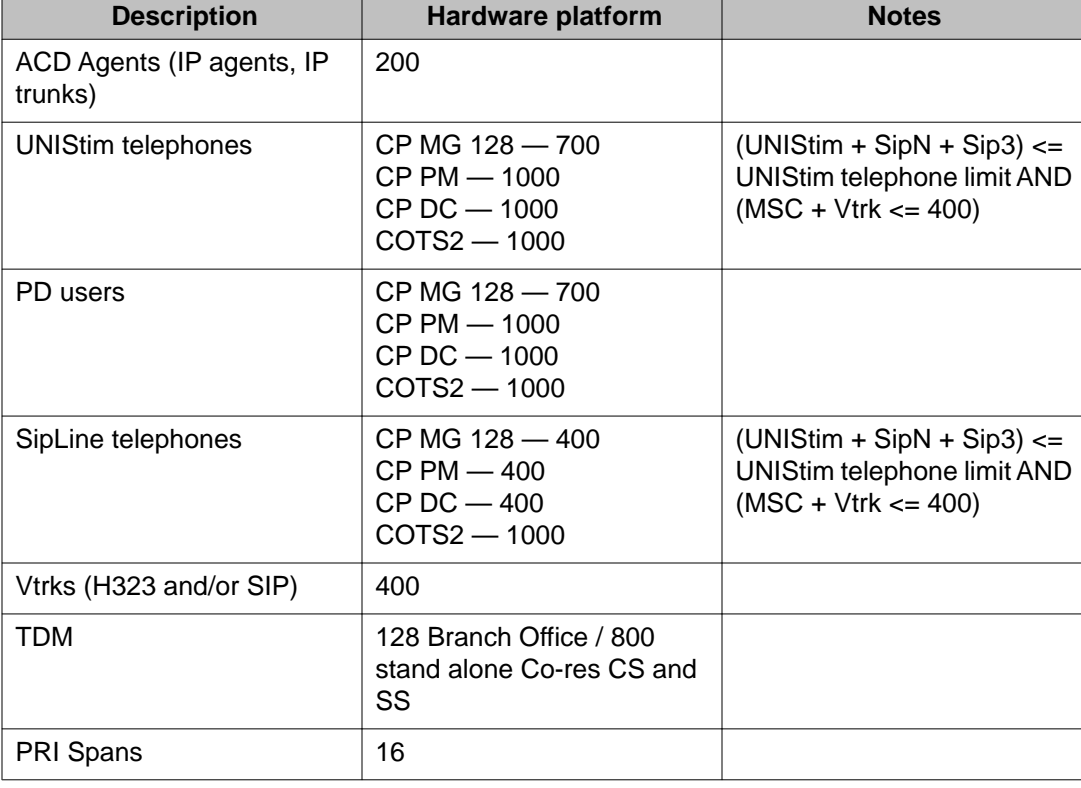

## **Table 7: Co-res CS and SS system capacities**

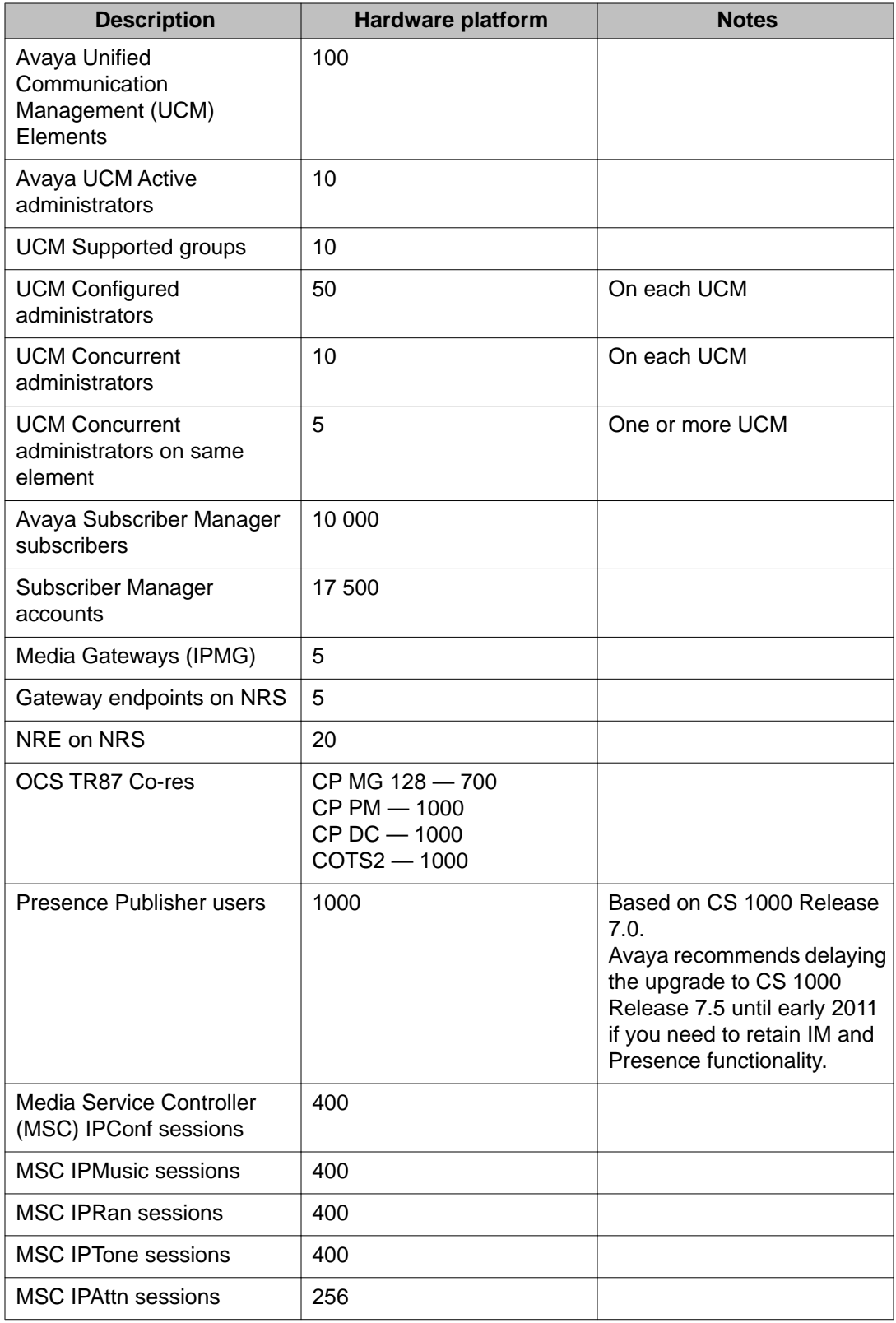

<span id="page-35-0"></span>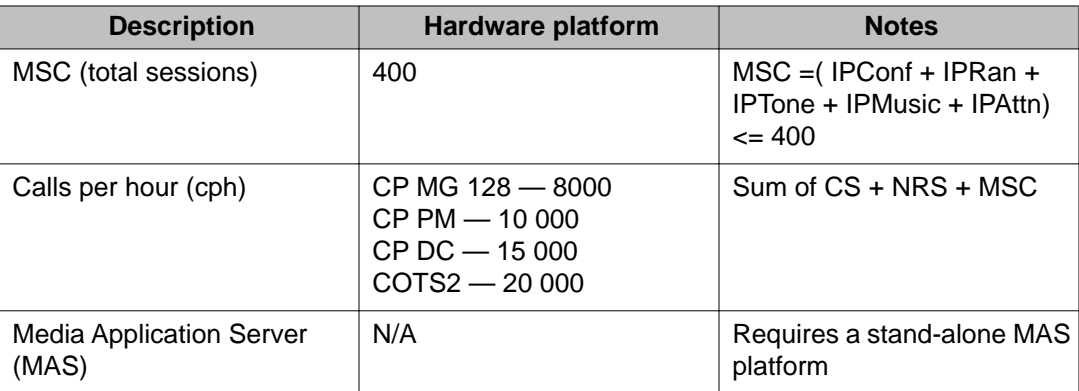

An example CP PM based Co-res CS and SS system within the supported line size limit could contain 600 UniSTIM users, 400 SipLine (SipN) users with a maximum 10,000 cph (total across Call Server and all Signaling Server applications, including NRS). For CPU usage calculations see *Communication Server 1000E Planning and Engineering, NN43041-220*.

## **Note:**

CPU usage or high call rates could limit the total number of supported sets for this system. If higher numbers of NRS endpoints, routing entries or call rates are required, then a standalone NRS is required. If higher numbers of telephones, trunks, Media Gateways, or a higher call rate is required, then a CS 1000E SA system is required.

IP Users = UNIStim + SipN + Sip3

For more information about Co-res CS and SS system capacities, see *Communication Server 1000E Planning and Engineering, NN43041-220*.

# **Future growth considerations**

You can upgrade a CP PM Co-res CS and SS system to a CS 1000E (VxWorks-based) SA with a stand-alone Signaling Server if the 1000 IP and 800 TDM users limit is exceeded. For details see *Communication Server 1000E Planning and Engineering, NN43041-220* and *Linux Platform Base and Applications Installation and Commissioning, NN43001-315*.
# **IP address considerations**

# **New systems**

Prior to CS 1000 Release 6.0, System Management software communicated with the Call Server and Signaling server applications by using separate IP addresses with a common port number. In a CS 1000 Release 7.0 and later, Co-res CS and SS system, the Call Server and Signaling Server applications share the same IP address, and System Management software is updated to account for the use of 2 port numbers.

This change is not backwards compatible. You cannot use Element Manager, in a pre-CS 1000 Release 6.0 system, to configure any Signaling Server.

# **Upgrades**

When upgrading or migrating from a CS 1000E CPP M system or SSC-based Small System to a Co-res CS and SS, there are two options available for the ELAN IP address assignment:

- Assign the ELAN IP address of the Call Server from the originating system to the Co-res CS and SS. The IP Telephony node information must be updated on the Element Manager IP Telephony Nodes page in order for the Signaling Server applications to use the correct ELAN IP address. See *Linux Platform Base and Applications Installation and Commissioning, NN43001-315* for details.
- Assign the ELAN IP of the Signaling Server from the originating system to the Co-res CS and SS. If upgrading from a CS 1000E CP PM system, all Call Server IP address fields in each Gateway Controller must be updated to reflect the new IP address. See *Linux Platform Base and Applications Installation and Commissioning, NN43001-315* for details.

Planning and engineering

# **Chapter 6: Installation and commissioning**

# **Introduction**

This chapter contains software installation information. For information on hardware installations, see *Communication Server 1000E Installation and Commissioning, NN43041-310*.

A Co-res CS and SS software installation consists of two phases:

- Avaya Communication Server 1000 (Avaya CS 1000) Linux Base installation
- Application installation

Two separate installation media are provided. One contains the CS 1000 Linux Base image and the other contains the Call Server, Signaling Server, and system management application software.

The CP PM, CP MG, CP DC, and COTS2 server hard drives from Avaya ship with the CS 1000 Linux Base Operating System pre-installed.

# **Pre-installation checklist**

The CP MG, CP DC, and COTS2 servers meet the requirements for Co-res CS and SS. No pre-installation steps are necessary beyond installing the server hardware, security dongle, and connecting the server to the network.

The Co-res CS and SS requires a CP PM card with a 40 GB hard drive and 2 GB of memory. The CP PM version 1 hardware (NTDW61 and NTDW99BAE6) must run BIOS Release 18 or later to support Co-res CS and SS. The CP PM version 2 (NTDW99CAE6) meets the requirements for Co-res CS and SS. CP PM version 2 includes an updated hardware design, BIOS, and boot manager.

You must perform the following procedures before any installation of a CP PM based Co-res CS and SS to ensure the hardware meets the preceding requirements.

### **Note:**

The Call Server Overlay 135 STAT MEM command on a CP PM Co-res CS and SS does not show the actual physical memory size on the CP PM hardware. It displays the amount of memory that the Call Server application uses.

# **Determining CP PM BIOS Method 1**

Determine the CP PM BIOS Method 1.

- 1. Power up the CP PM hardware.
- 2. Observe the CP PM BIOS output in the bootup screen, as shown in the following figure.

| System BIOS Configuration, (C) 2005 General Software, Inc. |
|------------------------------------------------------------|
|                                                            |
| Low Memory : 632KB                                         |
| Extended Memory : 101IMB                                   |
| Serial Ports 1-2: 03F8 02F8                                |
| ROM Shadowing: Enabled                                     |
| BIOS Version : NIDU74AA 18                                 |
|                                                            |
|                                                            |

Press F to force board to boot from faceplate drive.

#### **Figure 7: CP PM boot up window**

3. If the BIOS needs to be updated, see [Upgrading the CP PM BIOS](#page-40-0) on page 41

# **Determining CP PM BIOS Method 2**

Determine the CP PM BIOS Method 2.

- 1. Connect to the CP PM server remotely by using SSH or locally by using a serial port.
- 2. Log on to the CP PM server.
- 3. Type the Linux command to read the cppmHWInfo.dat file in the /etc/opt/avaya/base folder.

The BIOS version appears as shown in the following figure.

<span id="page-40-0"></span>[avaya@ccVxELL\_cppm~]\$ cat /ect/opt/avaya/cppmHWInfo.dat BIOSVer: NTDU74AA18 MSP430Ver: 12  $Slot: 3$ PECSerial: NTDW61 BAE5 NNTMG19Y7VJ0

#### **Figure 8: CP PM BIOS version display**

# **Upgrading the CP PM BIOS**

Upgrade the BIOS on a CP PM server.

#### **Prerequisites:**

- You must have a bootable Removable Media Device (RMD) Compact Flash (CF).
	- 1. Connect to serial port 1 on the CP PM server.
	- 2. Insert the Linux Base installation CF card into the faceplate CF slot.
	- 3. Power on the system.

Once the initial boot and memory check completes, the CP PM initial boot screen appears.

- 4. Press the F key to boot from the Linux Base installation faceplate CF card.
- 5. Press ENTER to direct the input and output to COM1.

The CS 1000 Linux Base system installer (CP PM server) screen appears, as shown in the following figure.

```
Welcome to the CS 1000 Linux Base System Installer
 To install via a serial console on COM1, type com1 <ENTER>.
All input and output will be directed to the COM1 serial port. The system
 console will be permanently installed on COM1.
       ***The default is --- coml***.
               *** WARNING ***
CP-PM BIOS must be at least release 18 or Linux boot-up will fail.
```
#### **Figure 9: CS 1000 Linux Base system installer (CP PM server)**

If the CP PM server BIOS version is lower than 18, the BIOS upgrade screen appears, as shown in the following figure.

```
#\#CP-PM BIOS version is less than 18. BIOS upgrade is required.
                                          ₩
#₩
# To complete the upgrade, BIOS settings must be changed to defaults. #
    Please refer to the documentation for more information.
\#₩
\##
```
Do you want to upgrade BIOS ROM up to the version 18? (yes/no): yes

BIOS ROM upgrade. Please wait...

BIOS ROM upgrade is finished.

Machine will be rebooted right now... Press Enter key to continue

### **Figure 10: CP PM BIOS upgrade window**

- 6. Type yes to proceed with the automatic upgrade.
- 7. Verify that the BIOS upgrade is finished.
- 8. Press F to restart the server.
- 9. During the restart memory check, press  $Ctr1$  c to access the CP PM BIOS setup menu.

#### **Note:**

If you miss the timing to press Ctrl c you must restart the system and try again. The Linux Base installation software displays a warning if you do not reset the CP PM BIOS to factory defaults.

The CP PM BIOS setup screen appears, as shown in the following figure.

```
System BIOS Setup - Utility v5.3
     (C) 2005 General Software, Inc. All rights reserved
           Basic CMOS Configuration
                 Features Configuration
                  Custom Configuration
                   PnP Configuration
                Start System BICS Debugger
              Reset CMOS to last known values
             >Reset CMOS to factory defaults
                 Write to CHOS and Exit
                Exit without changing CHOS
E/\sqrt{Z}/\sqrt{L} to select. <Esc> to continue (no save)
                     vww.censw.com
```
**Figure 11: CP PM BIOS setup window**

10. Select **Reset CMOS to factory defaults** from the menu.

The CP PM BIOS reset screen appears, as shown in the following figure.

```
System EIOS Setup - Utility V5.3
    (C) 2005 General Scitvare, Inc. All rights reserved
Basic CMOS Configuration
               Features Configuration
        | Reset CMOS to factory defaults? (Y/N): y |
        I.
             Reset CHOS to last known values
             Raset CHOS to factory defaults
               Urite to CHOS and Exit
               Exit without changing CMOS
       \frac{1}{2}/\frac{1}{2}/\frac{1}{2} (Tak> to select. <Esc> to continue (no save)
                    www.gensw.com
```
### **Figure 12: CP PM BIOS reset window**

- 11. Press  $y$  to reset CMOS to factory defaults.
- 12. The system restarts. After initial boot, the CP PM initial boot screen appears and the new BIOS version is displayed. Verify the BIOS version is 18. You can now press the F key to boot from the faceplate CF card and proceed with the Linux Base software installation.

# **CS 1000 Linux Base**

Server hard drives from Avaya contain a pre-installed CS 1000 Linux Base Operating System. If your hardware contains a pre-installed CS 1000 Linux Base Operating System, you can begin configuration. For more information about configuring a server pre-loaded with Linux Base, see *Linux Platform Base and Applications Installation and Commissioning, NN43001-315*.

Perform the CS 1000 Linux Base installation from the command line interface (CLI) using a bootable RMD applicable for your server hardware. Configure the ELAN, TLAN IP address, gateway, subnet masks, and date and time settings during the Linux Base installation.

For detailed CS 1000 Linux Base installation information, see [Linux base and applications](#page-69-0) [installation](#page-69-0) on page 70.

# **Co-res CS and SS application installation**

Perform the application installation on the Co-res CS and SS (and stand-alone Linux-based CS 1000 servers) using UCM Deployment Manager.

Deployment Manager provides an end-to-end installation and commissioning of Linux Base and applications. Deployment Manager provides a simplified and unified solution that enables network installation of Linux Base on target servers. The Primary security server is the Deployment Server.

For more information about Deployment Manager, Linux Base, and application installation, see *Linux Platform Base and Applications Installation and Commissioning, NN43001–315*.

# **Call Server keycode upload and validation, language and database selection**

The keycode file is uploaded, and language and database selection occurs during the Linux server preconfiguration stage. The keycode is not validated on the target system at this stage; however, minimal prevalidation occurs from the Deployment Server. The language and database fields are configured after the keycode prevalidation is accepted. For more information about preconfiguring the deployment targets and keycode validation error messages, see *Linux Platform Base and Applications Installation and Commissioning, NN43001–315*.

You can use the Deployment Manager to select Default Database, Existing Database, Customer Database on Client Machine, or Customer Database on Deployment Server USB. The existing database selection appliesonly to upgrades and not new installations. The customer database selection allows the user to upload a Call Server database from the client machine or from a USB device connected directly to the server hosting the Deployment Manager (primary security server).

Installation and commissioning

# **Chapter 7: Upgrades**

# **Introduction**

This section provides information on upgrading to an Avaya Communication Server 1000 (CS 1000) Co-res CS and SS system.

# **Supported upgrade paths**

For the Call Server application, the supported upgrade paths can be categorized as follows:

- migration from an SSC-based Small System. For details, see [Migration from an SSC](#page-52-0)[based small system](#page-52-0) on page 53
- upgrade from a CS 1000 Release 7.0 or earlier version of Avaya Communication Server 1000E CP PII, CP PIV or CP PM Call Server. For details, see *Linux Platform Base and Applications Installation and Commissioning, NN43001-315*
- upgrade from a Release 7.0 CP PM Co-res CS and SS (application software version upgrade)

# **Hardware**

The Co-res CS and SS can be deployed to various hardware platforms. For CS 1000 Release 7.5, the Co-res CS and SS supports the following Servers:

- Common Processor Pentium Mobile (CP PM) card
- Common Processor Media Gateway (CP MG) card
- Common Processor Dual Core (CP DC) card
- IBM x3350 and Dell R300 Commercial off-the-shelf (COTS) servers (COTS2)

If you are upgrading an existing Avaya CS 1000E system from a CP PII or CP PIV Call Server, you must replace the your existing hardware with a supported Server from the preceding list, and upgrade the software. For more information, see *Communication Server 1000E Hardware Upgrades, NN43041-464*

The Server cards install in Media Gateway IPE slots, the COTS servers install in standard 19 inch racks.

One Gateway Controller is required in each Media Gateway cabinet or chassis. The Gateway Controller can be an MGC card or a CP MG card.

#### **Note:**

The CP MG card functions as a Gateway Controller and a Server while occupying only one slot in a Media Gateway. The CP MG card is available with 32 or 128 DSP ports.

### **Note:**

If you require IPv6 on CP PM or CP MG platforms, Avaya recommends that you use a dedicated third-party hardware firewall.

For more information about the CP PM, CP DC, CP MG, MGC, and COTS2 hardware, see *Circuit Card Reference, NN43001-311*.

# **CP PM hard drive and memory upgrades**

For information on CP PM memory or hard drive upgrades, see *Circuit Card Reference, NN43001-311*.

- All CP PM cards require a minimum 40 GB hard drive and 2 GB of memory to support Co-res CS and SS.
- When upgrading from CS 1000 Release 5.x, the Call Server requires a 1 GB memory upgrade (for a total of 2 GB memory) and an FMD replacement with a 40 GB hard drive.

#### **Note:**

When upgrading from a CS 1000 Release 5.x CP PM Call Server, remove the FMD CF card after installing the 40GB hard drive.

# **Co-res CS and SS application software upgrade (7.0 to 7.5)**

For information on performing system upgrades and application deployment with Deployment Manager or accessing the local Deployment Manager, see *Linux Base Platform Base and Applications Installation and Commissioning, NN43001-315*.

# **Backing up the CS 1000E Call Server database**

Use existing backup and restore procedures to move the customer data from a CS 1000E Call Server to the new CS 1000E Co-res CS and SS. Back up the customer database to the RMD by using the LD 43 EDD command.

# **Installing or upgrading the Co-res CS and SS using the CS 1000E Call Server database**

Install the CS 1000E Call Server database on to the Co-res CS and SS by using the Deployment Manager. To deploy the Call Server application, the Deployment Manager provides a menu to select the default, existing or customer database. You must use the customer database selection, to allow the backed-up customer database on the RMD to be transferred to the Co-res CS and SS. For complete information, see *Linux Platform Base and Applications Installation and Commissioning, NN43001-315* .

# **Installing or upgrading the Co-res CS and SS without using the CS 1000E Call Server database**

Complete the following procedure if the Co-res Call Server is upgraded or installed without using the CS 1000E Call Server database.

### **Installing or upgrading the Co-res CS and SS without using the CS 1000E Call Server database**

- 1. On the Call Server, leave the security domain. See *Security Management Fundamentals, NN43001-604*.
- 2. On the call server, enter LD 117 and disable secure transfer. See *Security Management Fundamentals, NN43001-604*.
- 3. On the Call Server, enter LD 143 and disable Centralized Software Download.
- 4. Perform a software upgrade or re-installation on the Call Server.
- 5. On the Call Server, enter LD 143 and perform a force upgrade on the MGC.

#### **Note:**

A transfer of account database error message and banner file are displayed on the end point terminal after the MGC reboots.

- 6. On the Call Server, join the security domain. See *Security Management Fundamentals, NN43001-604*.
- 7. On the Call Server, enter LD 117 and enable secure transfer. See *Security Management Fundamentals, NN43001-604*.
- 8. On the Call Server, perform a datadump to ensure SFTP is enabled using the updated token.
- 9. Check to ensure the account database and banner file is updated on the MGC.

# **Call Server installation support**

The following table lists the features that Deployment Manager does not support in the VxWorks Call Server Installation program for CS 1000 Release 7.0 and later.

### **Table 8: VxWorks Call Server install program features not available for the Co-res CS and SS**

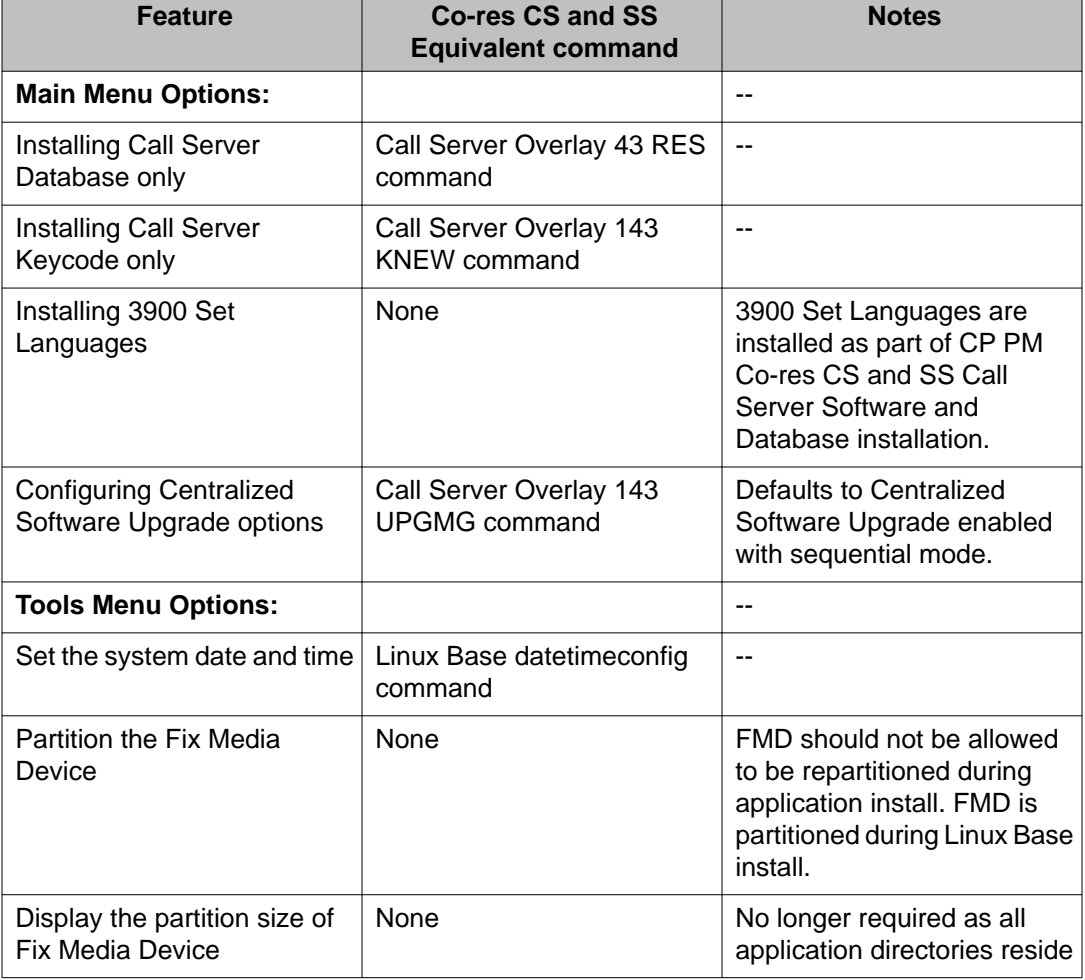

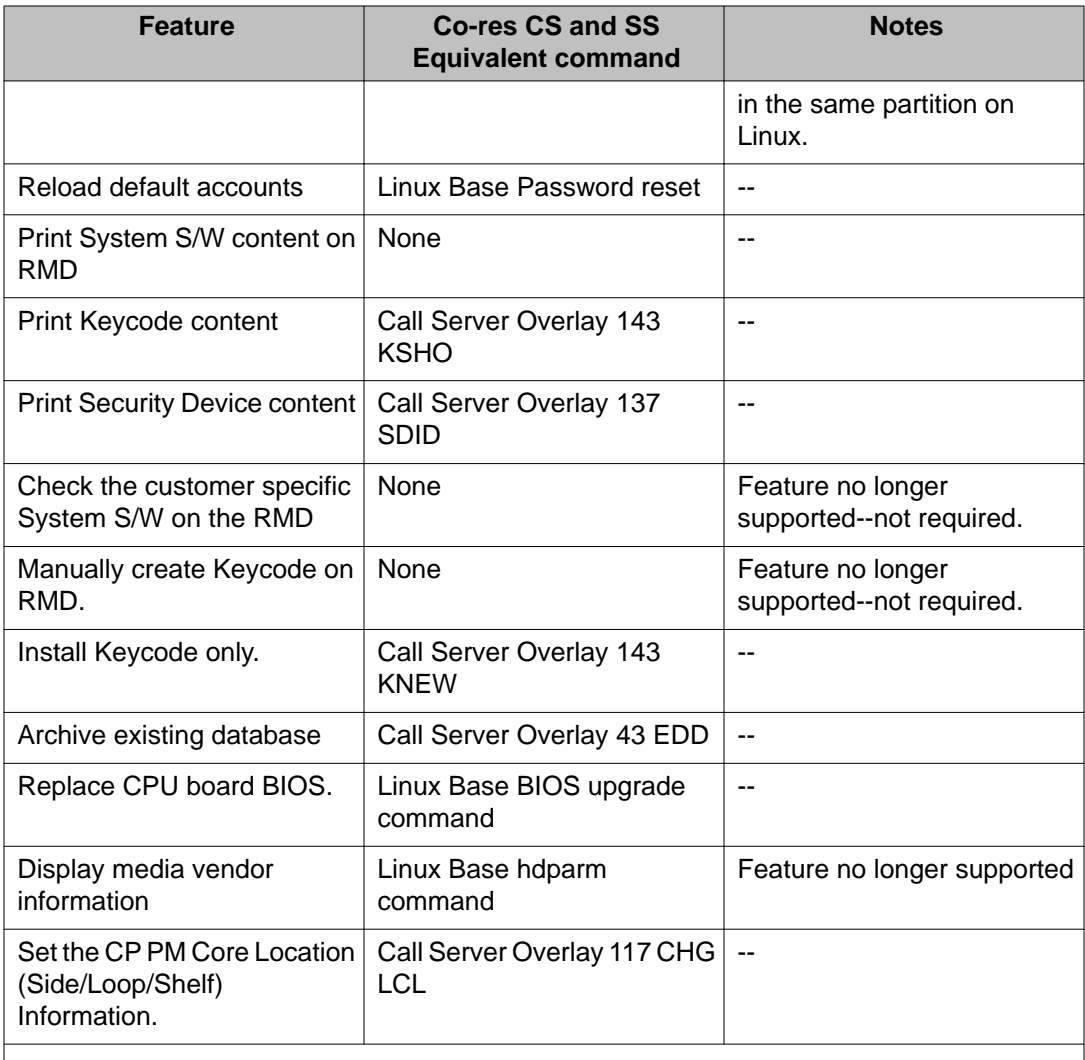

#### **Note:**

You can also configure the date and time in Element Manager. For details, see *Element Manager System Administration, NN43001-632*.

Upgrades

# <span id="page-52-0"></span>**Chapter 8: Migration from an SSC-based small system**

# **Supported migration paths**

The following table lists the supported migration paths from an SSC-based system to a Co-res CS and SS based Avaya Communication Server 1000E (Avaya CS 1000E) system.

### **Table 9: Supported migration paths**

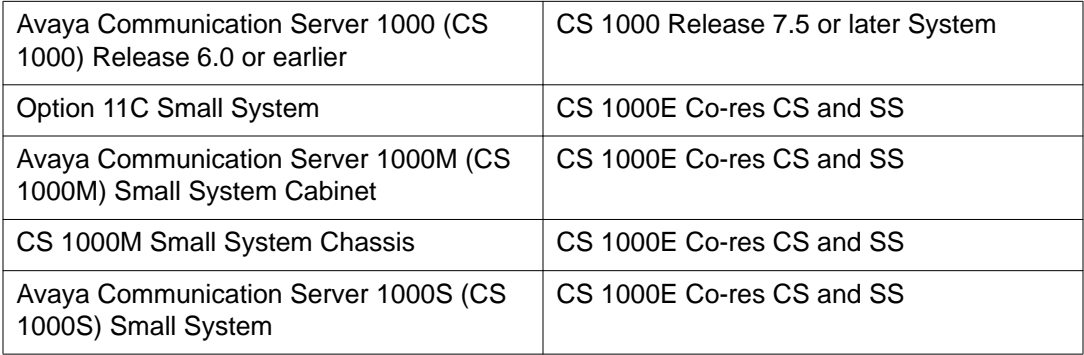

#### **Note:**

The minimum software release supported for SSC migration is Release 23.10.

# **Small System Call Server backup to an external drive**

The Co-resident Call Server (CS) and Signaling Server (SS) supports converting the databases saved on the CS 1000 small system. The database must be converted due to a fundamental difference between the small system, running an SSC, and a Co-resident CS and SS system. The difference is represented in how the format of the Terminal Number (TN) is displayed. The small system TN is displayed to the administrator using a two-field format, or card-unit. In a Co-resident CS and SS system, the TN is displayed using a four-field format, or loop-shelf-card-unit. This four-field TN format is the same as those used in the CS 1000E.

When a small system database is converted to a large system database, the TNs are remapped. The end result is that the displayed TN changes during the conversion process. The administrator must be aware of the TN mapping. For example, a small system with an IP phone configured in TN 61-0 now has that same IP phone show up in 96-0-1-0 after the

conversion process. For details, see *Communication Server 1000E Software Upgrades, NN43041-458*

#### **Recommended Database Backup Procedure:**

Before you can convert the database, you must first back it up to an external Removable Media Device (RMD). Backing up the database to the RMD (128 MB Compact Flash) consists of the following two steps

- 1. Update the database on the internal hard drive.
	- **LD 43: EDD** command the EDD command updates the database on the internal hard drive and ensures the latest memory contents are stored.
- 2. Backup the database from the internal hard drive to the RMD.
	- **LD 143: UPGRADE/ARCHIVE** commands the Upgrade and Archive commands copy the updated database from the internal hard drive to the RMD.

#### **Note:**

Failure to perform the **LD 43 EDD** may result in the loss of any recent changes to the database.

# **Back up the database using LD 43**

### **Back up the database using LD 43**

- 1. To back up the customer database to the internal drive, from the command prompt, type **LD 43**.
- 2. Type **EDD**. The following output is generated.

```
>
LD 43
EDD
EDD000
Backing up reten.bkp
Internal backup complete
All files are backed up!
DATADUMP COMPLETE
.
EDD000
```
3. The internal backup is complete.

# **Archive the database using LD 143**

Perform the following to move the backed up customer database from the internal drive to the Removable Media Device (RMD). This is the second step in properly backing up the database.

#### **Archive the database using LD 143**

1. Insert the PCMCIA card in the card slot A. Type LD 143 at the command prompt., From the Utilities menu in LD 143, type UPGRADE. The following screen appears.

```
SOFTWARE INSTALLATION PROGRAM ************************************
Verify Security ID: XXXXXX
************************************
```
2. The Technology Software Installation Main Menu appears. Type 2 to select Call Server/Main Cabinet/Chassis.

```
Technology Software Installation Main Menu:
:
1. Media Gateway/IPExpansion Cabinet
2. Call Server/Main Cabinet
[q]uit, [h]elp or [?], <cr> - redisplay
Enter Selection : 2
```
The Call Server/Main Cabinet/Chassis Software Installation Main Menu appears. Type 3 to select Utilities.

```
Call Server/Main Cabinet Software Installation Main Menu :
1. New Install or Upgrade from Option 11/11E - From Software DaughterBoard
2. System Upgrade
3. Utilities
4. New System Installation - From Software Delivery Card
[q]uit, [h]elp or [?], <cr> - redisplay
Enter Selection : 3
```
3. The Utilities menu appears. Type 2 to select Archive Database Utilities.

```
Utilities Menu :
1. Restore Backed Up Database
2. Archive Database Utilities
3. Install Archived Database
4. Review Upgrade Information
5. Clear Upgrade Information
6. Flash Boot ROM Utilities
7. Current Installation Summary
8. Change 3900 series set languages.
9. IP FPGA Utilities
[q]uit, [h]elp or [?], <cr> - redisplay
Enter Selection : 2
```
4. The Customer Database Archives menu appears. Type 3 to select Archive a customer database.

```
Customer Database Archives:
1. List customer databases.
2. Remove customer database.
3. Archive a customer database.
[q]uit, [h]elp or [?], <cr> - redisplay
Enter Selection : 3
```
5. When prompted, enter a Customer name for your archived database. In this example, the name **CS1000SU** is the Customer name.

```
Enter a Customer name for your customized data : CS1000SU
Customer database created: CS1000SU
Copying database from primary drive to CS1000SU
Archive copy completed.
```
6. The archive copy has been saved as **CS1000SU**. The Customer Database Archives menu appears. Type1 to select List customer databases.

```
Customer Database Archives:
1. List customer databases.
2. Remove customer database.
3. Archive a customer database.
[q]uit, [h]elp or [?], <cr> - redisplay
Enter Selection : 1
```
The following list is generated:

```
Customer Database Archives available:
1. 450WBASE
2. 450W_CP
3. CS1000SU
```
7. Typeq to quit LD 143, and then  $y$  to confirm your selection.

```
Customer Database Archives:
1. List customer databases.
2. Remove customer database.
3. Archive a customer database.
[q]uit, [h]elp or [?], <cr> - redisplay
Enter Selection : Q
Are you sure? (y/n/[a]bort) : Y
```
The archived database is now stored on the Compact Flash (CF). You are now ready to install hardware.

#### **Locate and copy archived database:**

Shut down the system and remove the PCMCIA card with CF card from the slot. Insert the PCMCIA card with the CF card into a client management PC. Navigate to the drive assigned to the CF card and locate the file **ARCH\_DB/xxxxxxxx** (where xxxxxxxx is the Customer name you assigned. In this example, the file name is **ARCH\_DB/CS1000SU**. Copy the archived database file from the CF to the client management PC.

Depending on the upgrade, the archived database file resides on either a Compact Flash card, a client management PC or a USB 2.0 storage device.

- For upgrades that use the CP PM card, you can insert the CF card containing the archived database directly into the faceplate of the card during the upgrade.
- For upgrades that use a CP MG, CP DC, or COTS2 server, you can copy the archived database from the client management PC to a USB 2.0 storage device using the client management PC.
- For upgrades using the Deployment Manager, the archived database file can also be uploaded from the client management PC to deployment server. When pre-configuring a

system using Deployment Manager, you are asked to specify the database to be used. The database choices include:

- **Default Database**: This is the pre-packaged database that is delivered with the software and is can be used for a new installation.
- **Existing Database**: This option is used for a system upgrade.
- **Customer Database on Client Machine**: The database can be uploaded from any device connected to the client management PC.
- **Customer database on Deployment Server USB**:The database can be uploaded from a USB device connected directly to the server hosting the Deployment Manager (Primary Security Server).

For more information, see *Linux Platform Base and Applications Installation and Commissioning, NN43001–315*.

# **Choosing the cabinet or chassis and slot locations**

A Media Gateway performs functions under the control of the CS 1000E Server. Traditionally, this Server was a CP PII or CP PIV in its own call server cabinet or chassis, The Server card for a Co-res CS and SS system sits in one of the Media Gateway IPE slots. Slot location is based on the type of system:

- For Cabinet systems, refer to Cabinet on page 57
- For [Chassis](#page-57-0) systems, refer to Chassis on page 58
- For Communication Server 1000S systems, refer to [Avaya CS 1000S](#page-60-0) on page 61

# **Cabinet**

The Server card drives the Media Gateway through the Gateway Controller ELAN interface and therefore only uses the backplane for power. The following rules apply to the preferential placement of the Server card in the Media Gateway:

• The Server card cannot be placed in slot 0 of any Media Gateway. Slot 0 is reserved for the Gateway Controller.

## **Note:**

The CP MG card can be placed in slot 0, the CP MG card functions as the Co-res CS and SS, and the Gateway Controller card.

• To allow for ease of cabling, the Server card may be placed in slots 1 through 10. A Signaling Server may be placed in slots 1 through 10 (see [Figure 13: CP PM Co-res CS](#page-57-0) [and SS system](#page-57-0) on page 58) or in another cabinet if necessary.

After the upgrade is complete, the Co-Res CS and SS system has a Gateway Controller in slot 0 and a Server card in the main cabinet. The additional Media Gateways contain Gateway

<span id="page-57-0"></span>Controllers, IPE cards, or another Server card running stand-alone Signaling Server applications.

# **CS 1000E Co-Res Based**

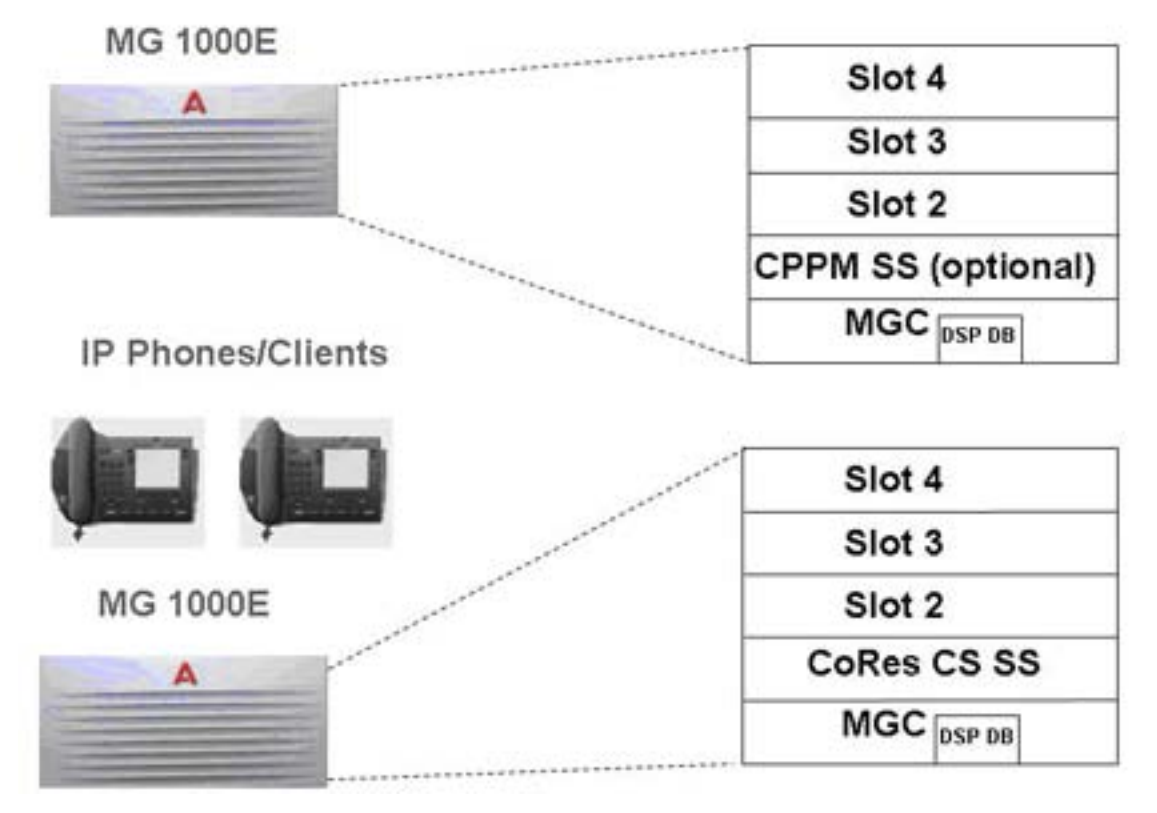

#### **Figure 13: CP PM Co-res CS and SS system**

To continue with the upgrade, proceed to **[Hardware Upgrade Task Overview](#page-61-0)** on page 62.

# **Chassis**

The Server card drives the Media Gateway through the Gateway Controller ELAN interface and therefore only uses the backplane for power. The following rules apply to the preferential placement of the Server card in the Media Gateway:

• The Server card cannot be placed in slot 0 of any Media Gateway. Slot 0 is reserved for the Gateway Controller.

## **Note:**

The CP MG card can be placed in slot 0, the CP MG card functions as the Co-res CS and SS, and the Gateway Controller card.

• To allow for ease of cabling, the Server card may be placed in slots 1 through 4 of the chassis, with the exception of the Option 11C Mini. The Option 11C Mini cannot have a Server card installed in slot 4 as this slot was originally allocated for the 48 port DLC only.

[Figure 14: Option 11C or Communication Server 1000M Chassis call server](#page-59-0) on page 60 shows an existing Option 11C or Communication Server 1000M Chassis call server with the SSC card. After the upgrade is complete, a Co-res CS and SS Chassis system resembles [Figure 15: CP PM Co-res CS and SS system](#page-59-0) on page 60 with a Gateway Controller in slot 0, and a Server card in the main chassis. The additional Media Gateways contain Gateway Controllers, IPE cards, or another Server card running stand-alone Signaling Server applications.

<span id="page-59-0"></span>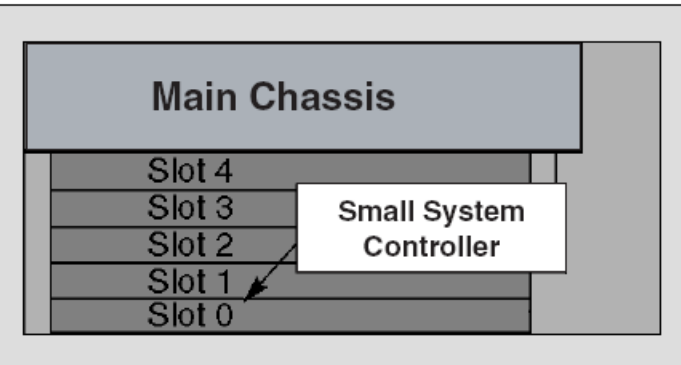

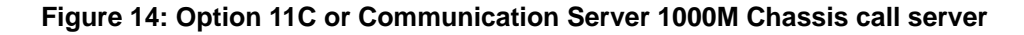

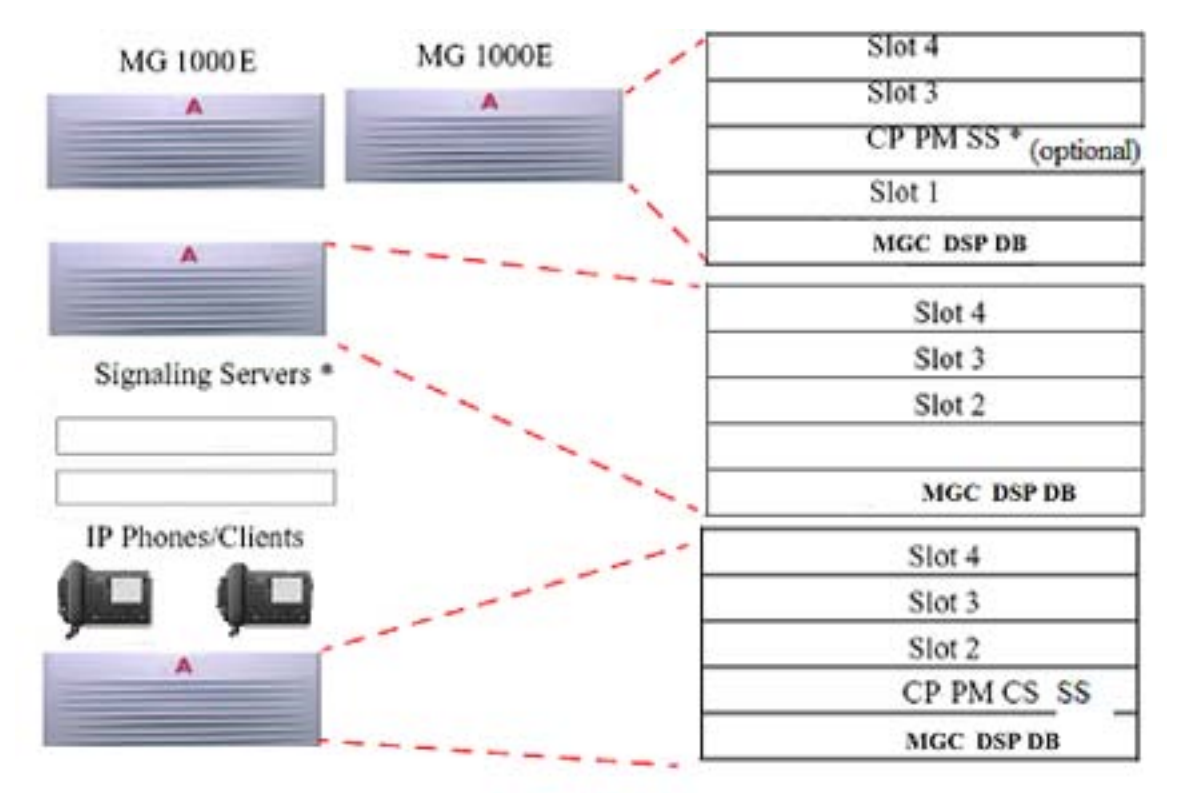

### **Figure 15: CP PM Co-res CS and SS system**

\* Signaling Server may be one of the following:

- CP PM Signaling Server
- Commercial off-the-shelf (COTS) Signaling Server

To continue with the upgrade, proceed to [Hardware Upgrade Task Overview](#page-61-0) on page 62.

# <span id="page-60-0"></span>**Avaya CS 1000S**

The Server card drives the Media Gateway through the Gateway Controller ELAN interface and therefore only uses the backplane for power. The following rules apply to the preferential placement of the Server card in the Media Gateway:

• The Server card cannot be placed in slot 0 of any Media Gateway. Slot 0 is reserved for the Gateway Controller.

### **Note:**

The CP MG card can be placed in slot 0, the CP MG card functions as the Co-res CS and SS, and the Gateway Controller card.

• To allow for ease of cabling, the Server card may be placed in slots 1 through 4 of the chassis, with the exception of the Option 11C Mini. The Option 11C Mini cannot have a Server card installed in slot 4 as this slot was originally allocated for the 48 port DLC only.

[Figure 16: CS 1000S \(NTDU30\) call server](#page-61-0) on page 62 shows an existing CS 1000S Call Server with the SSC card. Once the upgrade is complete, a typical Co-res CS and SS Chassis system will resemble [Figure 13: CP PM Co-res CS and SS system](#page-57-0) on page 58 with a Gateway Controller in slot 0, and a Server card in the Media Gateway. The additional Media Gateways contain Gateway Controllers, IPE cards, or another Server card running stand-alone Signaling Server applications.

<span id="page-61-0"></span>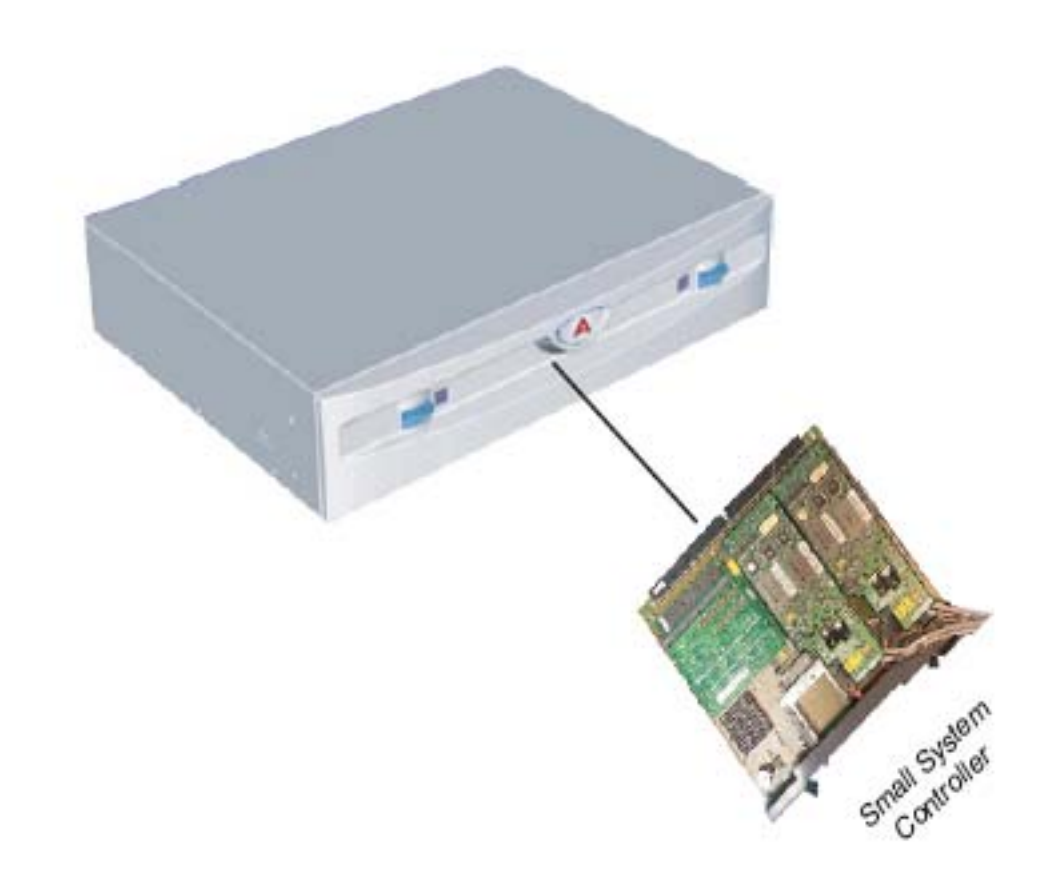

**Figure 16: CS 1000S (NTDU30) call server**

# **Hardware Upgrade Task Overview**

To install the hardware for a Small System upgrade, perform the following steps:

- Power down the Main Cabinet or Chassis.
- Remove the SSC card as described in [Removing the SSC card](#page-62-0) on page 63.
- If using an MGC card as the Gateway Controller, install the DSP Daughterboard on the MGC card. See [Installing a DSP Daughterboard](#page-63-0) on page 64
- Install the Gateway Controller card as described in [Installing the Gateway Controller](#page-64-0) [card](#page-64-0) on page 65.
- Install the Server as described in [Installing the CP PM or CP DC card](#page-65-0) on page 66.
- Cable the cards as shown in [Cabling the cards](#page-67-0) on page 68.
- Power up the Media Gateway.
- <span id="page-62-0"></span>• Enter the 'mgcsetup' menu and configure the IP parameters. For details, see *Communication Server 1000E Installation and Commissioning, NN43041-310*.
- Reboot the Gateway Controller

# **Card installation**

The following sections describe the process required to install the Gateway Controller and Server cards.

# **Removing the SSC card**

## **Removing the SSC card**

- 1. Power down the system.
- 2. Unlatch the SSC card.
- 3. Remove the SSC card from its slot.

### **Important:**

The SSC card and dongle should be preserved for a minimum of five days. It is illegal to continue to run the system software on the existing SSC card. Please DESTROY or RETURN the SSC dongle to your local Avaya Repairs/Returns center upon confirmation of a successful upgrade. No further orders will be accepted for the serial number since it will be decommissioned and tracked in Avaya's database. If the upgrade fails, you will not be able to revert back to the old system without the SSC card and dongle.

# **MGC DSP Daughterboard installation**

The MGC card provides two expansion slots to add Digital Signal Processor (DSP) resources with DSP Daughterboards (DSP DB). Three DSP DB capacities are available:

- NTDW62 32-port DSP DB (DB-32)
- NTDW64 96-port DSP DB (DB-96)
- NTDW78 128-port DSP DB (DB-128)

You can configure any combination of the three available DSP DBs on an MGC card. The MGC card supports a maximum of 256 DSP ports (two DB-128). For more information, see *Circuit Card Reference, NN43001-311*.

### **Important:**

Due to historical TN mapping for the Call Server software, even though the DSP channels will occupy Card 0 in the Media Gateways, the TN (I s c u) 000 0 00 00 (ie unit 0 of card 0 in the first IPMG  $\langle \text{supl} \ \text{sh} \rangle = 0000$ ) is not available.

<span id="page-63-0"></span>A single channel (unit 0) is not available on the first Media Gateway only if there is a DB-32 installed in daughterboard position #2.

The following procedure describes how to install a DSP Daughterboard on an MGC card. See Figure 17: DSP Daughterboard on page 64.

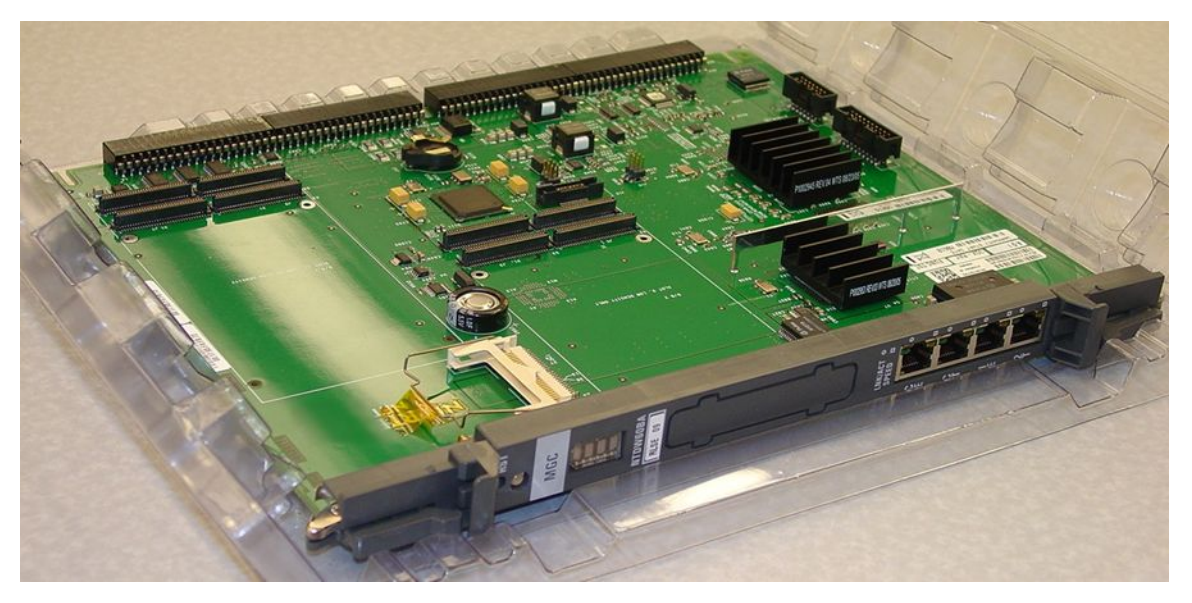

### **Figure 17: DSP Daughterboard**

### **Installing a DSP Daughterboard**

- 1. Place the MGC on a safe ESD surface.
- 2. Place the DSP DB in either DB position 1, position 2, or both positions.
- 3. Ensure the DSP DB are securely attached to the MGC. (using supplied screws).

# **Gateway Controller installation**

You can use an MGC card or a CP MG card as the Gateway Controller for a Co-res CS and SS.

### **Gateway Controller serial connection**

To perform initial configuration of the Gateway Controller you need to connect through the Gateway Controller serial port. You require an NTBK48AA 3-port SDI cable connected to the SDI (RS-232) port on the Chassis

[Table 10: Gateway Controller serial port capabilities](#page-64-0) on page 65 lists the Gateway Controller serial port capabilities.

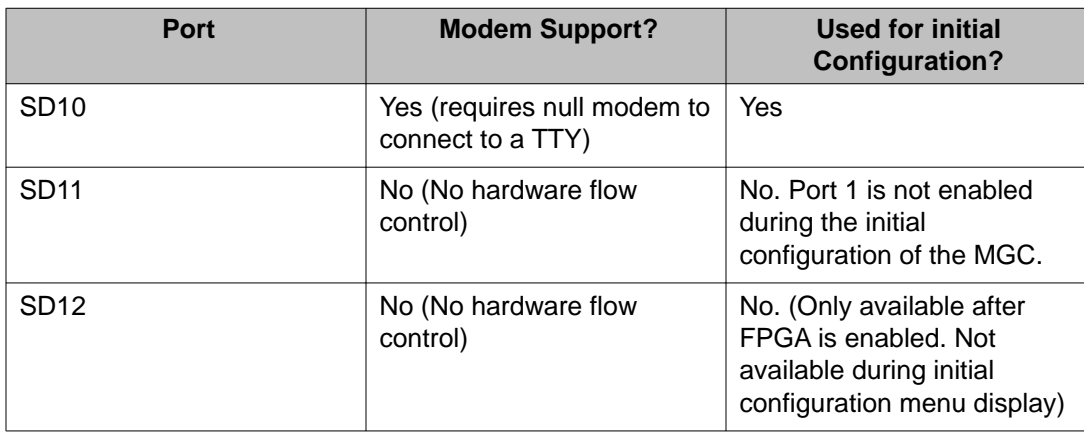

## <span id="page-64-0"></span>**Table 10: Gateway Controller serial port capabilities**

## **Installing the Gateway Controller card**

The MGC or CP MG card replaces the existing SSC used in a small system cabinet or chassis.

- 1. Insert the Gateway Controller into Slot 0 of the cabinet or chassis. The existing 3 port SDI cable (NTBK48AA) is reused for Gateway Controller serial connections. It connects to the SDI port on the cabinet or chassis.
- 2. This cabinet or chassis, the main cabinet or chassis in the system, is now known as IPMG 00.

The CP MG card is a Gateway Controller and a Server on a single card. The preceding procedure connects the CP MG for the Gateway Controller configuration only. For information about the installation and configuration of the Server portion of the CP MG card, see [Installing](#page-66-0) [the CP MG card](#page-66-0) on page 67.

### **Important:**

Please DESTROY or RETURN the SSC dongle to your local Avaya Repairs/Returns center upon confirmation of a successful upgrade. If the SSC system was using remote dongles for any expansion cabinets, please DESTROY or RETURN to your local Avaya Repairs/ Returns center upon confirmation of a successful upgrade. If the upgrade fails, you will not be able to revert back to the old system without the SSC card and dongle. For the CP PM Card, you must use the dongle provided with the software kit. Chassis Expander dongles may be disposed of, as they are no longer needed.

# **Server card installation**

You can use a CP PM, CP DC, or CP MG card as the Server card in a Co-res CS and SS. Perform the installation procedure applicable for your hardware.

### **CP PM or CP DC card installation**

The following procedure describes how to install the CP PM or CP DC card in a Cabinet or Chassis. The CP PM card may require a CP PM Server Linux Upgrade kit to meet the requirements for a Co-res CS and SS configuration.

### <span id="page-65-0"></span> **Note:**

A CP PM card configured for Co-res CS and SS requires a 40 GB internal hard disk FMD. For the CP PM Co-res CS and SS application to recognize that the FMD is a hard disk device (rather than a CF card), you must set switch S5 on the CP PM card to position 2.

The CP PM Server Linux Upgrade kit includes the following items:

- 2 GB Compact Flash (CF) with Linux software
- 1 GB DDR SO-DIMM memory
- 40 GB Hard Drive kit, Linux OS preloaded (Optional, provisioned if required)

#### **Note:**

Save the packaging container and packing materials in case you must ship the product

### **Installing the CP PM or CP DC card**

1. Ensure that the security dongle (the one that comes as part of the software kit) is inserted on the Server card.

### **Note:**

This first step is applicable only when the Server card is used as a Call Server.

### **Note:**

Remove the retainer clip from the FMD slot when the CP PM card is used as a Signaling Server. The clip must be removed to prevent it from shorting out adjacent cards.

### **Note:**

For CP PM cards, ensure switch S5 is in position 2 and a 40GB internal hard disk FMD is installed.

- 2. Slide the Server card into Slot 1 (or higher) of the cabinet or chassis.
- 3. Lock the card into the faceplate latches.
- 4. Attach the 2-port SDI cable (see [Figure 18: 2-port SDI cable \(NTAK19EC\) cable](#page-66-0) on page 67. The 50-pin Amphenol NTAK19EC connects to the back of the Server card.

<span id="page-66-0"></span>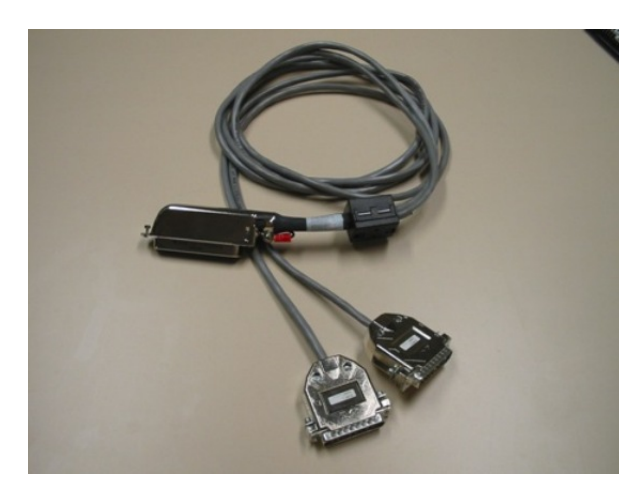

**Figure 18: 2-port SDI cable (NTAK19EC) cable**

#### **Note:**

To connect a maintenance terminal to the Server card, complete the following steps:

- Connect the NTAK19EC cable to the 50 pin MDF connector on the back of the cabinet or chassis.
- Connect a 25 pin to 9 pin straight through serial cable to the 25 pin DB connector at the end of the NTAK19EC cable (a female to female gender changer may be required). These are customer provided.
- Connect the other end of the 25 pin to 9 pin straight through serial cable to the serial port on the maintenance terminal. These are customer provided.

The preceding procedures enable users to upgrade the system one Media Gateway at a time. For each additional Media Gateway, repeat [Removing the SSC card](#page-62-0) on page 63 and [Installing](#page-64-0) [the Gateway Controller card](#page-64-0) on page 65.

# **CP MG card installation**

You install a CP MG card into the Gateway Controller Slot 0 of a Media Gateway. The CP MG card functions as the Gateway Controller and the Server card. Perform the following procedure to install a CP MG card into a Media Gateway cabinet or chassis.

### **Installing the CP MG card**

- 1. Ensure that the security dongle is inserted on the CP MG card.
- 2. Insert and slide the CP MG card into Slot 0 of a Media Gateway cabinet or chassis.
- 3. Lock the card in place with the faceplate latches.

You can now proceed to cabling the CP MG Server.

# <span id="page-67-0"></span>**Cabling the cards**

The following sections describe the process required to cable the Gateway Controller and Server cards.

# **Cabling the Gateway Controller**

The existing 3-port SDI cable (NTBK48AA) is reused. It connects to the SDI port on the cabinet or chassis and provides serial connectivity to the Gateway Controller.

# **MGC Ethernet ports**

An MGC features six Ethernet interfaces set to autonegotiate by default: four on the faceplate (see Figure 19: MGC faceplate on page 68), and two on the expansion box connector using the breakout adaptor. The CE and CT ports are reserved for the Server card only. The CE connects to the ELAN port of the Server card, while the CT connects to the TLAN port of the Server card. The 1E and 2T ports must be attached to the external layer 2 switch that is dedicated to ELAN and/or TLAN traffic for the system.

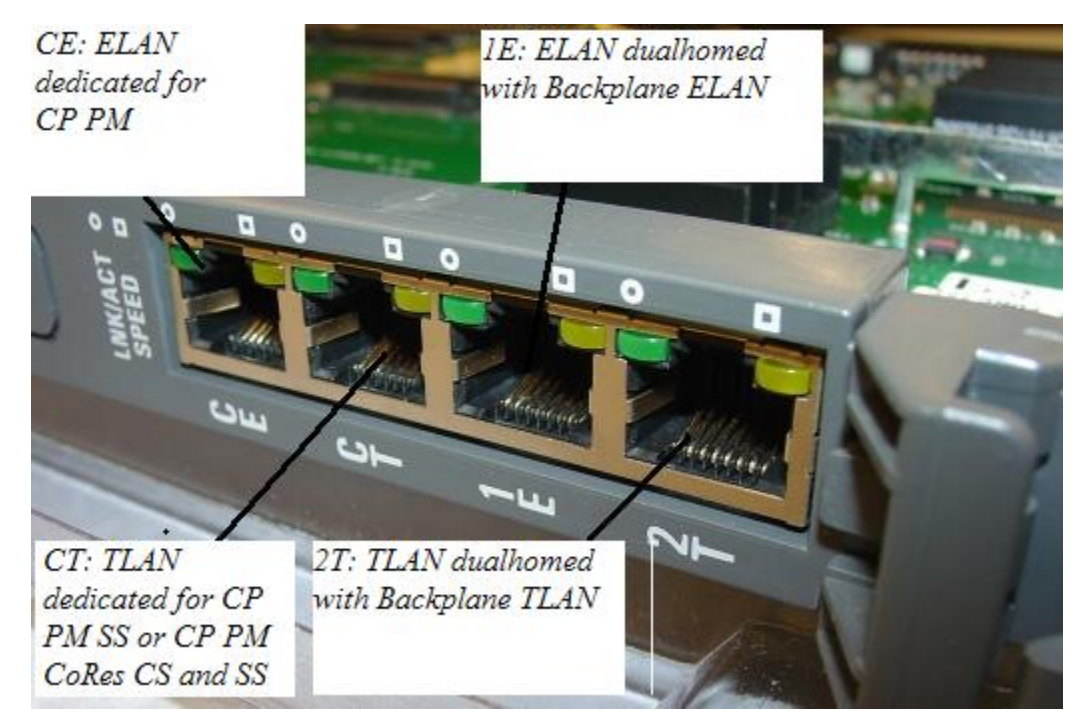

#### **Figure 19: MGC faceplate**

# **CP PM or CP DC card cabling**

The COM (SDI) port of the CP PM and CP DC card is routed through the backplane of the shelf to the 50-pin Amphinol connector on the back of the shelf. An NTAK19EC cable is required to adapt the 50-pin Amphinol to a 25-pin DB connector. Port 0 is used for maintenance access, and Port 1 is for an external modem connection.

Connect the ELAN of the CP PM or CP DC card to the CE port of the Gateway Controller or to the VLAN of the external layer 2 switch that is dedicated to ELAN traffic for the system.

# **CP MG card cabling**

The CP MG card is installed in Slot 0 and is uses the 3-port SDI cable for Gateway Controller configuration. Perform the following procedure to cable the CP MG card for Server serial and LAN connections. An NTC325AAE6 serial port adapter kit is required.

## **Cabling the CP MG Server**

- 1. Connect a Cat5e or Cat6 Ethernet cable to the TTY1 port on the CP MG faceplate.
- 2. Connect a NTC326AAE6 serial port adapter (9-pin or 25-pin) to the other end of the Ethernet cable.
- 3. Connect the Ethernet cable with adapter to a serial port on a maintenance terminal.

#### **Note:**

If you require a longer cable to reach your maintenance terminal, you can attach a standard serial port cable to the adapter for extended cable length.

- 4. Configure the maintenance terminal for VT-100 emulation, 9600 bps, 8,N,1.
- 5. Connect the ELAN cable:
	- Connect one end of a shielded Cat5e or Cat6 Ethernet cable to the 1E (ELAN) port on the CP MG faceplate.
	- Connect the other end of the Ethernet cable to the ELAN subnet of the CS 1000E system.
- 6. Connect the TLAN cable:
	- Connect one end of a shielded Cat5e or Cat6 Ethernet cable to the 2T (TLAN) port on the CP MG faceplate.
	- Connect the other end of the Ethernet cable to the TLAN subnet of the CS 1000E system.

# <span id="page-69-0"></span>**Linux base and applications installation**

Use Deployment Manager on the Primary security server for an end-to-end installation and configuration of Linux Base and applications. Deployment Manager provides a simplified and unified solution that enables network installation of Linux Base on target servers. The Primary security server is the Deployment Server. Install the Linux Base on the Primary security server (Deployment Server) using a local Linux Base installation media. Upgrade Linux Base on the Member and Backup servers over the network using Network File System (NFS). For more information about Linux Base and application installation, see *Linux Platform Base and Applications Installation and Commissioning, NN43001-315*.

The CP MG, CP DC, and COTS2 Servers ship with Linux Base pre-installed. For more information about configuring a server pre-loaded with Avaya Linux Base and deploying applications, see *Linux Platform Base and Applications Installation and Commissioning, NN43001-315*.

# **Chapter 9: Patching**

# **Patching the Co-res CS and SS**

#### **Note:**

For detailed information about patching Linux components using Central Patching Manager and local patching by Base Manager, see *Linux Platform Base and Applications Installation and Commissioning, NN43001-315*.

Support is available for two patch types for the Co-res CS and SS:

- Call Server Binary patches are currently used in Avaya Communication Server 1000 (Avaya CS 1000) to patch the Call Server only. The file names for binary patches in VxELL for the Call Server have the pxxxxx\_x.cpl format. VxWorks file names have the pxxxxx.x.cpm format.
- Linux patches are used to patch the Signaling Server, Linux Base and any other Linux based applications excluding the Call Server.

You can perform patching from the CLI or Element Manager. Patch files are transferred to the platform by using FTP/SFTP, a USB drive, or an RMD CF card. For detailed information about patching using Element Manager, see *Element Manager System Administration, NN43001-632*.

# **Patching Call Server binary patches**

The method of deploying the Call Server binary patches on the Call Server using the CLI is similar to deploying patches using the previous release of Avaya CS 1000 Call Server. You patch by using the CLI. You must place the binary patch files in the /var/opt/nortel/cs/fs/u/patch folder. You must enter the pload, pins, poos, pstat and pout patching commands from the Call Server PDT shell.

### **Patching Call Server binary patches**

- 1. Ensure the patch file is in the /var/opt/nortel/cs/fs/u/patch directory.
- 2. Connect to the Co-res CS and SS remotely (ssh) or locally (serial port).
- 3. Log on to the Co-res CS and SS.

4. From the Linux bash shell, connect to the Call Server by using the cspdt (to Call Server pdt) or esconsole or eslogin command (Call Server overlays):

```
[avaya@ccName_cppm ~]$ cslogin
OVL111 000 IDLE
Logi admin2
PASS
```
5. You must enter pdt1 to go to CS pdt. From pdt, issue the pload command and the filename for the patch to place the patch in service.

```
[avaya@ccName_cppm ~]$ cspdt
pdt> cd /u/patch
pdt> ll
Directory of 'ccName_cppm:/var/opt/nortel/cs/fs/u/patch':
4096 Feb-16-2008 20:03:52 <DIR>
4096 Feb-16-2008 20:14:22 <DIR>
4096 Feb-16-2008 20:14:42 reten <DIR>
4096 Feb-07-2008 22:02:04 pch_tmp <DIR>
4096 Feb-07-2008 22:02:04 deplist
144000 Feb-16-2008 20:03:56 reten.bkp <DIR>
3829 Feb-15-2008 14:21:24
pdt> pload -s 0 p12345_1.cpl
Loading patch from "/u/patch/p12345_1.cpl"
Patch handle is: 0
Patch Memory Total: 4083KB Used: 335KB Avail: 3747KB ( 91% ) pdt> pins 0
function at 0x308be00 will be patched to jump to 0x35f78e60 
(vtnProxyEvHandler)
Proceed with patch activation (y/n)? [y] y
Patch 0 has been activated successfully.
pdt>
```
# **Element Manager patching**

Support exists for Element Manager patching for Call Server binary patches and is applied by using the same procedures as the release of CS 1000 Call Server. See *Element Manager System Administration, NN43001-632*.

# **Linux patching**

Support exists for Linux patching from Element Manager and from the CLI. Linux CLI patching requires that you log on to the Linux system and apply the patch from the Linux bash shell. See *Element Manager System Administration, NN43001-632*, *Linux Platform Base and*
*Applications Installation and Commissioning, NN43001-315* , and *Unified Communications Management Common Services Fundamentals, NN43001-116*.

# **Call Server deplist**

Support exists for Call Server deplist and is applied by using the same procedures as the previous release of CS 1000 Call Server.

### **Note:**

Co-res CS and SS supports installing a deplist from the FMD (hard drive) or RMD (USB, CF card).

Patching

# **Chapter 10: Feature operation**

# **Call Server**

The Linux-based Call Server provides the same feature operation and feature management as the VXWorks-based, with the following exceptions:

- Configuration and management of Network Time Protocol (NTP) occurs within the Linux Base. Support is unavailable for LD 117 NTP management commands in CS 1000 Release 6.0 and later.
- Support exists for CCBR backup and restore on Gateway Controller remote TTY ports. Support is unavailable for CCBR backup and restore on the Server card serial port.
- Support exists for Xmodem **sx** and **rx** commands on the Gateway Controller remote TTY (from the Call Server PDT shell). Support is available for the **sx** and **rx** commands from the Linux Shell.
- Configuration of Time of Day (TOD) management occurs in Linux Base. Support is unavailable for LD 2 TOD configuration commands. Support is unavailable for Attendant Console Set Based Administration for TOD configuration and management. Support is only available for the LD 2 TOD print command.

Feature operation

# **Chapter 11: Configuration management**

# **OAM User Interface**

While support exists for most of the existing Avaya Communication Server 1000E (Avaya CS 1000E) Call Server and Signaling Server application user commands for Co-res CS and SS, some changes have been made to allow the Call Server and Signaling Server applications to co-reside and run as Linux applications. The new or modified user interfaces are focused in the following areas:

- Access to the Co-res CS and SS
- IP configuration and management
- NTP configuration management
- TOD configuration
- Point-to-Point Protocol (PPP) configuration
- File system layout for the Co-res CS and SS
- Co-res CS and SS restart
- Geographic Redundancy Survivable Media Gateway Configuration
- Serial port configuration
- Co-res CS and SS software version
- Co-res CS and SS configuration/database backup and restore
- Media Gateway Centralized Software Upgrade
- location (loop and shelf) configuration
- Overlay 137 Stat RMD commands
- Overlay 117 security configurations
- Accessing RMD and USB from Call Server PDT shell

# <span id="page-77-0"></span>**Access to the Co-res CS and SS**

Co-res CS and SS supports the following shells:

- Linux Bash Shell
- Call Server Overlay Shell
- Call Server PDT Shell

The Linux bash shell is used for Avaya Communication Server 1000 (Avaya CS 1000) Linux Base and Signaling Server applications.

The Call Server Overlay and PDT shells are used for the Call Server Overlay and PDT commands, respectively. These shells work the same as in the previous release of Avaya CS 1000 Call Server.

Table 11: Shell commands on page 78 lists the commands used to navigate between shells:

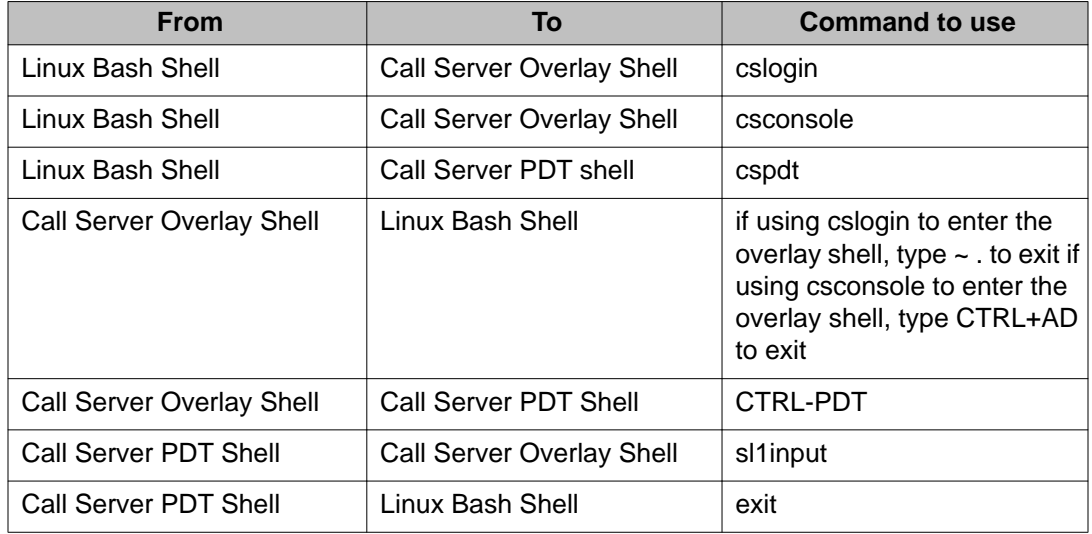

#### **Table 11: Shell commands**

The following table provides the supported access mechanisms to the CP PM Co-res CS and SS.

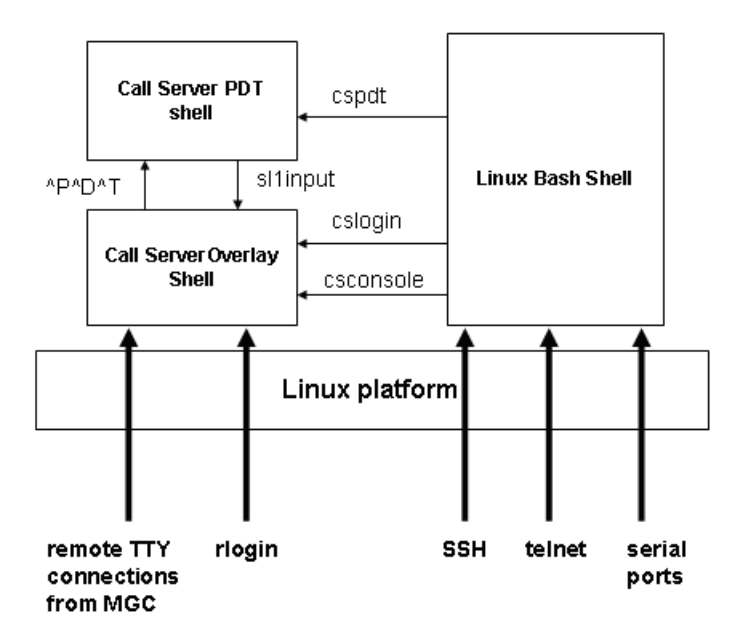

**Figure 20: CP PM Co-res CS and SS access mechanisms**

### **Serial ports on Server**

After connecting to the serial ports on the Server card and authenticating to the CS 1000 Linux Base bash shell, a user can issue CS 1000 Linux Base CLI commands and any appropriate Signaling Server application related commands.

You can also access the Call Server shell from the Linux bash shell using the cslogin, csconsole or cspdt commands.

### **Secure Shell (SSH)**

Secure Shell access to the platform is supported. Upon successful authentication, you are connected to the Linux Bash Shell. You can then switch between different shells by using the commands listed in [Table 11: Shell commands](#page-77-0) on page 78.

### **Telnet**

Telnet access to the platform is optionally supported (depending on system security settings). Upon successful authentication, you are connected to the Linux Bash Shell. You can then switch between different shells by using the commands listed in [Table 11: Shell commands](#page-77-0) on page 78.

### **Rlogin**

Rlogin is supported but restricted to Call Server shell access. This is designed to support existing applications that require direct access to the Call Server overlays or PDT shell without any changes to the logon sequence.

### **Remote TTY from the Gateway Controller**

The Co-res CS and SS supports remote TTY connections. You can configure serial ports of the Gateway Controller to be remote TTYs for the Call Server. This connection directly links into the Call Server Overlay shell.

The cslogin command is used to log in to the TTY port configured for Call Server CPSI port 0. Avaya recommends accessing the Call Server overlays using cslogin.

The csconsole command is used to connect the user to any one of the TTY ports configured as the Call Server PTY ports.

In CS 1000 Release 7.0, the serial port is shared with other applications, therefore the output for the Call Server console port is redirected to **/var/log/cs\_console.log** and is available to the user via the csconsole command.

Depending on how many PTY ports are configured, multiple cslogin sessions are supported. Multiple csconsole sessions are not supported.

#### **Connecting the Call Server using cslogin**

- 1. Connect to the Co-res CS and SS remotely (ssh) or locally (serial port).
- 2. Log on to Co-res CS and SS.
- 3. Issue the cslogincommand from Linux Bash Shell;

```
[avaya@ccName_cppm ~]$ cslogin
OVL111 000 IDLE
Logi admin2
PASS
```
#### **Connecting the Call Server using csconsole**

- 1. Connect to the Co-res CS and SS remotely (ssh) or locally (serial port).
- 2. Log on to Co-res CS and SS.
- 3. Issue the csconsole command from Linux Bash Shell:

```
[avaya@ccName_cppm ~]$ csconsole
OVL111 000 IDLE
TTY 04 SCH MTC OSN TRF BUG 4:45
Logi admin2
PASS
```
### **Connecting the Call Server using cspdt**

- 1. Connect to the Co-res CS and SS remotely (ssh) or locally (serial port)
- 2. Log on to Co-res CS and SS
- 3. Issue the cspdt command from Linux Bash Shell

```
[avaya@ccName_cppm ~]$ cspdt
Username: pdt2
PDT login on /pty/ptty00.S
Username: pdt2
Password:
pdt>
```
# **IP Management for Co-res CS and SS**

For Co-res CS and SS, the CS 1000 Linux Base software—not the Call Server application handles network configuration and management. The network configuration and maintenance commands provided in Overlay 117 and Overlay 137 are blocked for the Call Server application running on the Co-res CS and SS. If you enter these commands in the Call Server overlays, you receive a warning message. In addition the IP network configuration will not be stored in the Call Server database.

Table 12: Overlay 117 commands on page 81 and [Table 13: Overlay 137 commands](#page-82-0) on page 83 lists the Overlay 117 and 137 commands that do not apply to Co-res CS and SS.

#### **Note:**

These commands are still applicable to VxWorks-based Call Servers.

#### **Table 12: Overlay 117 commands**

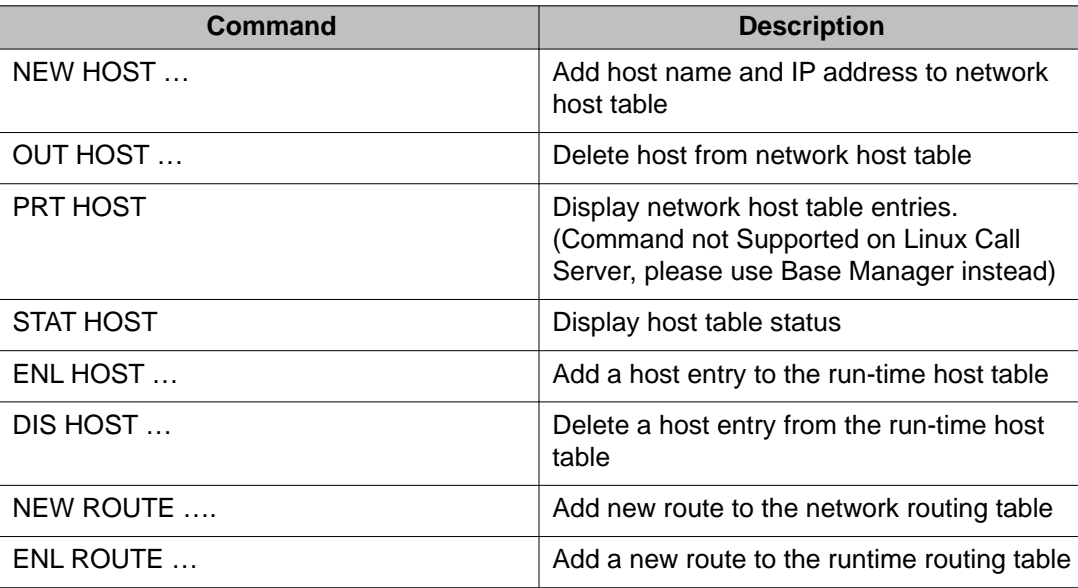

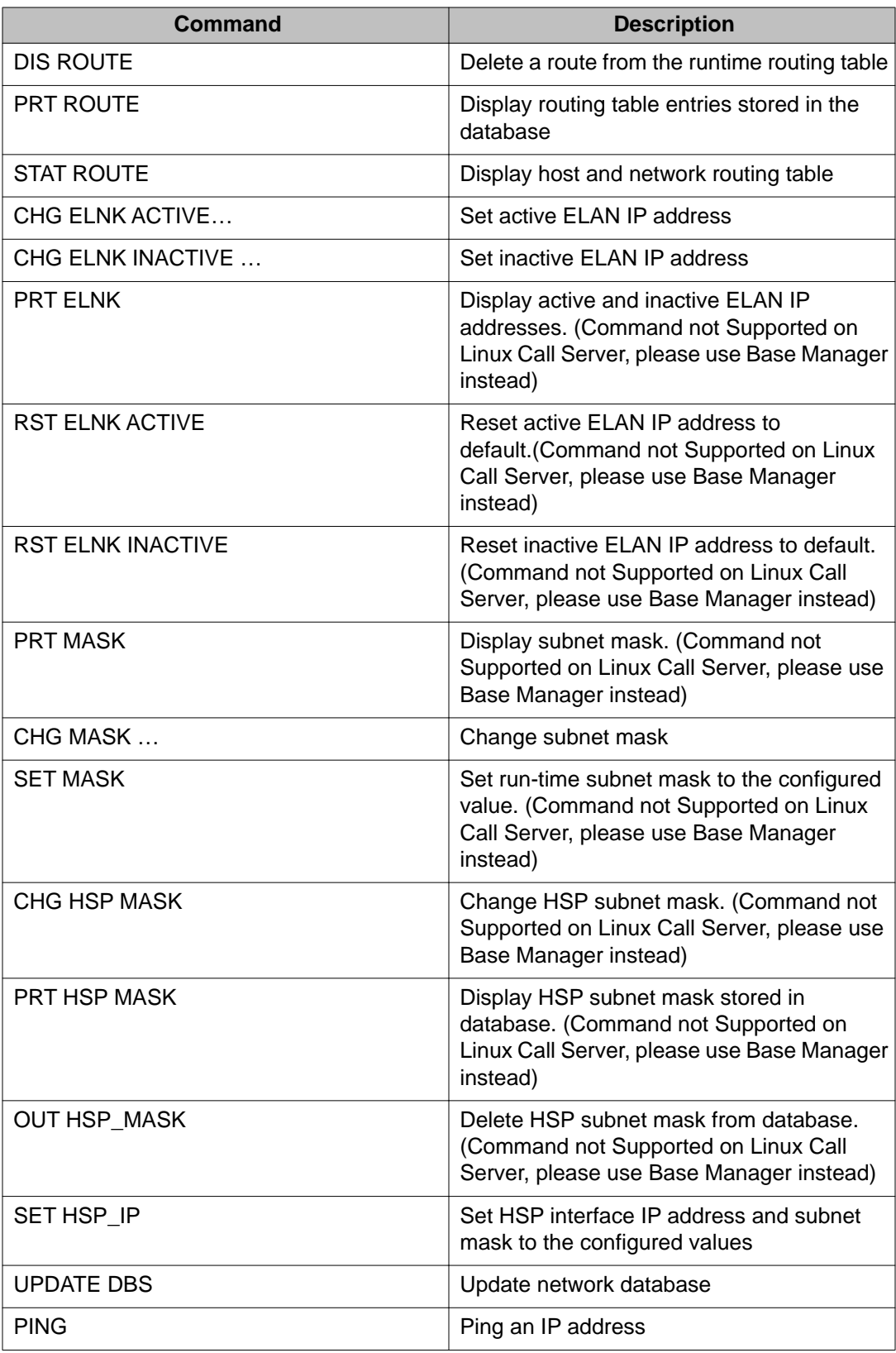

#### <span id="page-82-0"></span>**Table 13: Overlay 137 commands**

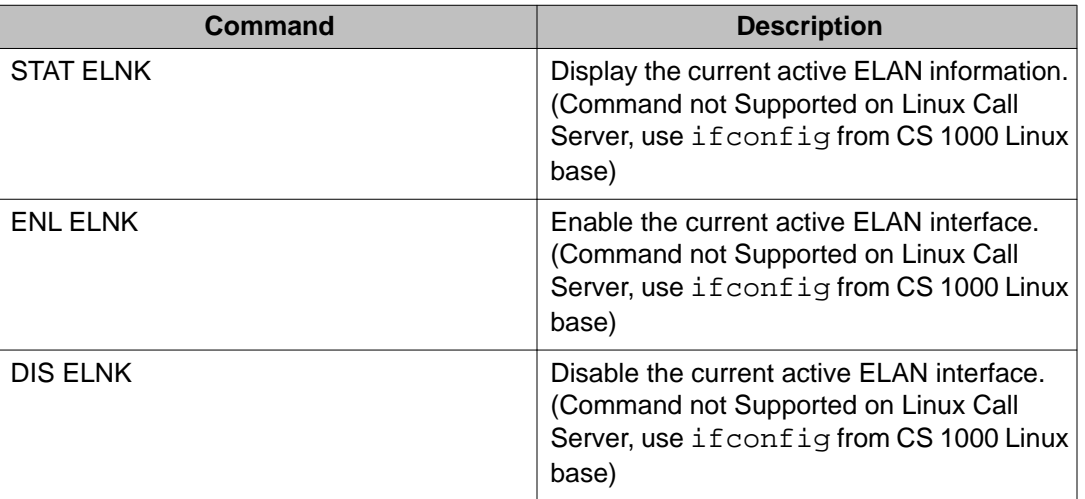

Perform network configuration on the Co-res CS and SS by using Base Manager or with CS 1000 Linux Base CLI commands. See *Linux Platform Base and Applications Installation and Commissioning, NN43001-315* and *Unified Communications Management Common Services Fundamentals, NN43001-116*.

## **NTP and TOD configuration**

For the Co-res CS and SS platform, the Linux OS controls and manages all system time related functions as well as the hardware timers. The CS 1000 Linux Base provides the user interface to the Linux OS for time and date-related configuration.

The system time related configuration and management commands are removed from the Call Server overlays for CS 1000 Release 7.0.

### **NTP configuration**

The Network Time Protocol (NTP) feature is supported on the Co-res CS and SS platform. Configuration and management of NTP parameters occur at the CS 1000 Linux Base layer.

Table 14: Obsolete Overlay 117 NTP commands on page 83 lists the Call Server Overlay 117 NTP commands that are no longer supported for the Co-res CS and SS system.

#### **Table 14: Obsolete Overlay 117 NTP commands**

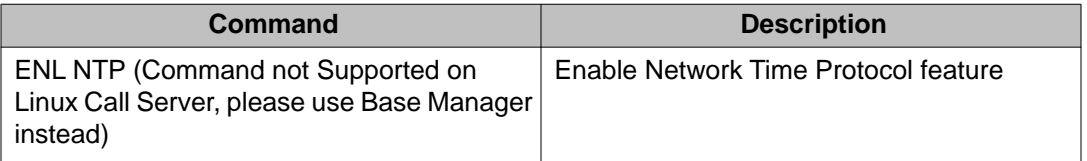

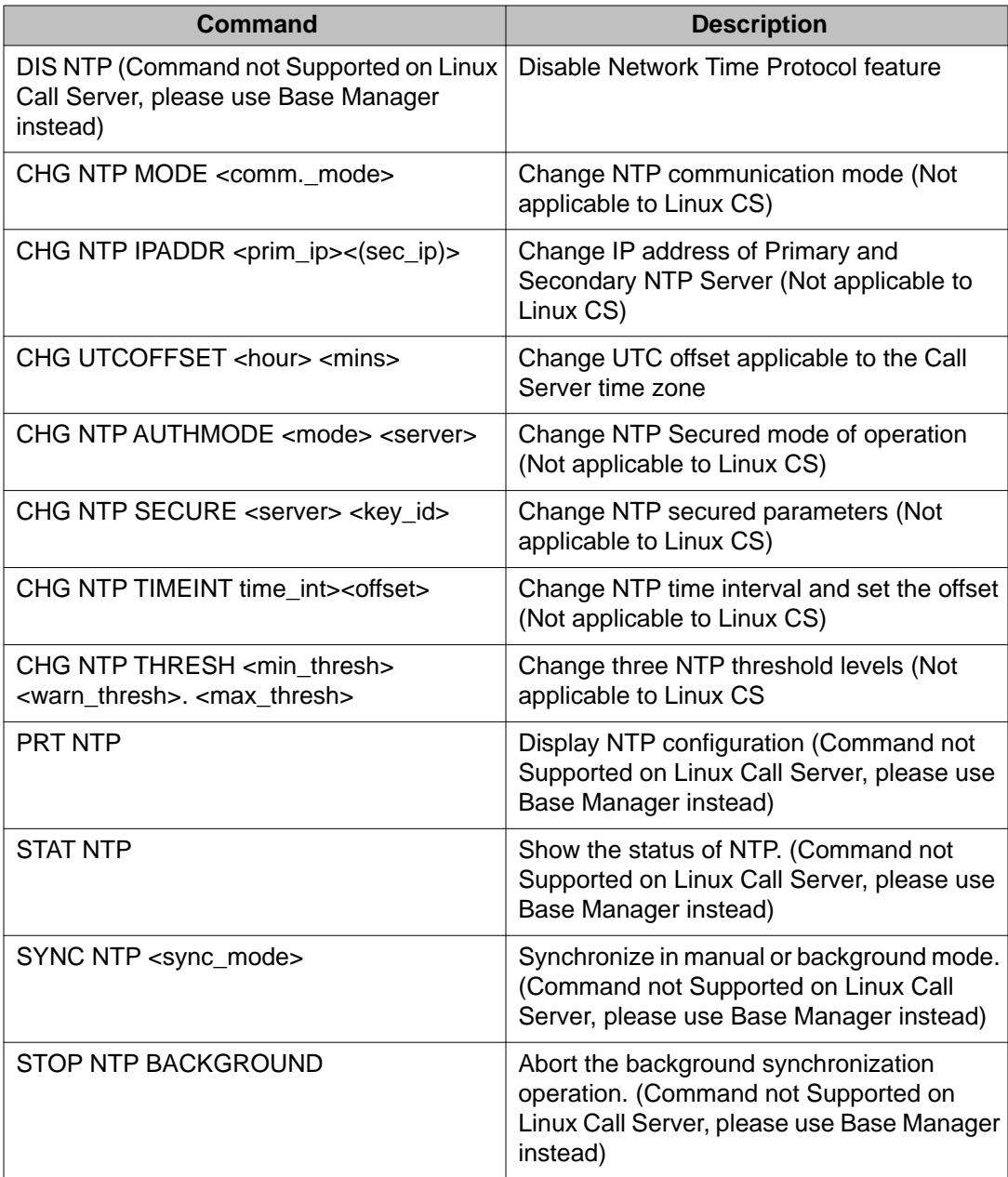

#### **Note:**

Perform NTP configuration on the Co-res CS and SS by using the CS 1000 Linux Base Manager or the CS 1000 Linux Base CLI command. See *Avaya Linux Platform Base and Applications Installation and Commissioning, NN43001-315* and *Avaya Unified Communications Management Common Services Fundamentals, NN43001-116* for details.

### **TOD configuration**

The following table lists the Call Server Overlay 2 time of day commands that are no longer supported.

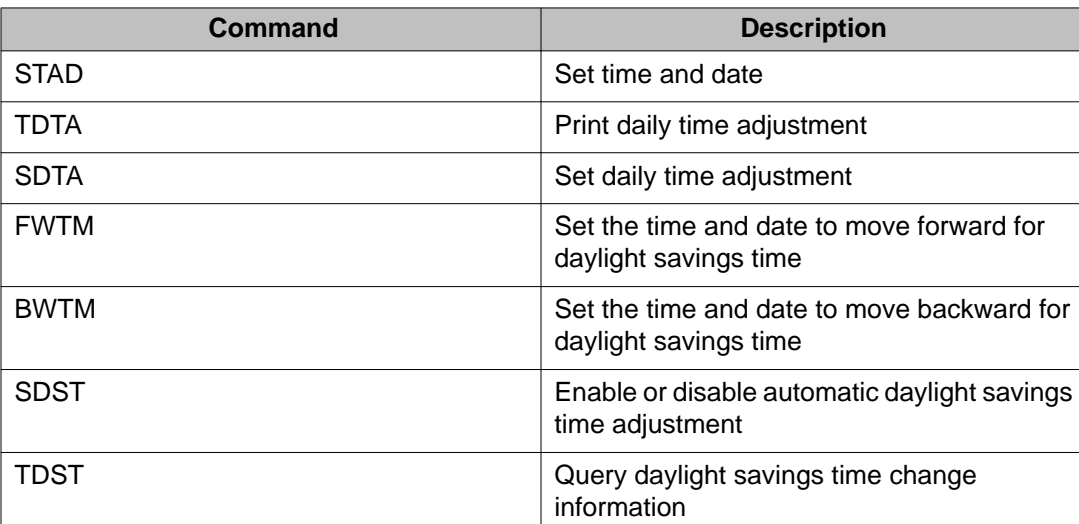

### **Table 15: Obsolete Overlay 2 TOD commands**

Perform TOD configuration on the Co-res CS and SS by using Base Manager. See *Linux Platform Base and Applications Installation and Commissioning, NN43001-315* and *Unified Communications Management Common Services Fundamentals, NN43001-116* for details.

Perform time and date configuration for the Co-res CS and SS platform by using the CS 1000 Linux Base Manager or the CS 1000 Linux Base CLI command. You can access this command if you are logged on to the server using an account with administrator privileges.

### **Note:**

Support is unavailable for TOD configuration using Attendant console.

### **PPP configuration**

Support is available for the Point-to-Point protocol (PPP) on the Co-res CS and SS. PPP configuration is no longer supported from the Call Server overlays. Configure PPP parameters using CS 1000 Linux Base commands.

[Table 16: Obsolete Overlay 117 PPP commands](#page-85-0) on page 86 lists the PPP commands from Overlay 117 that are no longer supported:

#### <span id="page-85-0"></span>**Table 16: Obsolete Overlay 117 PPP commands**

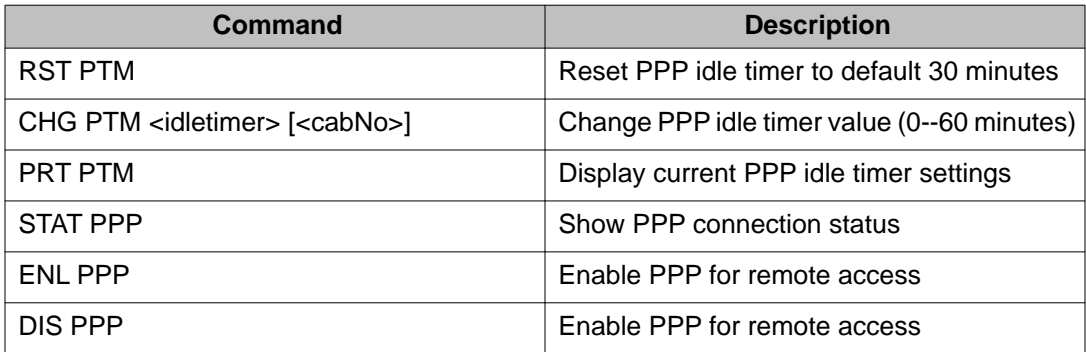

### **Xmodem on Co-res CS and SS**

The Xmodem protocol is supported on Co-res CS and SS. The Xmodem rx and sx commands are available from Linux Bash shell and from the Call Server PDT shell.

#### **Note:**

From the Call server PDT shell, the rx and sx commands are available only for the remote TTY connections from the MGC. These commands are blocked for any other connection types (ssh, serial port, cslogin and rlogin).

### **File System Layout**

The file system for Co-res CS and SS is structured to support Call Server, Signaling Server, and System Management applications running on the same hardware platform.

All configuration and run-time data files for the Call Server that are used for normal operation reside in the folder /var/opt/nortel/cs/fs; for example: All Call Server /p data will reside under / var/opt/nortel/cs/fs/p All Call Server /u data will reside under /var/opt/nortel/cs/fs/u All Call Server /e data will reside under /var/opt/nortel/cs/fs/e

#### **Accessing Call Server file system from Call Server PDT shell**

- 1. Connect to the Co-res CS and SS remotely (ssh) or locally (serial port) .
- 2. Log on to Co-res CS and SS .
- 3. Issue the cspdt command from Linux Bash Shell:

```
[avaya@ccName_cppm ~]$ cspdt
pdt> cd /p
pdt> pwd
ccName_cppm:/var/opt/nortel/cs/fs/p
pdt>
```
#### **Note:**

If the user works within the Linux bash shell or the VxWorks debug shell (as opposed to the PDT shell), the user must enter the complete path (no automatic prepending of the new file path).

### **Co-res CS and SS restart**

The following table lists the restart commands supported on the Co-res CS and SS.

#### **Table 17: Restart commands**

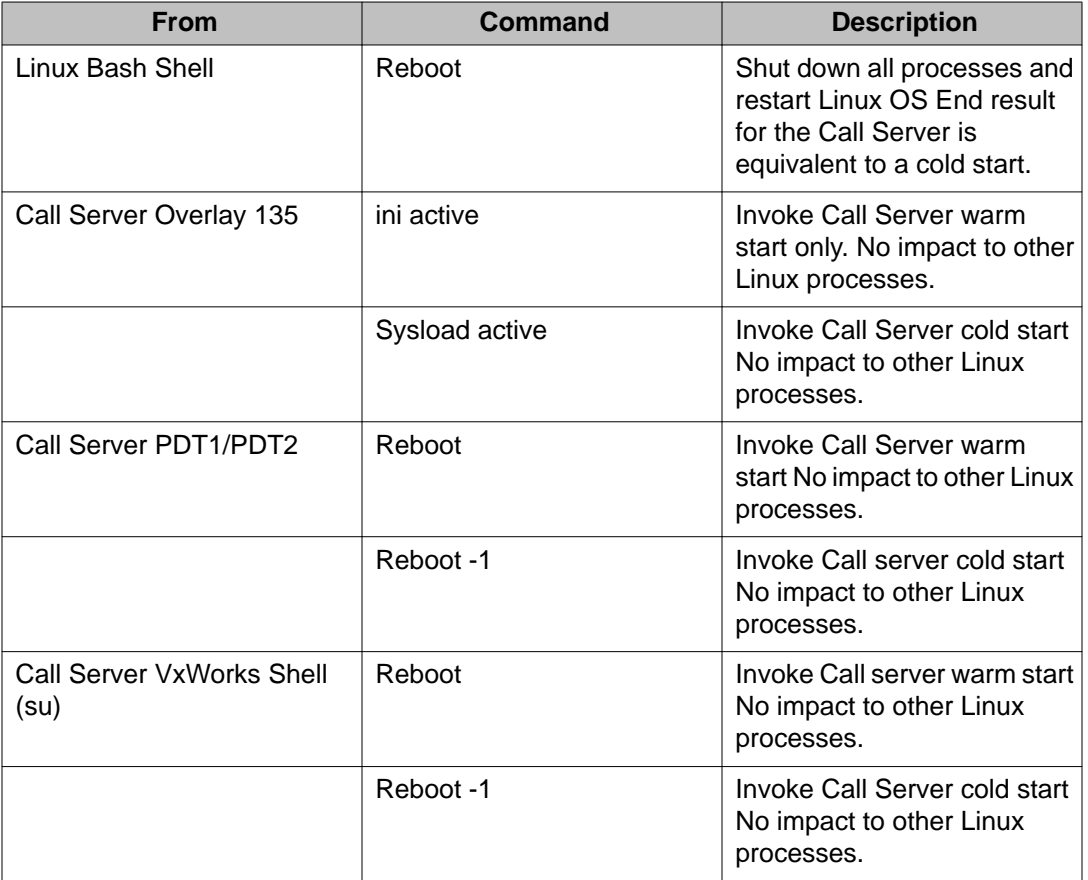

### **Warning:**

To warm start the Call Server only, you must issue the reboot command from the Call Server PDT shell, not from the Linux shell. Issuing the reboot command from the Linux shell shuts down all processes on the Co-res CS and SS and restarts the Linux Operating System.

#### **Note:**

In Linux shell appstart cs warmstart can also be used to warmstart the Call Server.

### **INI Button**

Pushing the CP PM INI button warmstarts the Call Server. All other Linux applications are not affected. The push button event is logged to the Co-res CS and SS system log files.

#### **Note:**

Pushing the INI button changes the status LED to yellow. After the warmstart is completed and the Call Server application has restarted, the status LED changes to green.

The INI button is not available on all Server hardware. To warmstart a Co-res CS and SS without an INI button, use the CLI command **appstart cs restart**.

### **Reset button**

Pushing the RESET button initiates a board (hardware) reset. The Linux OS and all applications restart.

### **Reset Reason**

The following table lists the reset reasons and the corresponding code stored in the cppmRestart.dat.

#### **Table 18: Co-res CS and SS reset reasons**

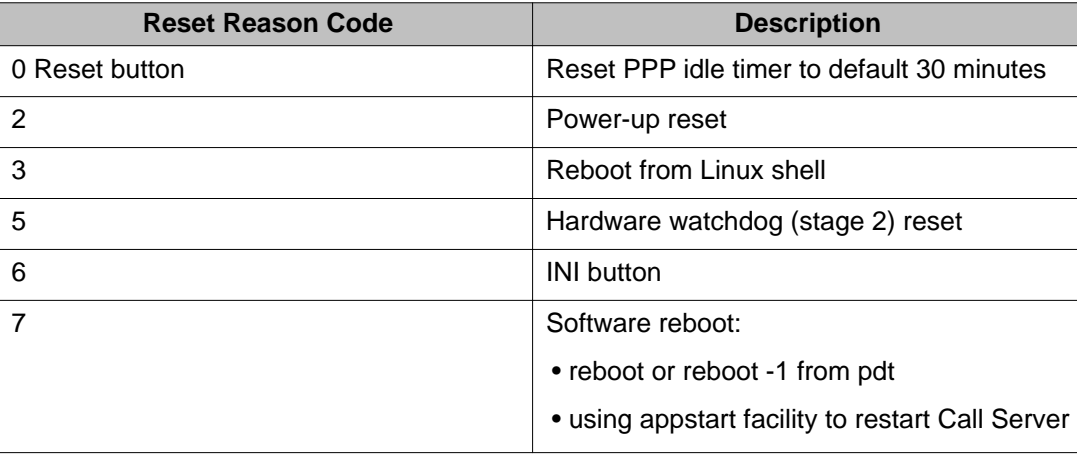

### **GR N-way configuration**

The Call Server can be the Primary Call Server, Secondary Call Server, or the Alternate Call Server in a CS 1000 GR N-way system. Previous CS 1000E Call Server LD 117 GR N-way configuration is supported; however, for CS 1000 Release 6.0 and later the GR N-way is

enhanced to implement secure file transfer methods for database replication between the Main Call Server and the SMGs, replacing the FTP protocol used in CS 1000 Release 5.5 and 5.0.

#### **Note:**

The default route for Co-res CS and SS is the TLAN port, therefore route configuration is required for CS 1000 system components assigned to a different subnet than the Co-res CS and SS.

Upgrading a CS 1000 Release 5.5 or 5.0 GR N-way system to CS 1000 Release 7.5 requires that you upgrade all SMGs before the main Call Server to ensure successful GR N-way database replication. For details, see *Linux Platform Base and Applications Installation and Commissioning, NN43001-315*.

### **Serial Port configuration**

For CP PM Co-res CS and SS, the serial ports on the CP PM card are no longer managed from the Call Server overlays. Serial ports must be configured from the Linux shell. See *Linux Platform Base and Applications Installation and Commissioning, NN43001-315*.

The following Overlay 17 serial port setting prompts are disabled on the CP PM Co-res CS and SS CP PM card:

- BPS: baudrate setting
- BITL: Data Length
- STOP: number of stop bits
- PARY: Parity
- FLOW: flow control

The prompts display only the current settings; you cannot enter new values.

#### **Table 19: Overlay 17 serial port settings**

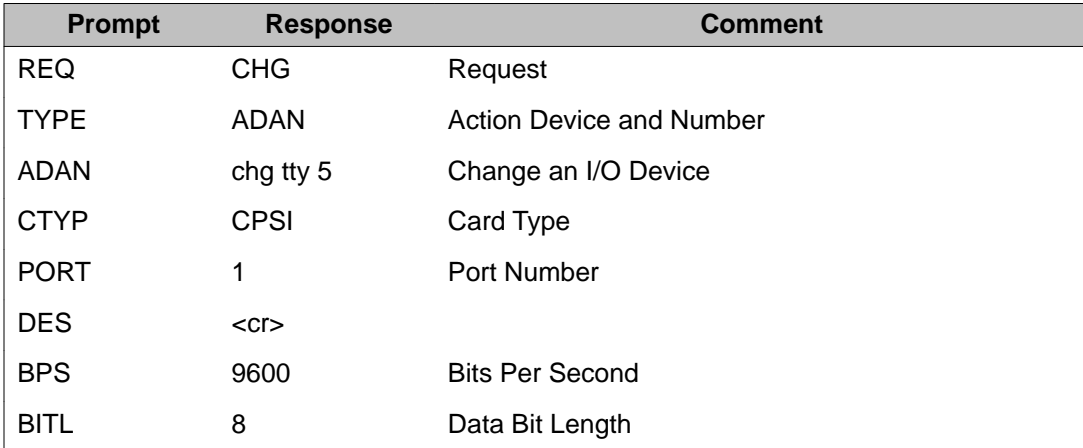

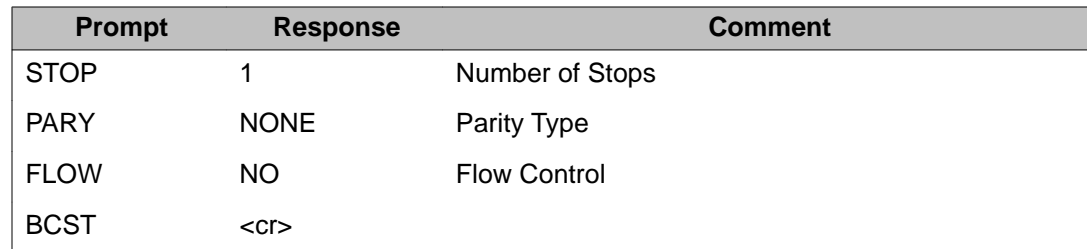

### **Displaying Co-res CS and SS software version**

Perform the following procedure to display the Co-res CS and SS software version.

### **Displaying Co-res CS and SS software version**

- 1. Connect to the Co-res CS and SS remotely (ssh) or locally (serial port).
- 2. Log on to Co-res CS and SS .
- 3. Issue the swVersionShow command from the Linux Bash Shell:

[avaya@ccName\_cppm ~]\$

swVersionShow

```
Base configuration: Base Applications
Configuration version 7.00.19
base 7.00.19
Snmp-Daemon-TrapLib 7.00.19
NTAFS 7.00.19
cs1000-Radius 7.00.19
Jboss-Quantum 7.00.19
cnd 7.00.19<br>1hmonitor 7.00.19
lhmonitor<br>kcv 7.00.19
kcv 7.00.19
pcap 7.00.19
cppmUtil 7.00.19
oam-logging 7.00.19
dmWeb 7.00.19
baseWeb 7.00.19
ipsec 7.00.19
bass...<br>ipsec 7.00.19<br>tap 7.00.19<br>ISECSH 7.00
           ISECSH 7.00.19
ipsec 7.00.19
ipsec 7.00.19
Application configuration: CS+SS+NRS_EM
Packages:
CS+SS+NRS
EM
NRS
CS
LTPS
Configuration version: 7.00.19
cs 7.00
dbcom 7.00.19
cslogin 7.00.19
sigServerShare 7.00.19
csv 7.00.19
```
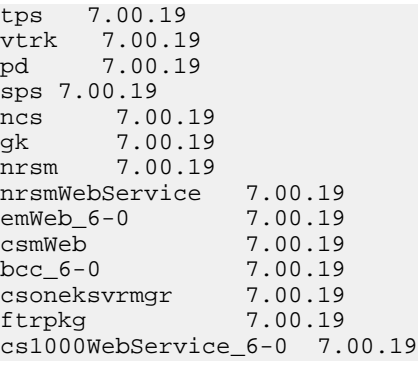

### **Displaying Call Server Software Version using Overlay 22 iss command**

Perform the following procedure to display the Call Server software version from Overlay 22.

#### **Displaying Call Server software version using Overlay 22 iss command**

- 1. Connect to the Co-res CS and SS remotely (ssh) or locally (serial port).
- 2. Log on to Co-res CS and SS.
- 3. From Linux bash shell, connect to the Call Server by using the csconsole or cslogin command:
- 4. Login to SL1 and issue the LD 22 and iss commands

```
[avaya@ccName_cppm ~]$
cslogin
>
OVL000
>ld 22
PT2000
REQ iss
VERSION 4121
System type is - Communication Server 1000E/CPPM Linux
CP PM - Pentium M 1.4 GHz
PMGs Registered: 2 IPMGs
Unregistered: 0 IPMGs Configured/unregistered: 3
RELEASE 6
ISSUE 00 A
IDLE_SET_DISPLAY AVAYA
IPMG TYPE CSP/SW MSP APP FPGA BOOT DBL1 DBL2
```
### **Displaying the Call Server software version from PDT**

Perform the following procedure to display the Call Server software version from the PDT.

### **Displaying the Call Server Software version from PDT**

- 1. Connect to the Co-res CS and SS remotely (ssh) or locally (serial port).
- 2. Log on to Co-res CS and SS.
- 3. From Linux bash shell, connect to the Call Server by using the cspdt(to PDT) or csconsole or cslogin command (to CS overlays).
- 4. Login to Call Server Overlay:
- 5. Enter ^P^D^T if required to go to CS PDT
- 6. Issue the osversion and sl1Version commands

```
[avaya@ccName_cppm ~]$
```
cspdt

```
pdt> osVersion
OS: Date = Apr 24 2009, Time = 13:28:13, Base = x210600a
value = 0 = 0 \times 0pdt> sl1Version
SL1: Date = Apr 24 2009, Time = 13:28:15, Base = x210600a
X21 Version: 4121
```
### **Co-res CS and SS configuration and database backup and restore**

#### **Note:**

The sysbackup and sysrestore commands only support USB. CF is not supported.

The CS 1000 Linux Base sysbackup and sysrestore commands provide back up and restore of all configuration data from CS 1000 Linux Base and all Linux applications running on the Co-res CS and SS.

Co-res CS and SS does support the existing Call Server backup and restore commands, but these commands back up and restore the Call Server configuration data only.

### **Local Call Server database Backup and Restore**

The following existing commands are supported: **EDD**, **BKO**, and **RES**.

For CP PM, two removable storage devices are supported:

- RMD Compact Flash (CF) card
- USB drive

For CP MG, CP DC, and COTS2, only USB 2.0 removable storage devices are supported.

By default, if only one device is detected, **EDD** and **BKO** store the backup data on that device (USB or RMD). The **RES** command restores data from that device. If both devices are detected, the USB device is used by default.

Two new options are available for the **BKO** command:

- BKO RMD: Database is backed up to the RMD
- BKO USB: Database is backed up to the USB
- RES RMD: Database is restored from the RMD
- RES USB: Database is restored from the USB

#### **Note:**

The **BKPR** command supports rule type USB

#### **Backing up Call Server data to RMD**

- 1. Connect to the Co-res CS and SS remotely (ssh) or locally (serial port).
- 2. Log on to Co-res CS and SS.
- 3. From Linux bash shell, connect to the Call Server by using the **cspdt** (to PDT,) **csconsole**, or **cslogin** command (to CS overlays).
- 4. Login to Call Server Overlay.
- 5. Issue LD 43 **BKO RMD** command

```
[avaya@ccName_cppm ~]$
cslogin
logi admin2
PASS?
<login banner>
OVL000
>ld 43
EDD000
BKO RMD
Starting CCBR backup to "/var/opt/nortel/cs/fs/u/ccbr/ccbr.gz":
.
CCBR backup Complete! 100 percent completed
Backing up reten.bkp
Starting database backup to local Removable Media Device .
Backing up reten.bkp to "/var/opt/nortel/cs/fs/cf2/backup/single"
Database backup Complete!
TEMU207 Backup process to local Removable Media Device ended successfully.
.
EDD000
```
### **Backing up Call Server data to USB**

#### **Note:**

The N0220961 USB memory stick is supported for CS 1000 Release 7.0. Not all USB memory sticks are supported.

#### **Backing up Call Server data to USB**

- 1. Connect to the Co-res CS and SS remotely (ssh) or locally (serial port).
- 2. Log on to Co-res CS and SS.
- 3. From Linux bash shell, connect to the Call Server by using the cspdt (to PDT) or csconsole or cslogin command (to CS overlays).
- 4. Login to Call Server Overlay:
- 5. Issue the LD 43 BKO USB command

```
logi admin2
PASS?
<login banner>
OVL000
>ld 43
EDD000
BKO USB
Starting CCBR backup to "/var/opt/nortel/cs/fs/u/ccbr/ccbr.gz":
.
CCBR backup Complete! 100 percent completed
Backing up reten.bkp
Starting database backup to local Removable Media Device .
Backing up reten.bkp to "/var/opt/nortel/cs/fs/usb/backup/single"
Database backup Complete!
TEMU207 Backup process to local Removable Media Device ended successfully.
.
EDD000
```
#### **Note:**

Two new options are available for the RES command:

- RES RMD: Restore database from the RMD
- RES USB: Restore database from USB

### **Restoring Call Server data from RMD**

#### **Restoring Call Server data from RMD**

- 1. Connect to the Co-res CS and SS remotely (ssh) or locally (serial port).
- 2. Log on to Co-res CS and SS.
- 3. From Linux bash shell, connect to the Call Server by using the cspdt (to PDT) or csconsole or cslogin command.
- 4. Login to Call Server Overlay:
- 5. Issue LD 43 RES RMD command

```
[avaya@ccName_cppm ~]$
cslogin
Logi admin2
PASS? ld 43
EDD000 .RES RMD
Starting database restore from "/var/opt/nortel/cs/fs/cf2/backup/single"
CONFIG
DATA
HI
ZONE
ESET1
ESET2
SYSCFG
SMPCONF
ACCOUNTS
ERL.
CDM
NZON
ELIN
SUBNET
NTP
MGC
SYSTEM_PARAMS
PORT_CUSTOM
PORT_STATE
Database restore Complete!
TEMU138 Restoring Process ended successfully.
System Restart required to activate restored database. .
EDD000
```
### **Restoring Call Server data from USB**

#### **Note:**

The N0220961 USB memory stick is supported for Communication Server 1000 Release 7.0. Not all USB memory sticks are supported.

#### **Restoring Call Server data from USB**

- 1. Connect to the Co-res CS and SS remotely (ssh) or locally (serial port).
- 2. Log on to Co-res CS and SS.
- 3. From Linux bash shell, connect to the Call Server by using the cspdt (to PDT) or csconsole or cslogin command (to Call Server overlays).
- 4. Login to Call Server Overlay:
- 5. Issue LD 43 RES USB command

```
[avaya@ccName_cppm ~]$
cslogin
logi admin2
PASS?
<login banner>
OVL000
>ld 43
EDD000 .RES USB
Starting database restore from "/var/opt/nortel/cs/fs/usb/backup/single"
CONFIG
DATA
HT
ZONE
ESET1
ESET2
SYSCFG
SMPCONF
ACCOUNTS
ERL
CDM
NZON
ELIN
SUBNET
NTP
M<sub>GC</sub>
SYSTEM_PARAMS
PORT_CUSTOM
PORT_STATE
Database restore Complete!
TEMU138 Restoring Process ended successfully.
System Restart required to activate restored database. .
EDD000
```
### **Remote Call Server database backup and restore**

The following existing CCBR commands are supported:

- XBK: backing up the database to an external host using the xmodem File Transfer Protocol (FTP)
- XRT: restoring the database from an external host using the xmodem FTP

#### **Note:**

These commands are supported on the remote TTY connections only. Overlay 117 bkpr commands also allow a database backup to a remote ftp server.

### **Complete platform backup and restore**

The CS 1000 Linux Base provides two backup and restore commands for configuration data from all applications running on the platform and the Call Server database. These commands are **sysbackup** and **sysrestore**. For details, see *Linux Platform Base and Applications Installation and Commissioning, NN43001-315*.

#### **Note:**

Avaya recommends performing a data dump (EDD command) before executing the sysbackup command.

### **Call Server backup using Overlay 117 backup rules**

In previous releases, the bkpr commands in Overlay 117 allowed users to configure a backup rule for backing up the Call Server database to a Secondary Call Server, the FMD, an RMD or an external remote FTP server. In addition to these targets, Co-res CS and SS supports backing up to a USB device as follows:

- new bkpr <ruleNumber> <ruleType> [N of Version] [Name]
- chg bkpr <ruleNumber> <ruleType> [N of Version] [Name]

where ruleType = <SCS | FTP | FMD |RMD | USB>

### **Media Gateway Centralized Software Upgrade**

The Co-res CS and SS supports the existing Centralized Media Gateway software upgrade feature for upgrading the loadware on the Gateway Controller. The option to select the sequential or simultaneous upgrade method is no longer available during the Co-res CS and SS installation. The default setting for Centralized Software Upgrade is enabled and sequential upon completion of the Co-res CS and SS system installation.

You can use the existing Overlay 143 UPGMG command to disable the Centralize Software Upgrade feature. Use the same command to select the sequential or simultaneous upgrade options.

#### **Note:**

If you add additional Media Gateways to the system after you enable the Centralized Software Upgrade feature, the Co-res CS and SS automatically downloads the current Gateway Controller loadware to the newly added Media Gateways.

#### **Note:**

The Centralized Software Upgrade settings are not backed up during Call Server Overlay 43 EDD or CS 1000 Linux Base sysbackup. These settings must be re-entered using the Overlay 143 UPGMG command after a Co-res CS and SS installation or upgrade.

### **Server card location (loop and shelf) configuration**

In order for the Co-res CS and SS to respond correctly to the Inventory and STAT CPU commands in overlays 117 and 137 respectively, the Server card location information must be configured correctly.

On the Co-res CS and SS, the Server card location configuration can only be performed using the Overlay 117 CHG LCL commands. Unlike a VxWorks-based Call Server, the Co-res CS and SS does not support configuring the loop, shelf and side settings during the install process.

### **Configuration files**

The network database file (inet.db) is not used in the Co-res CS and SS and is not backed up as part of the Call Server database. You must use the CS 1000 Linux Base sysbackup and sysrestore commands to back up the network configuration information.

# **Security configuration**

### **UCM configuration**

IP Security configuration is no longer supported for the Co-res CS and SS Call Server. Instead, IP Security parameters must be configured from Avaya Unified Communications Management (UCM). See *Unified Communications Management Common Services Fundamentals, NN43001-116* for details.

The following table lists the ISSS commands from LD 117 not supported on the CP PM Cores CS and SS Call Server.

**Table 20: LD 117: IPSSS commands not supported on the CP PM Co-res CS and SS Call Server**

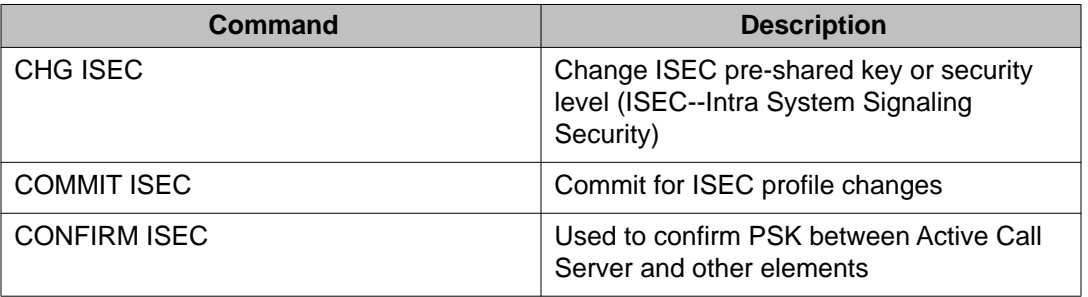

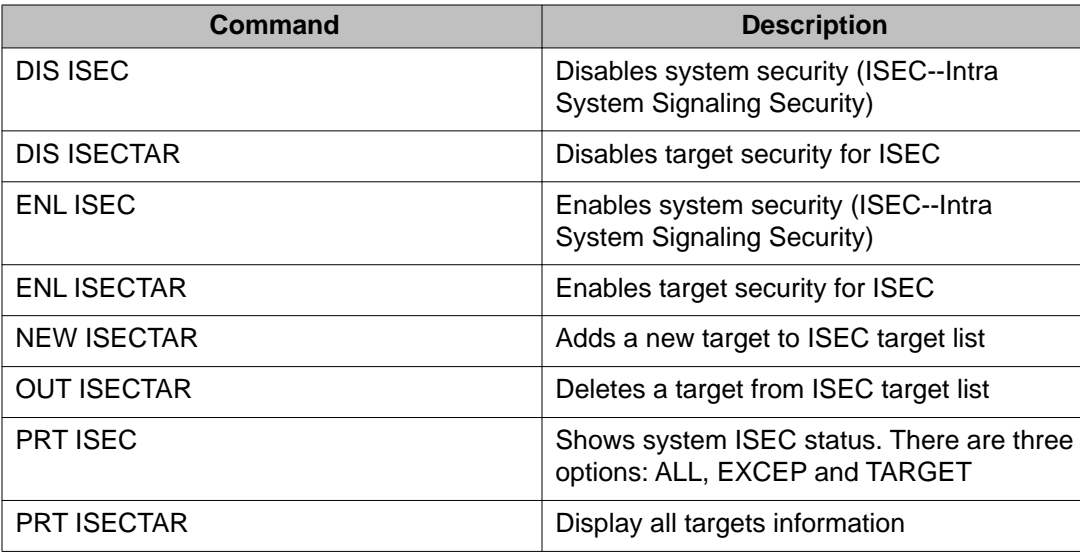

### **Centralized authentication**

UCM provides a centralized, GUI-based interface for individual account administration for the CS 1000 network. When a user logs into a Linux server CLI they are prompted for a user name and password. First the user name and password are authenticated locally. The user name and password are then encrypted and sent to the centralized UCM Security Server via the radius protocol for verification. If the user is defined in the UCM database they are granted access to the proper Linux shell with the roles defined in the UCM database.

UCM can function as a Radius server, providing authentication for Radius clients.

For more information on UCM role creation, see *Unified Communications Management, NN43001-116*.

## **CS 1000 Access Restrictions**

You can use access restrictions to prevent port-based attacks on system components by configuring port blocking rules. These rules are installed during initial Communication Server 1000 software installation and are preconfigured with factory default settings. A port blocking state indicating file indicates whether the feature is currently active or not. The rules are automatically propagated from the Call Server to dependent VGMC platforms.

You can configure the port blocking rules using LD 117 or Element Manager, but there are a few mandatory rules that cannot be modified or deactivated. The mandatory rules are considered system essential and remain in an activated state regardless of whether the port access is configured with default or customized settings.

The port access rules can only be activated on servers with VxWorks platforms (MGC, MC32S, CP PIV and CP PM). Co-res CS and SS uses a Linux-based platform with a shell application called VxWorks (VXELL) Call Server. As a result, you cannot enable the port access restrictions rules directly for this type of server, but you can administer the port access for other VxWorks components.

#### **Note:**

The Call Server component of this feature is directly related to the Call Server software release. If an upgrade is performed and the software is later backed out or downgraded, reinstalling a previous release overwrites the access restrictions default and state files.

The directory structures for storing access files are different for VxWorks and Linux platforms. The following table lists the file names and locations for each platform.

#### **Table 21: Port blocking file locations for VxWorks and Linux systems**

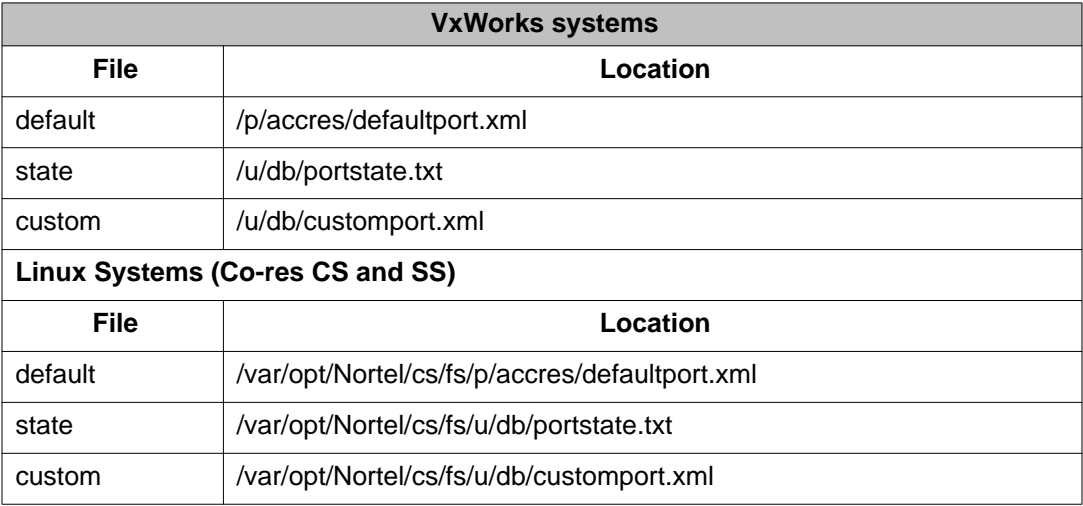

### **cspdt and cslogin**

The cslogin command starts an overlay shell on the local or remotely located Call Server. The cspdt command starts a pdt shell on the local or remotely located Call Server.

Both the cslogin and cspdt commands require that the user has a role via the UCM web page with CS 1000 Linux Base Maintenance Administrator privileges. The user name used to login to the Linux server need not be the same as the user name used to further login to the Call Server pdt or overlay shell.

If central authentication is enabled on the Call Server, the user name used to logon to the respective Call Server shell is required to have a UCM role with the appropriate CS 1000 privileges, Overlay Options for cslogin, and Diagnostic (PDT) access for cspdt.

#### **Note:**

If a user has both PDT and admin privileges and enters the cspdt command at the Call Server CLI prompt, the Overlay shell is started by default.

If central authentication is disabled on the Call Server, UCM accounts will not work for either pdt or overlay access. Only usernames local to the Call Server and having the appropriate permissions can login to the respective shells.

Central authentication It is enabled and disabled via the Call Server overlay LD117 commands register ucmsecurity device and unregister ucmsecurity device, respectively.

### **Shell and transfer commands**

Co-res CS and SS supports enabling and disabling secure and insecure access protocols such as SSH, SFTP, TELNET, RLOGIN and FTP. These settings are configured using the Linux Base harden commands. See *Linux Platform Base and Applications Installation and Commissioning, NN43001-315*.

Overlay 117 commands for secure and insecure shells or transfers are still supported for Cores CS and SS, however these commands are only used for configuring the secure and insecure shell and transfers on the Gateway Controllers and Voice Gateway Media Cards that are registered to the Co-res CS and SS Call Server. The Overlay 117 commands do not affect the secure and insecure shells or transfers on the Co-res CS and SS itself or any Signaling servers that are registered to the Co-res CS and SS Call Server.

The following table lists the shell and transfer commands supported for Co-res CS and SS.

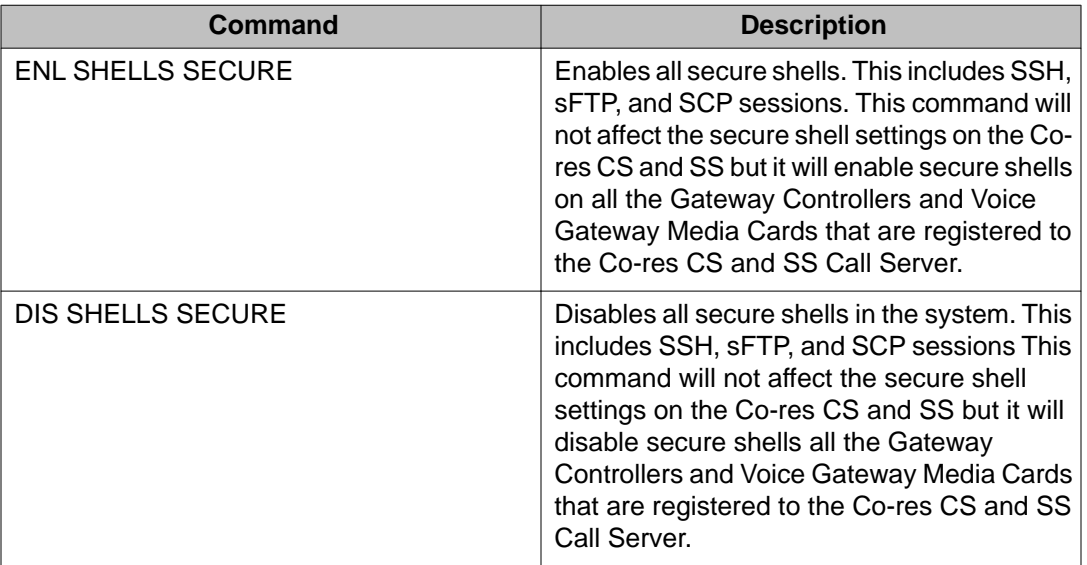

#### **Table 22: Overlay 117 Shell and Transfer commands**

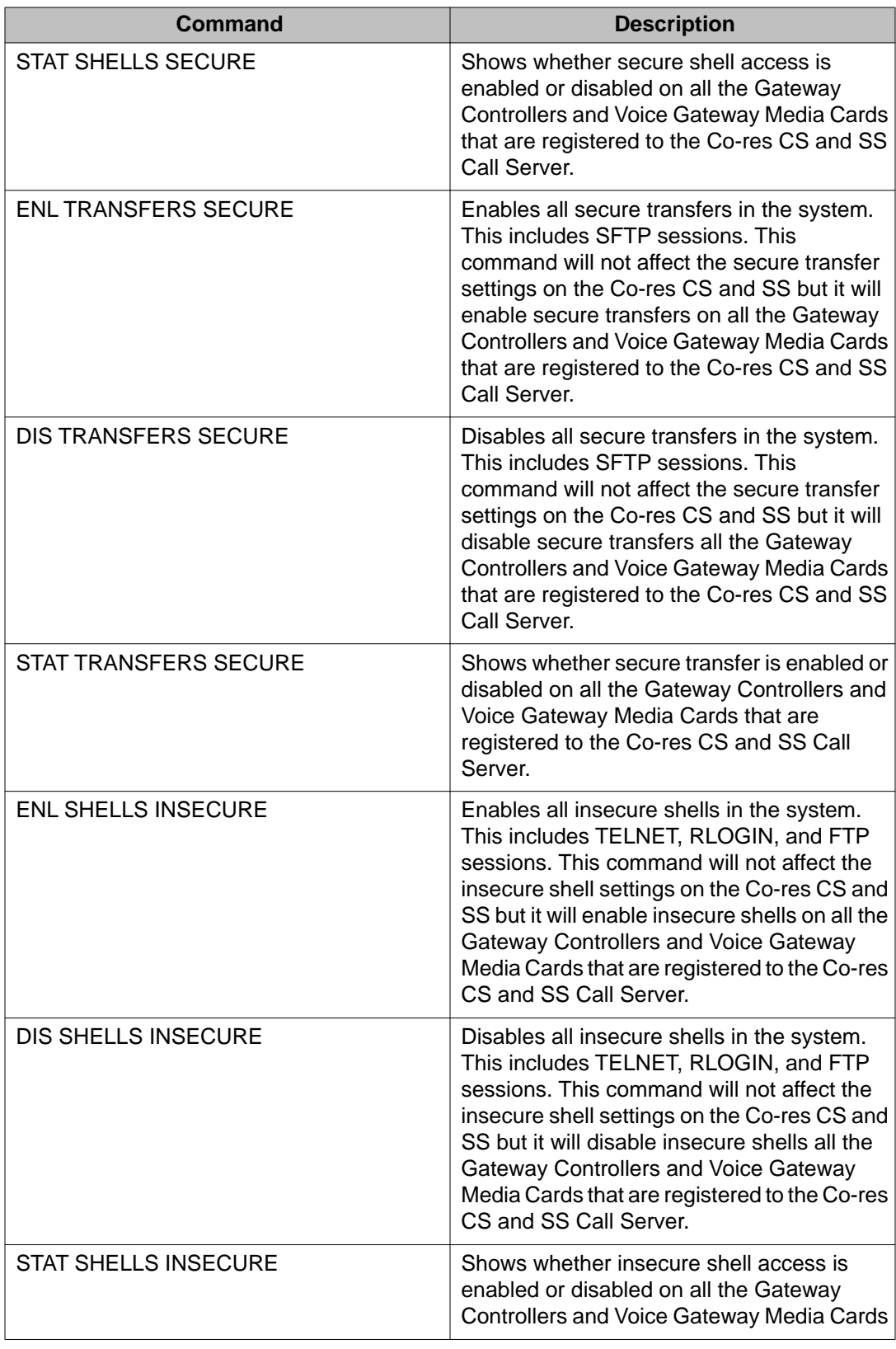

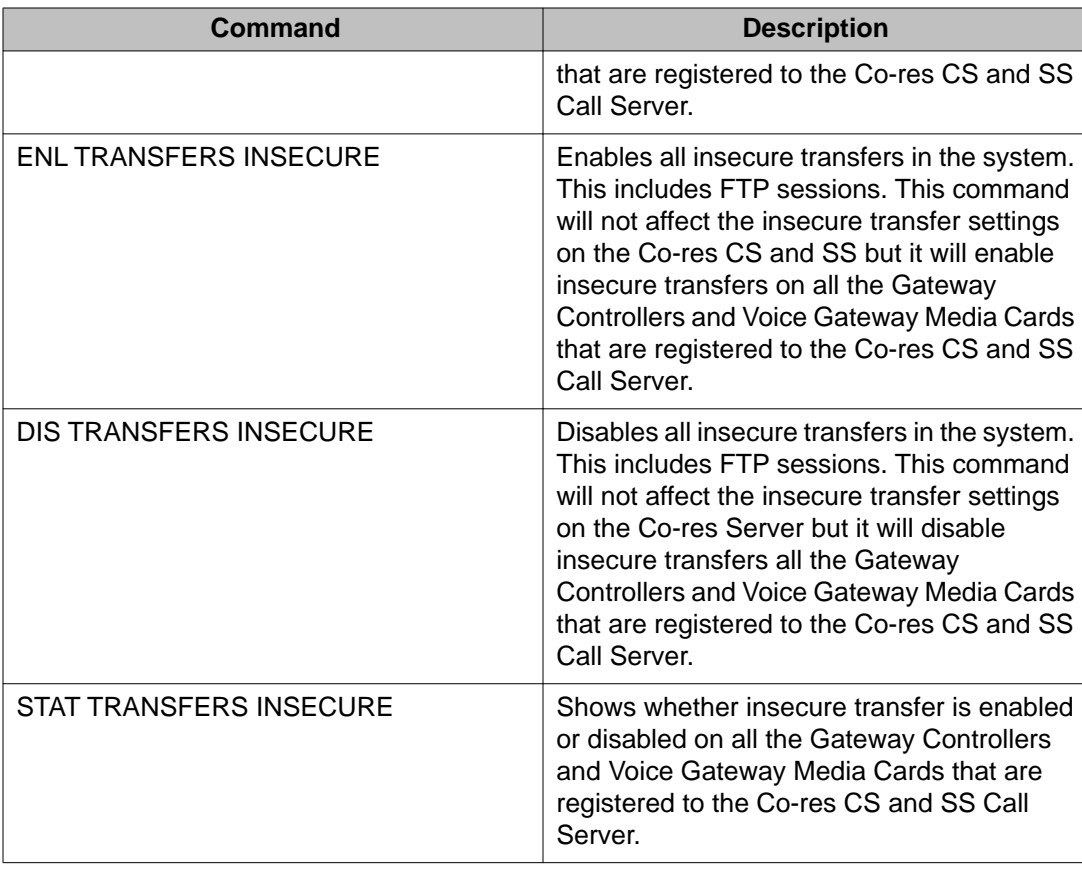

# **SSH Commands**

Co-res CS and SS Call Server Overlay support for SSH Key configuration is limited. The SSH Key must be configured from UCM. See *Unified Communications Management Common Services Fundamentals, NN43001-116* for details.

The following table lists the SSH commands.

### **Table 23: Overlay 117 SSH Key commands**

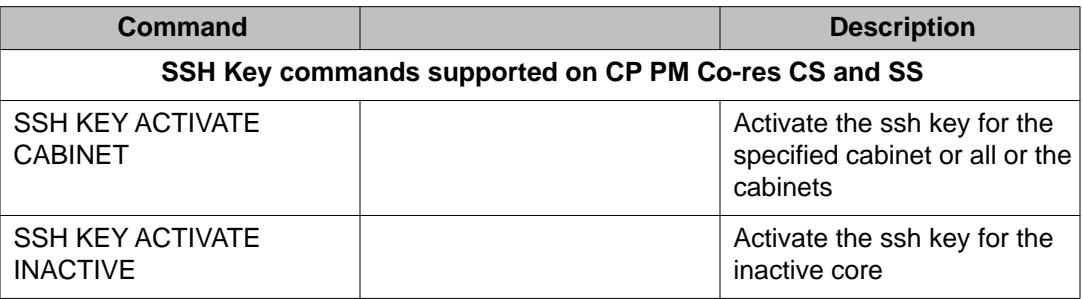

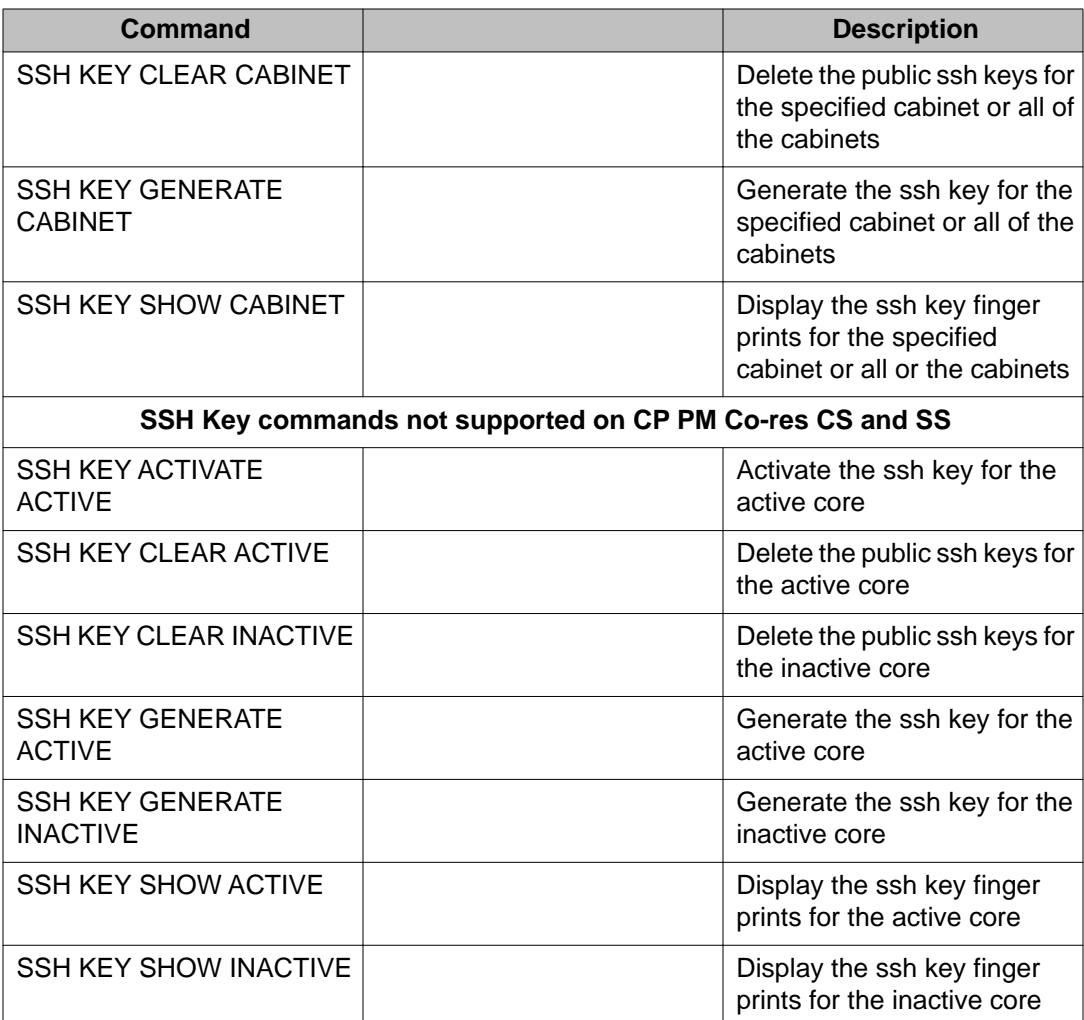

### **Accessing RMD and USB from Call Server PDT shell**

- 1. Connect to the Co-res CS and SS remotely (ssh) or locally (serial port).
- 2. Log in to Co-res CS and SS server.
- 3. Log in to Call Server PDT shell using cspdt:

```
pdt> cd /cf2 cf2 mounted Successfully. Please call unmount /cf2 before
removing device pdt> unmount /cf2
```
# **IP Sec**

Use IPSec for network-wide policy implementation and synchronization of pre-shared keys across network targets. IPSec is enabled and configured after installing UCM. For more information about using IPSec, see *Security Management Fundamentals, NN43001–604*.

# **Power up and power down procedures**

The existing Call Server power up and power down procedure is supported for Co-res CS and SS, however the bootup sequence is different from the existing VxWorks-based servers. On power up, system boot time is longer due to the Linux OS loading before all applications.

# **Diagnostic logs**

### **Call Server RPT log viewer**

The Co-res CS and SS uses both the existing Avaya Communication Server 1000 (Avaya CS 1000) RPT report log and the Linux syslog facilities. The RPT report log is used for the Call Server application running on the Call Server. All other Linux applications use the Linux syslog for event logging.

The Call Server report log can be viewed from the Call Server PDT shell or from Element Manager. The Call Server RPT report log viewer is also available for viewing the report log files from the Linux bash shell. This allows the display of the RPT report log without logging in to the Call Server PDT shell or using Element Manager.

#### **Viewing the Call Server report log using rpt**

- 1. Connect to the Co-res CS and SS remotely (ssh) or locally (serial port).
- 2. Log on to Co-res CS and SS using the default emergency account or Avaya account.
- 3. Issue the rpt command from Linux bash shell:

[avaya@davecppm3 dev]# rpt

```
Reading /var/opt/nortel/cs/fs/e/rpt/LOG00000.RPT Newest File Name "/var/
opt/nortel/cs/fs/e/rpt/LOG00000.RPT"
File being viewed : "/var/opt/nortel/cs/fs/e/rpt/LOG00000.RPT"
Capacity in bytes : 1000000
Capacity in records : 980
Number of records = 104
```

```
Oldest record = 0, logged at 31/12/1969 19:00:00
Newest record = 103, logged at 06/05/2008 09:22:06
Current Record = 103
Display Increment = 10 records
...
375e00c4:375dff80 eeeeeeee 00000000 00000000 00a7dff4 375dff80 00000000 
375dff58
Please enter rptReport command: rdhelp for help quit(q) to exit
```
# **Call Server csconsole log**

On startup the Call Server application is run as a background process on the Co-res CS and SS. To access the Call Server use the csconsole, cspdt and cslogin commands.

All console output for the Call Server process is logged and stored in the /var/log/nortel/ cs\_console.log file.

# **Chapter 13: System messages**

# **Co-res CS and SS system messages**

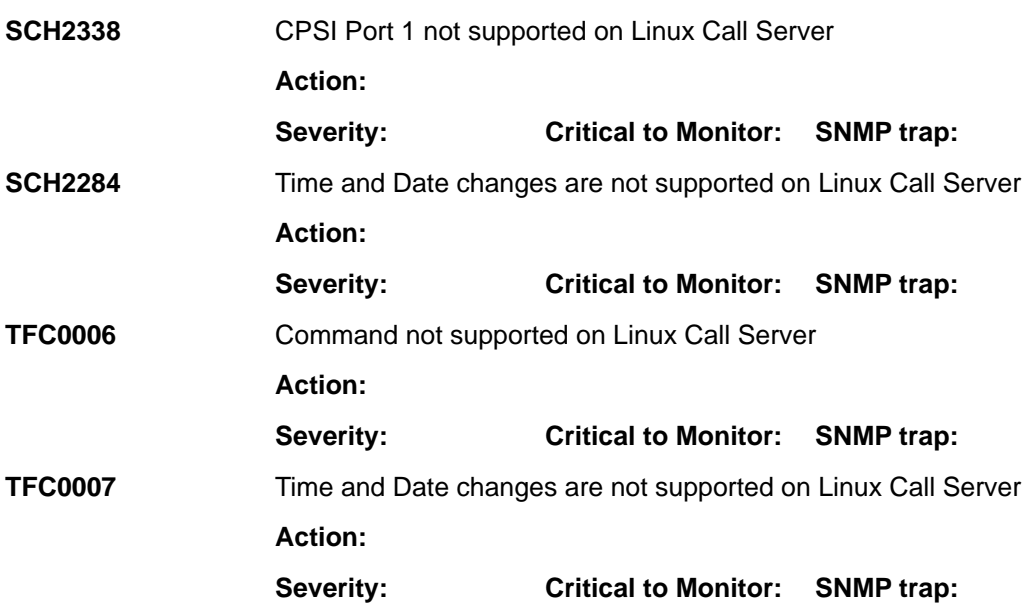

The following lists system messages for Co-res CS and SS.

System messages